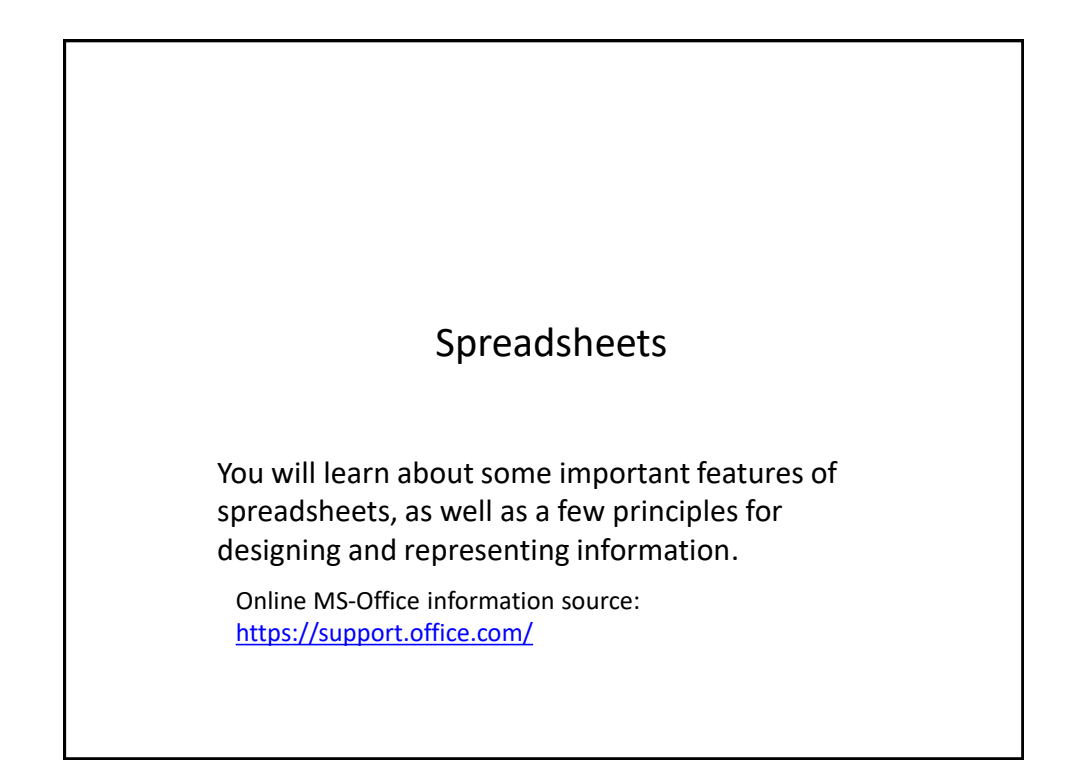

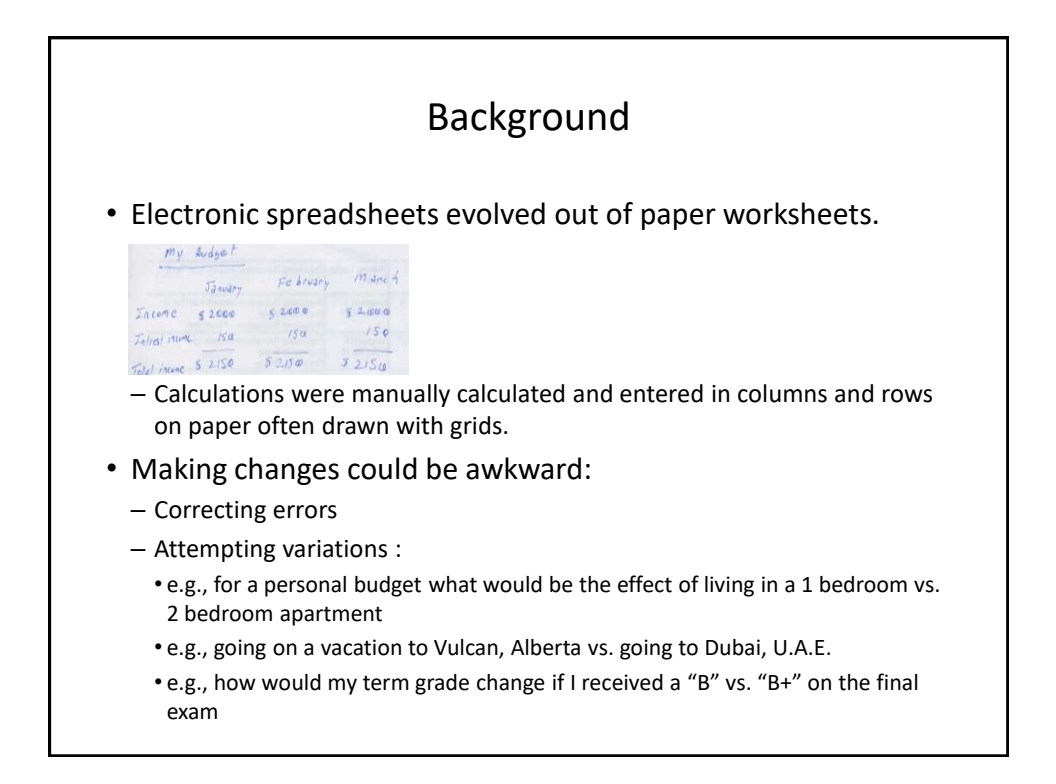

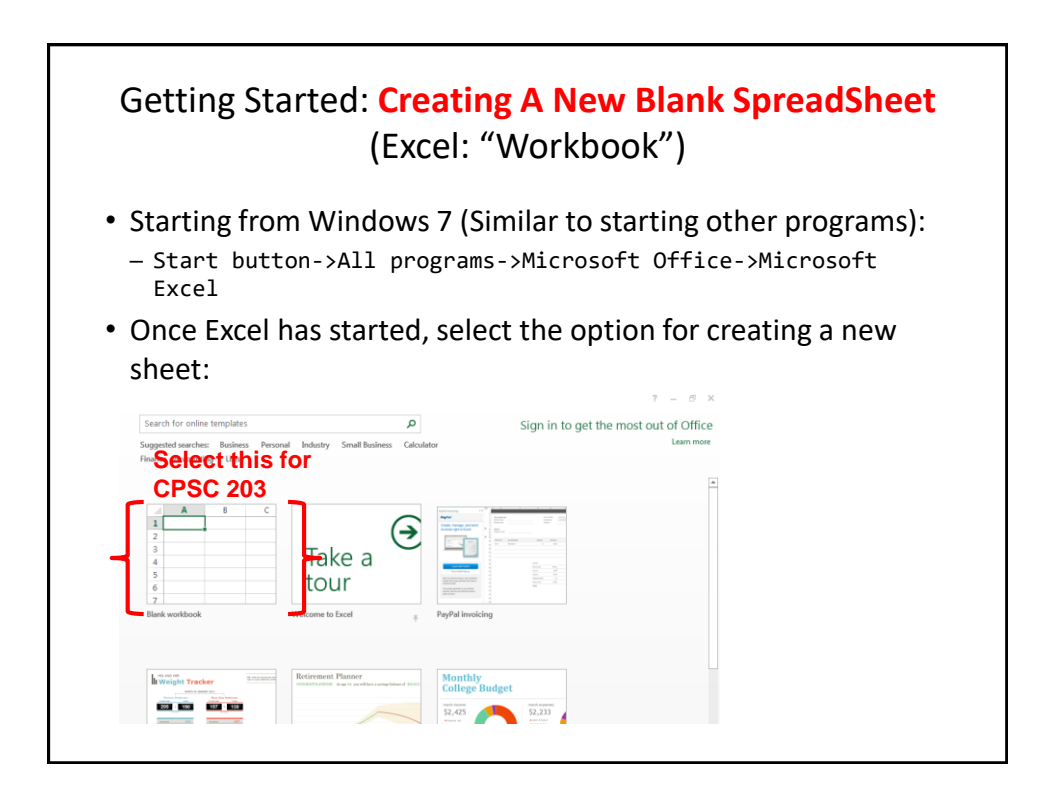

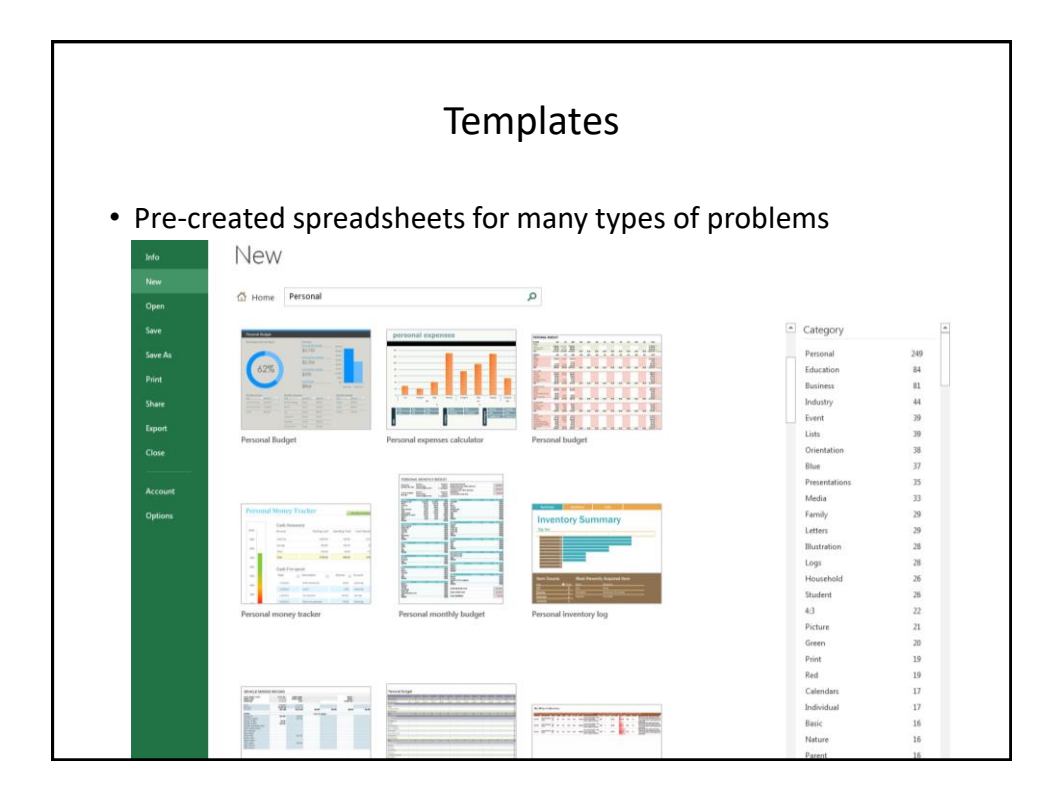

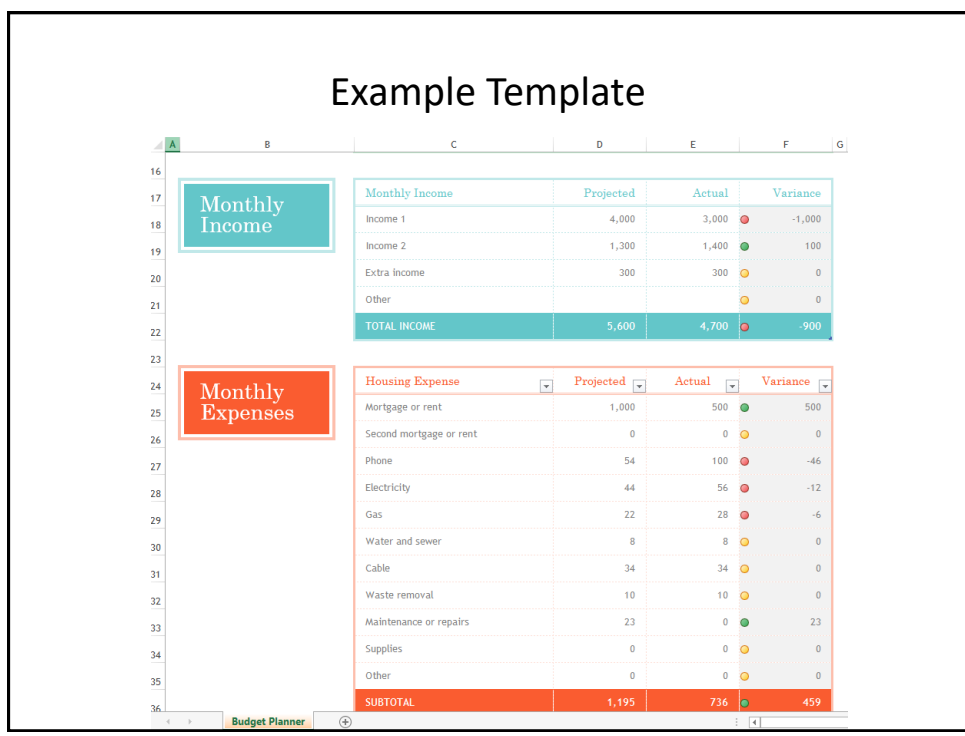

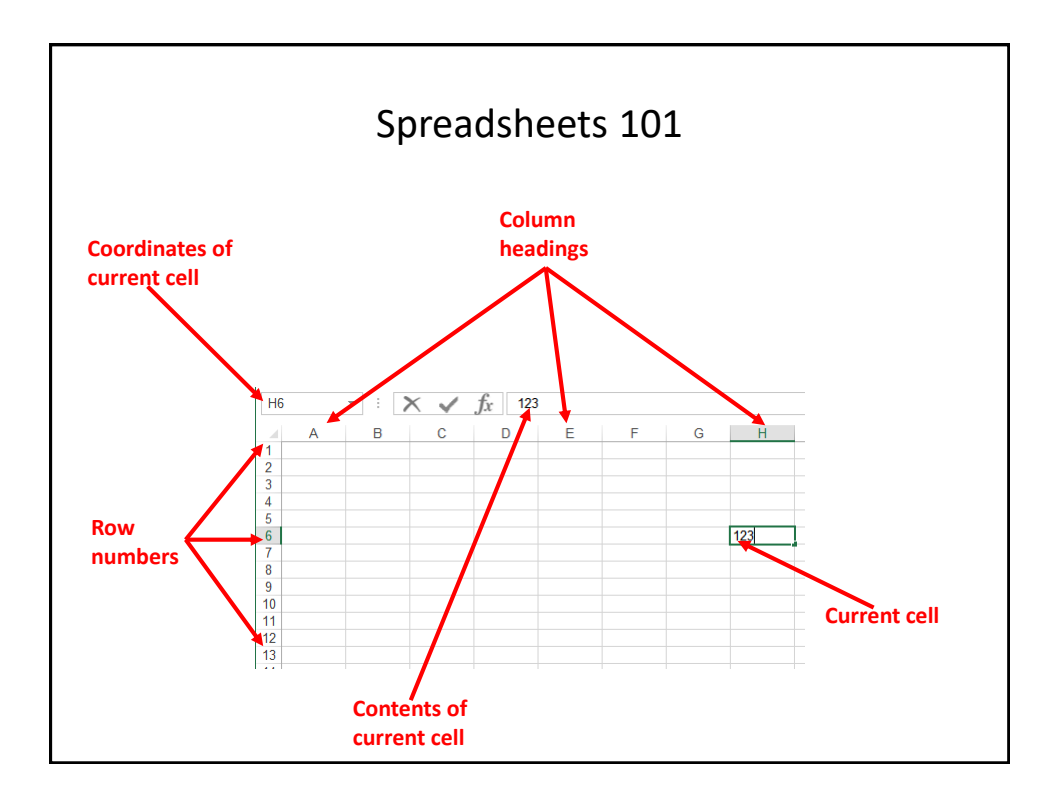

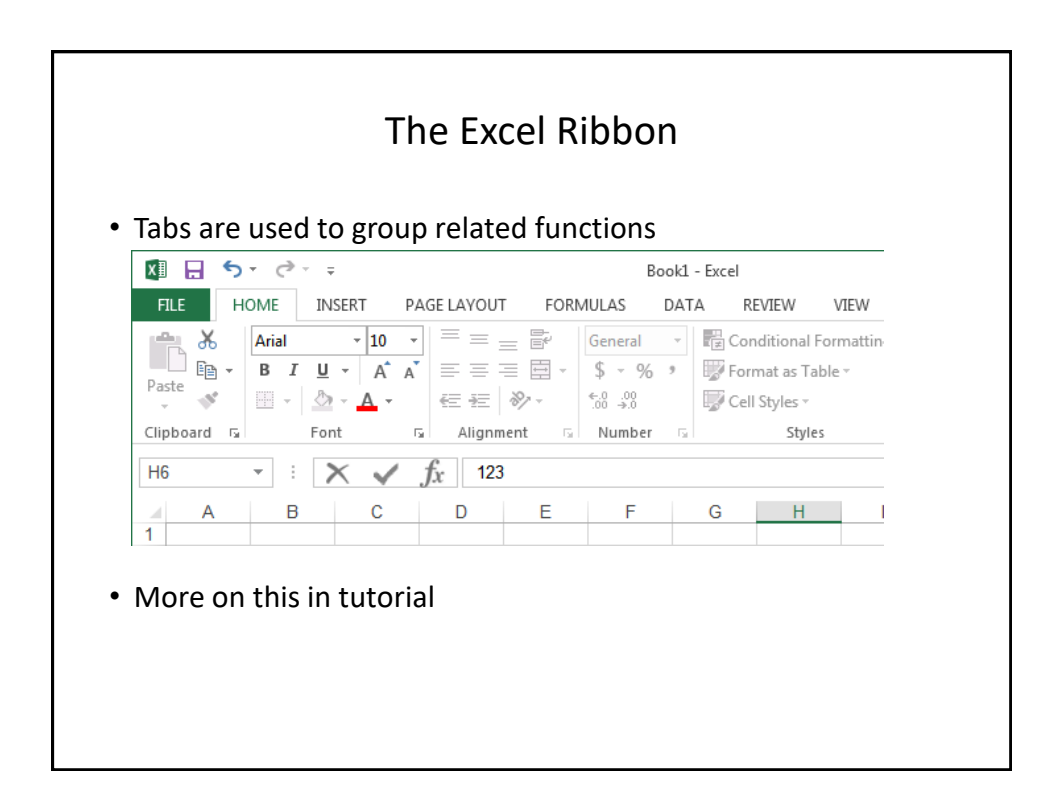

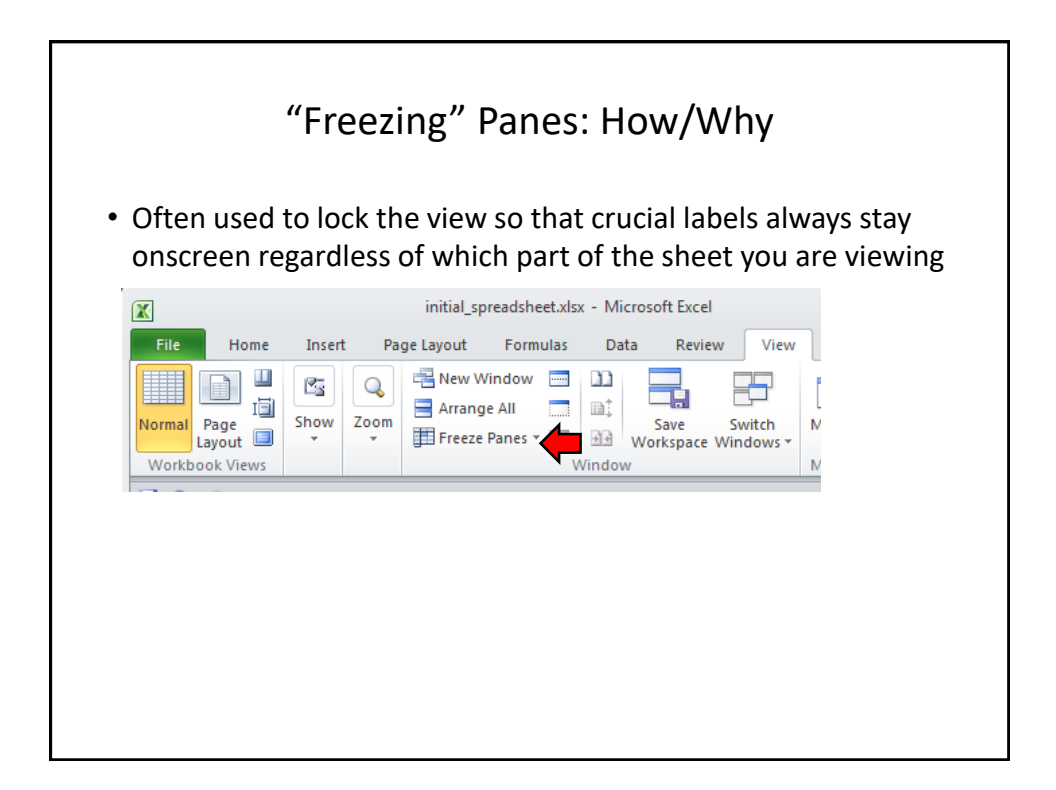

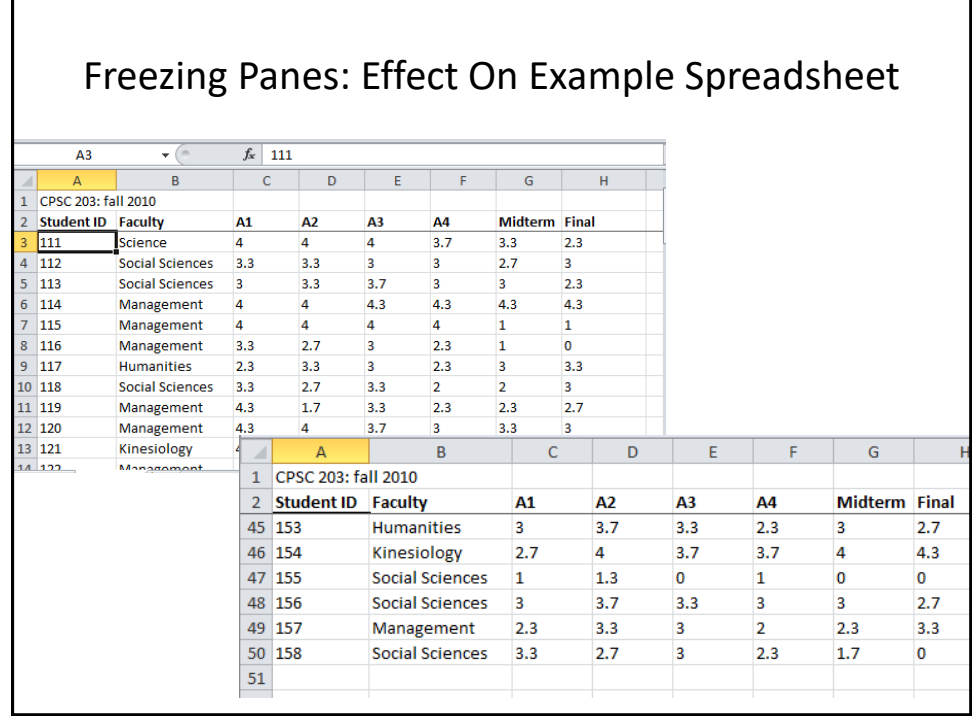

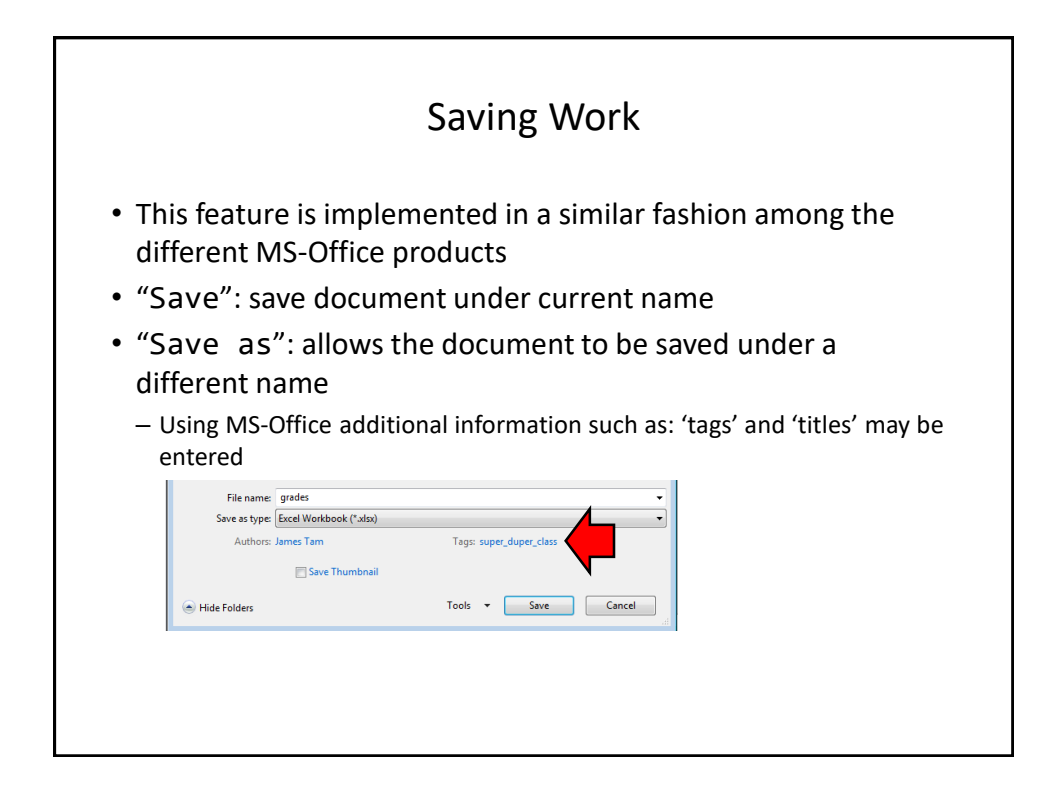

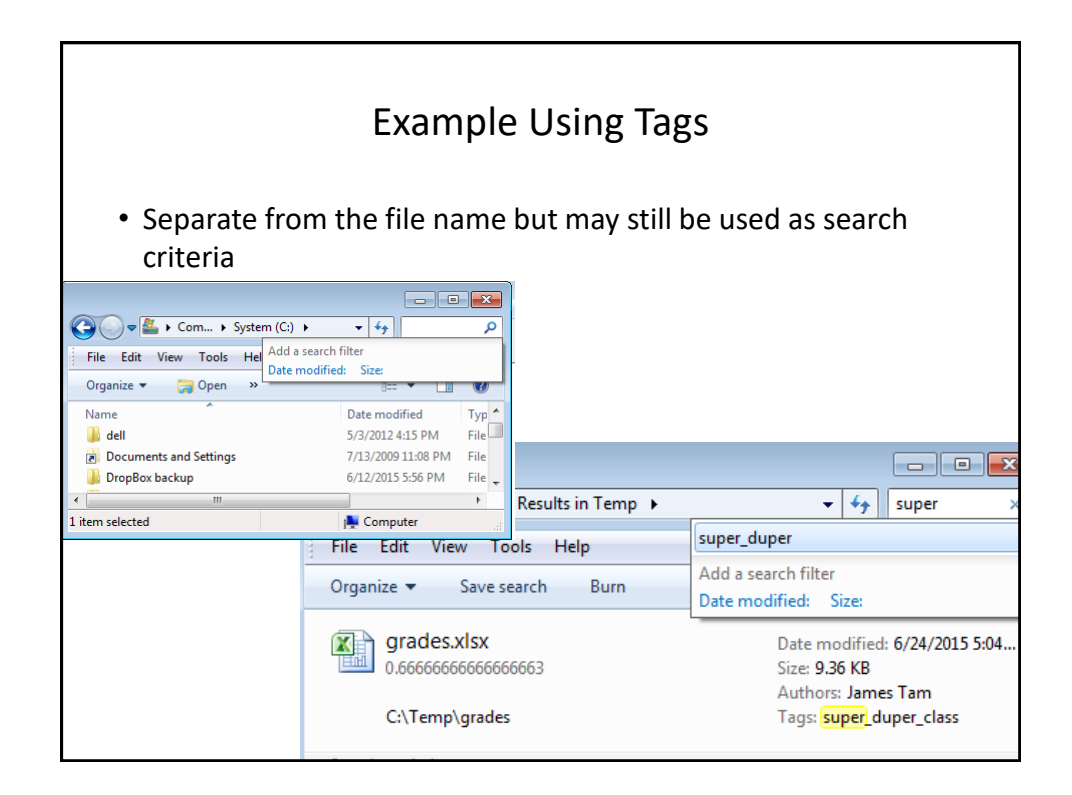

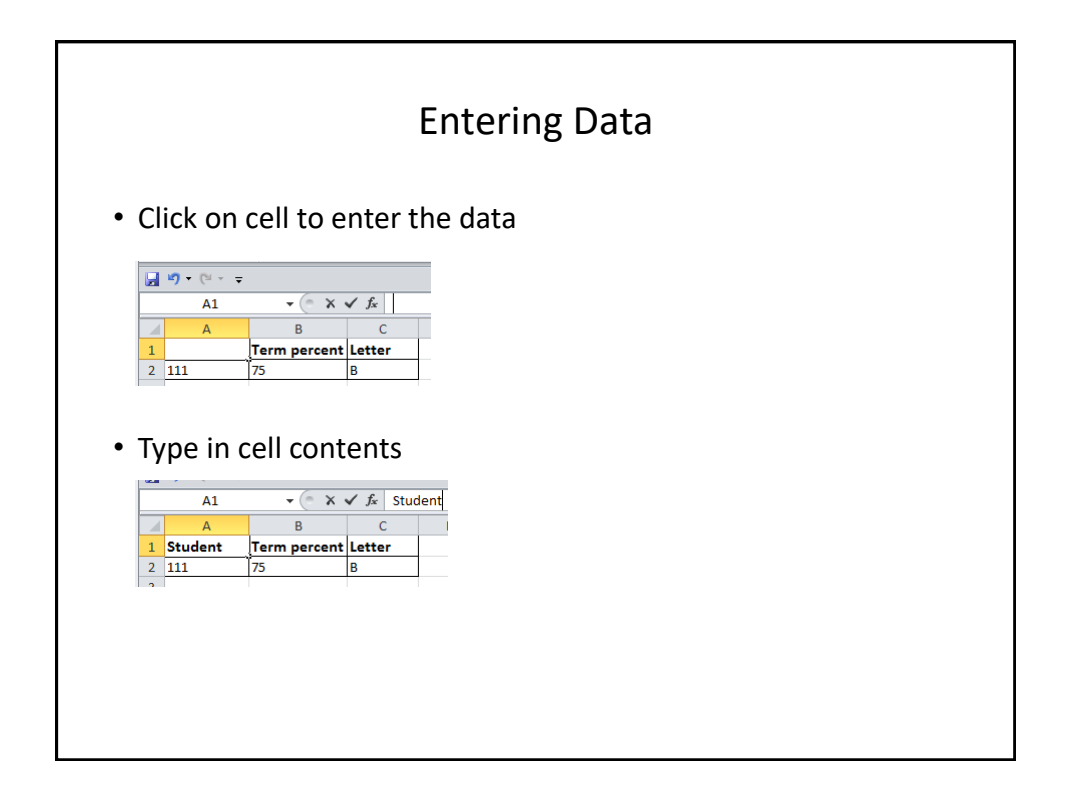

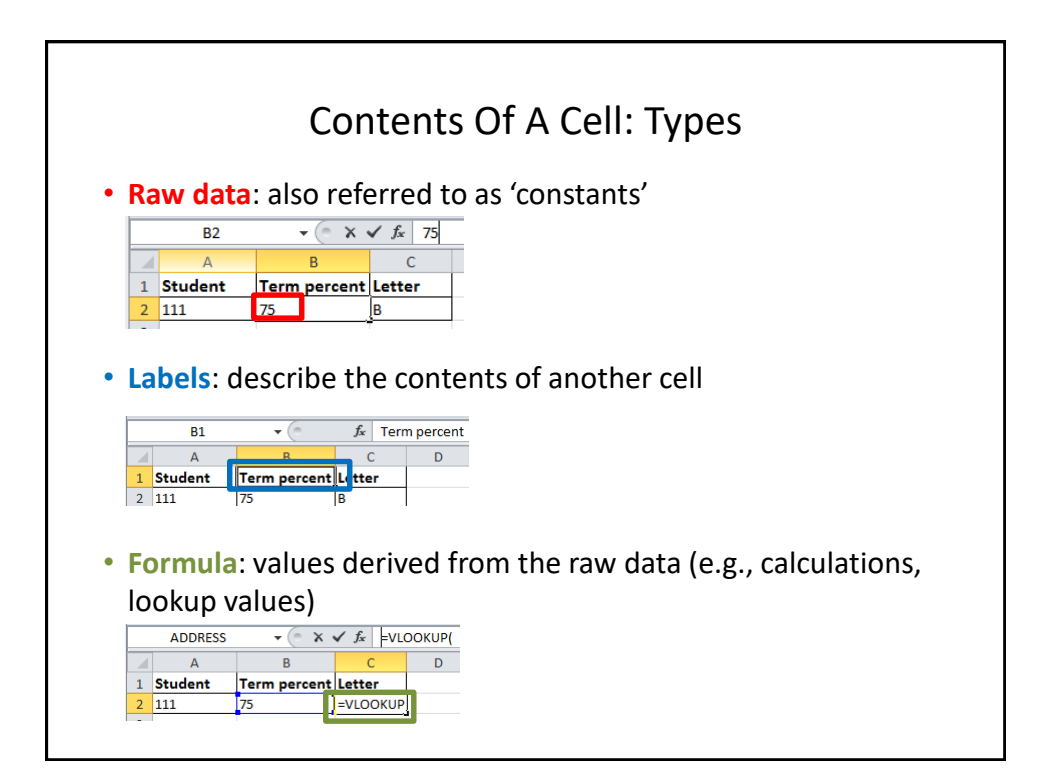

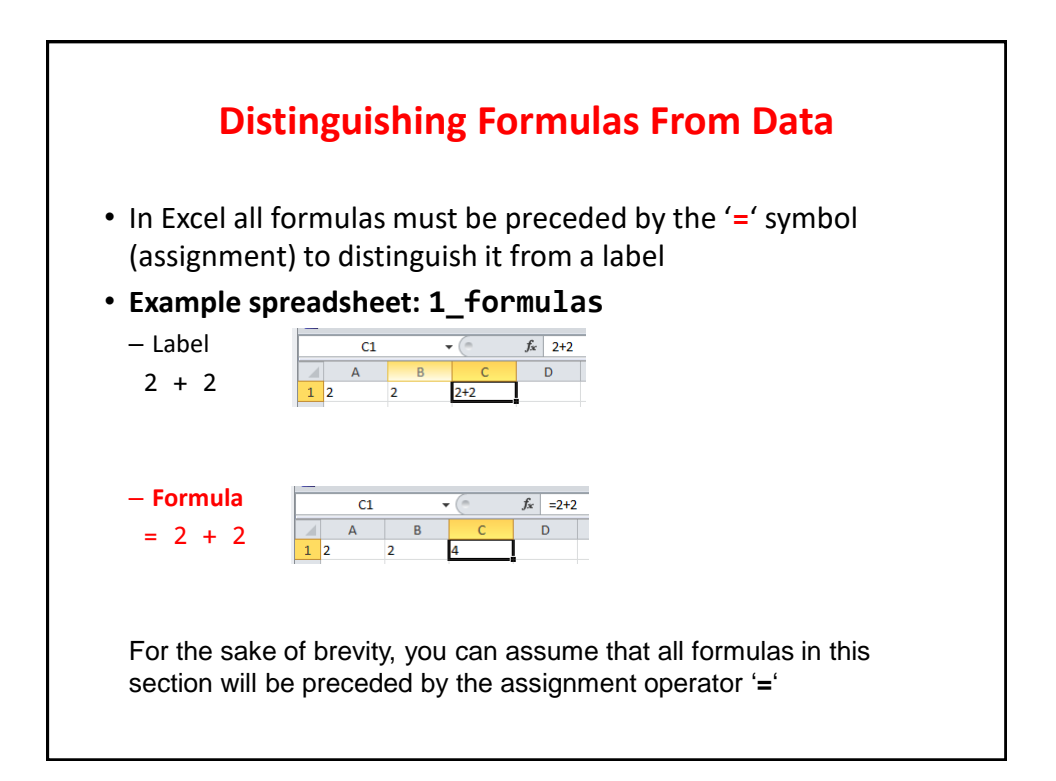

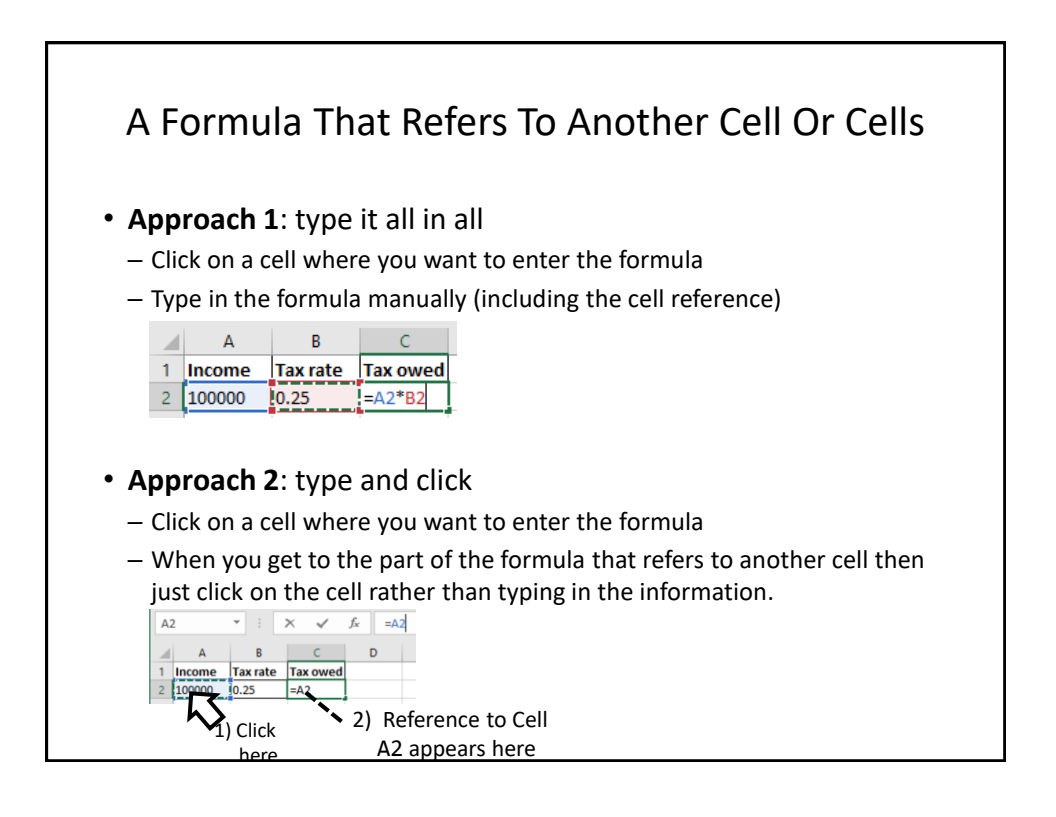

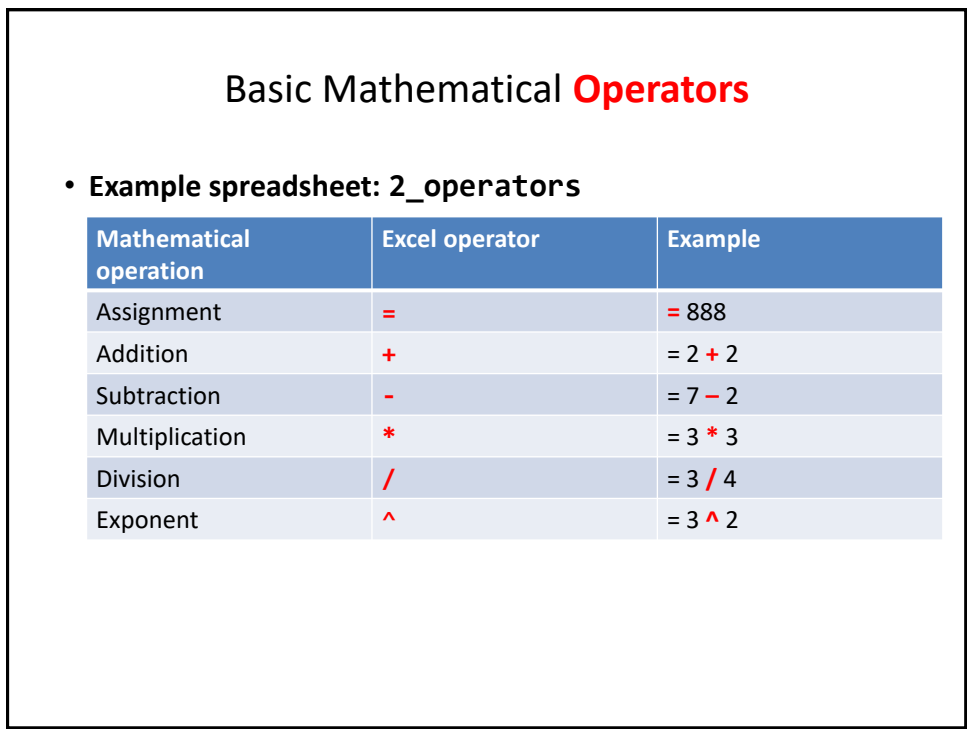

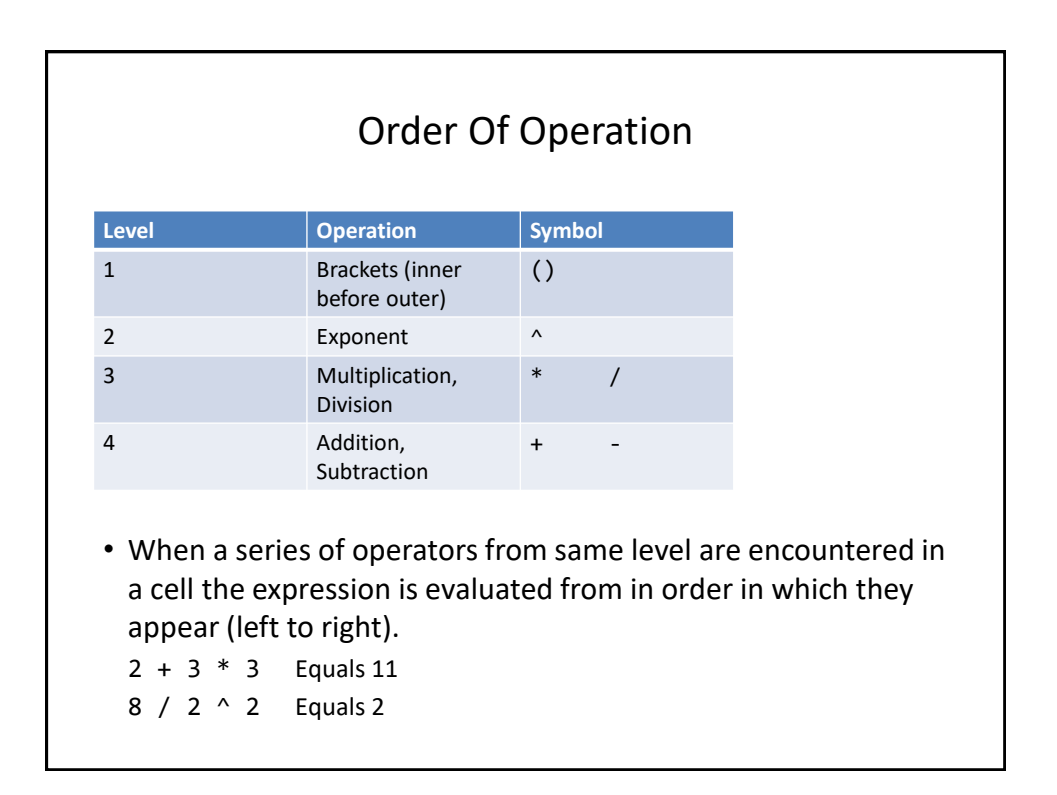

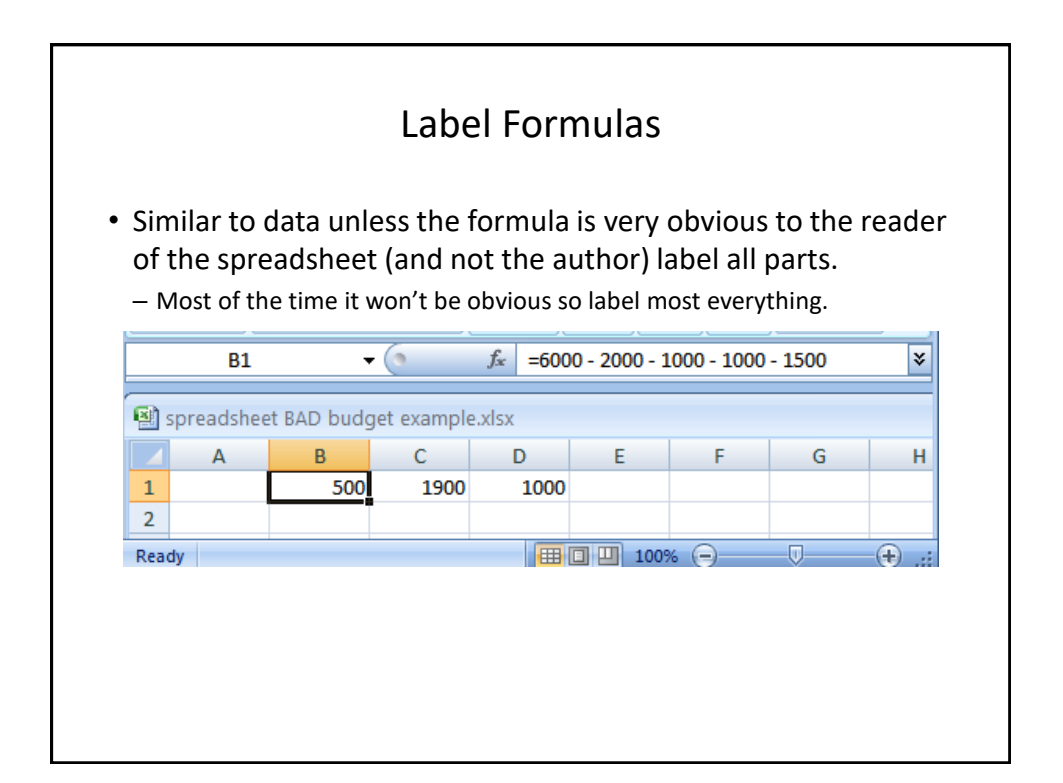

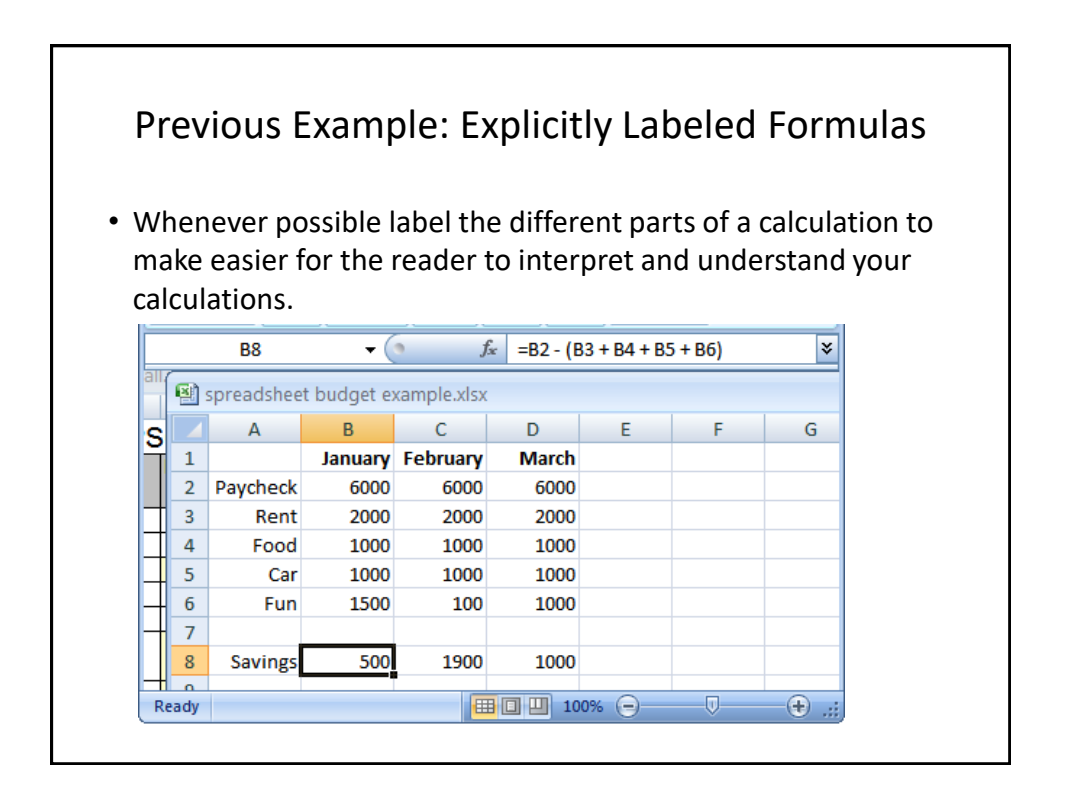

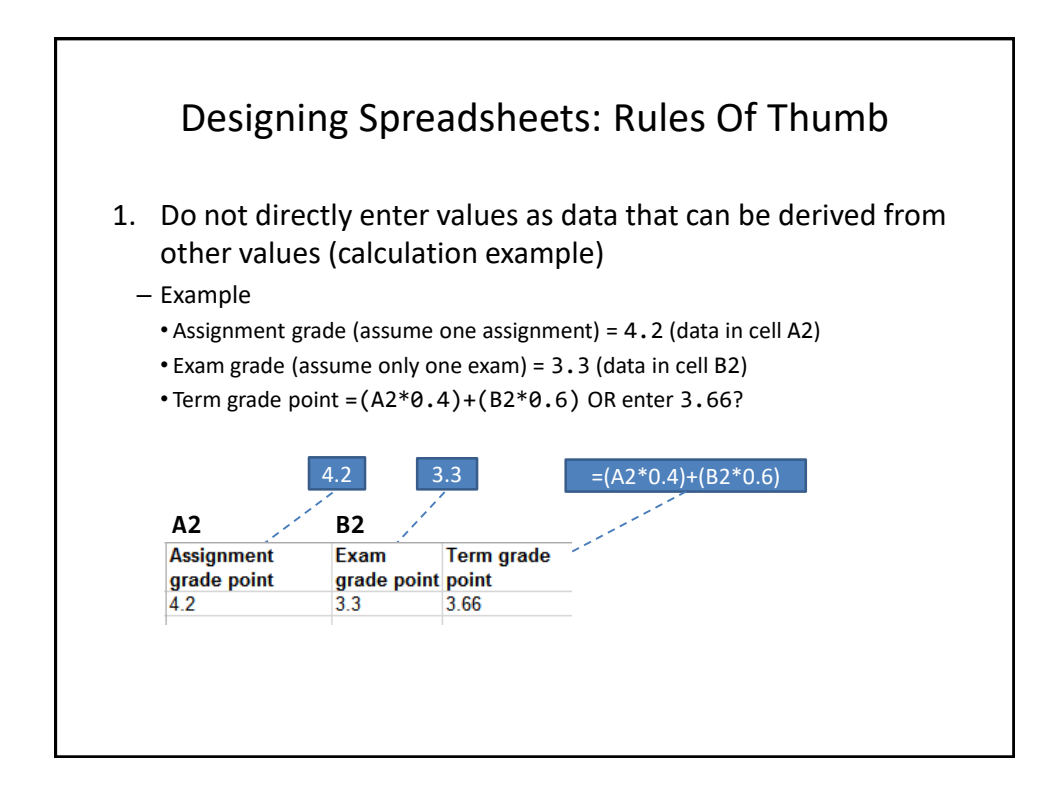

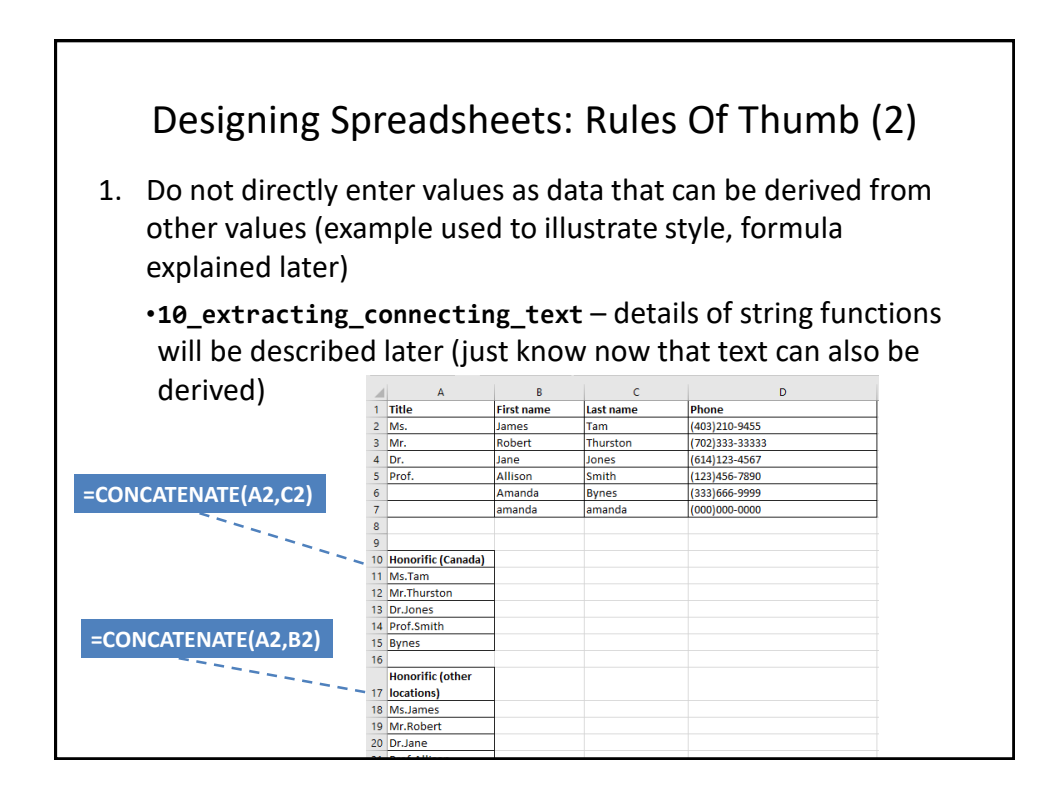

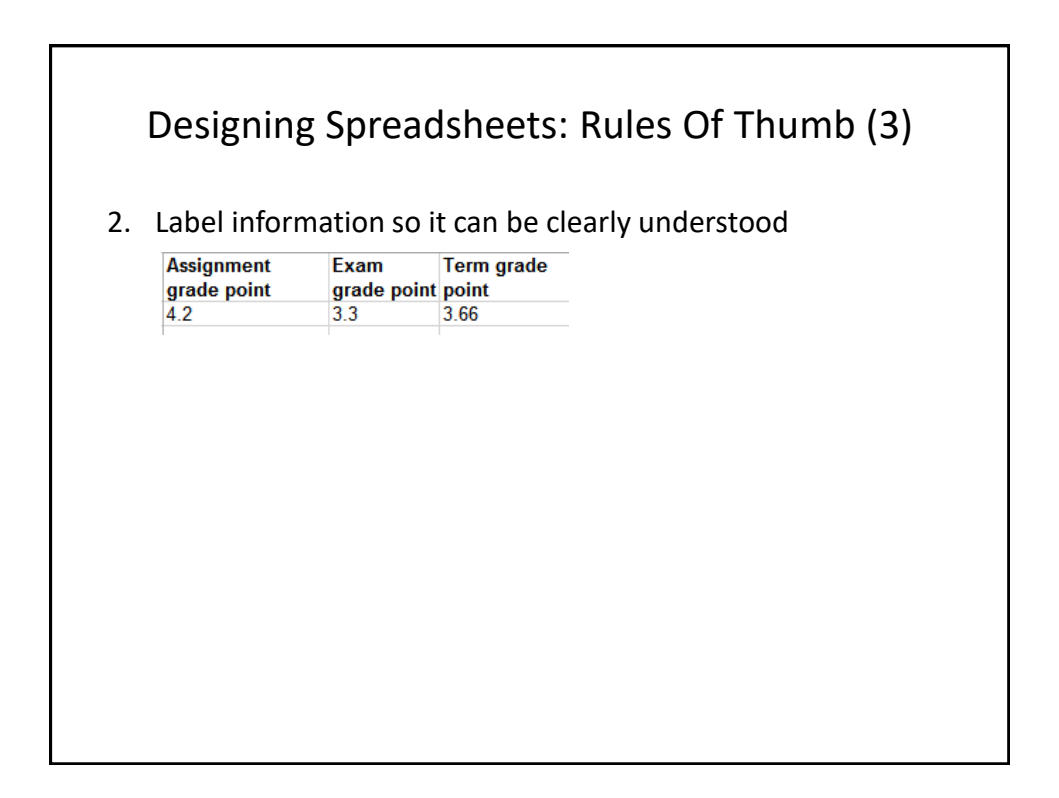

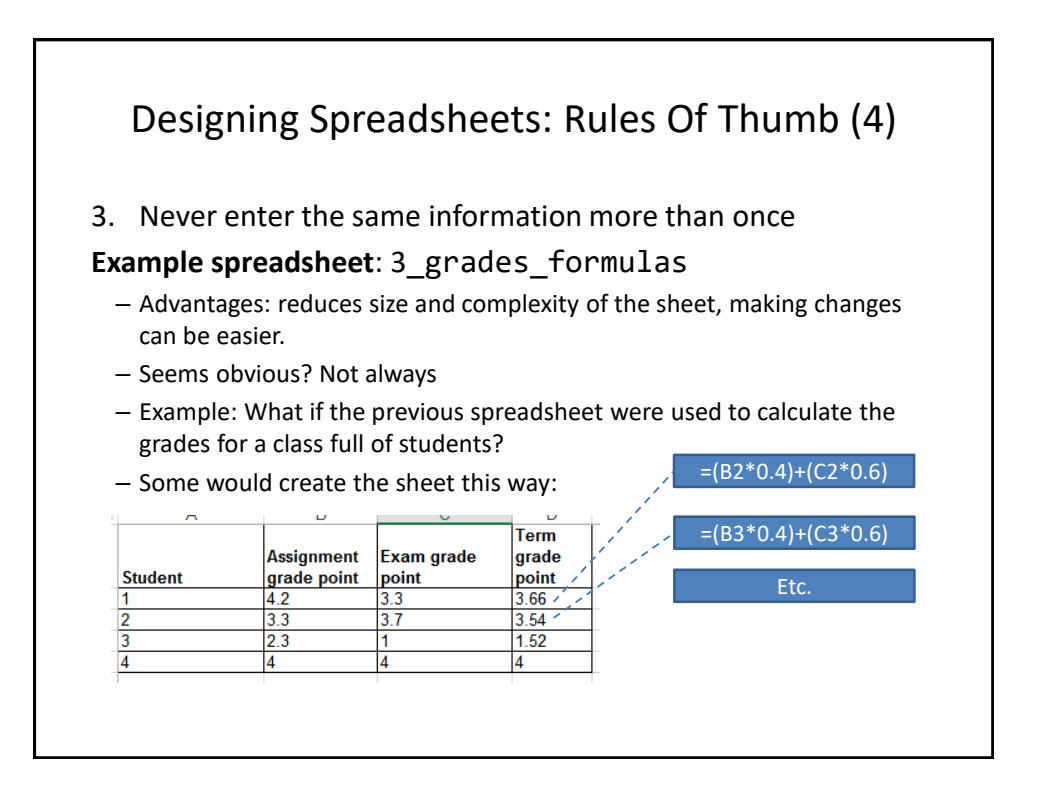

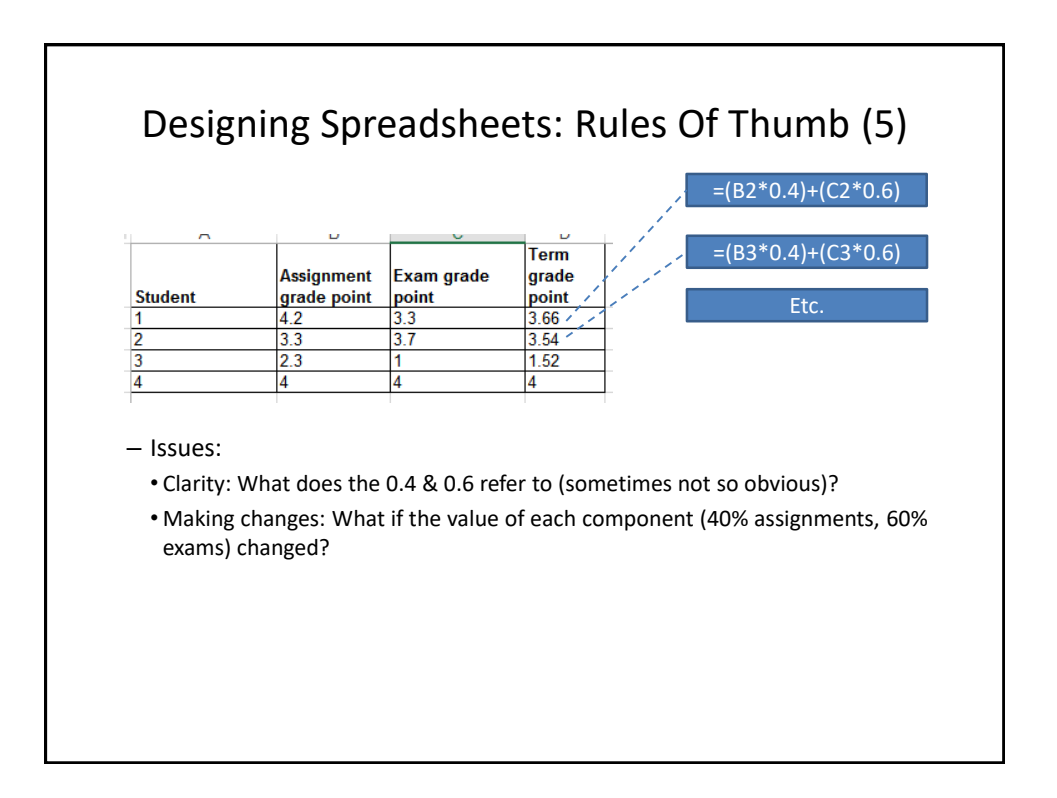

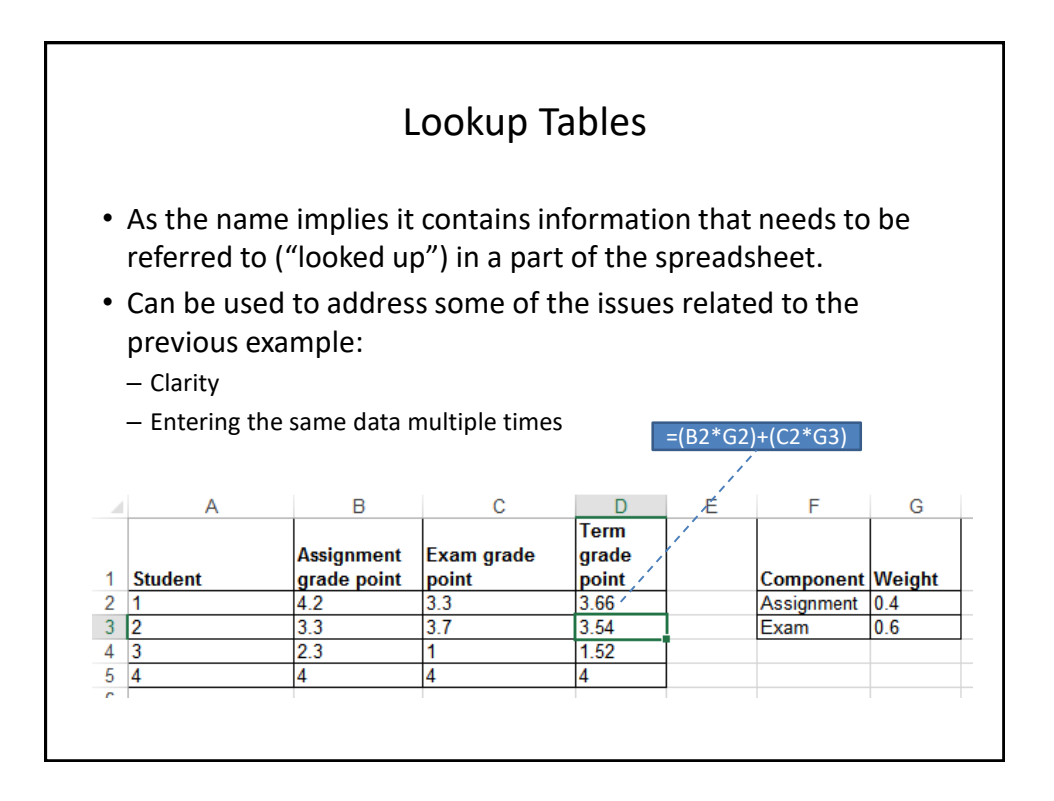

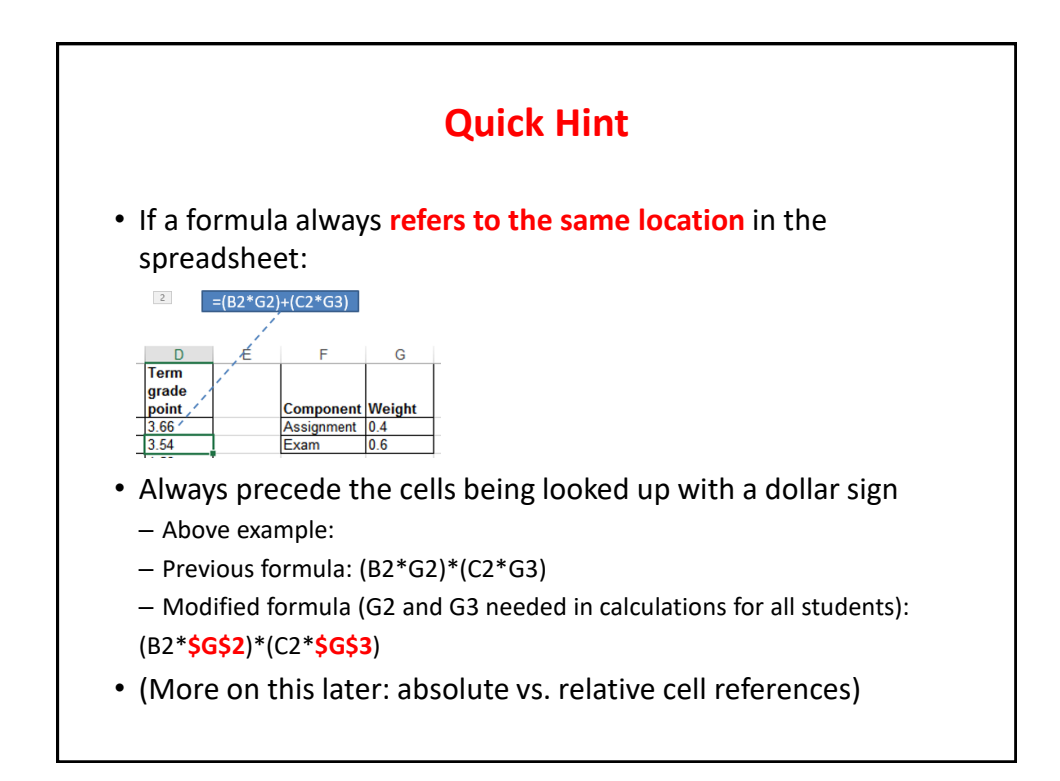

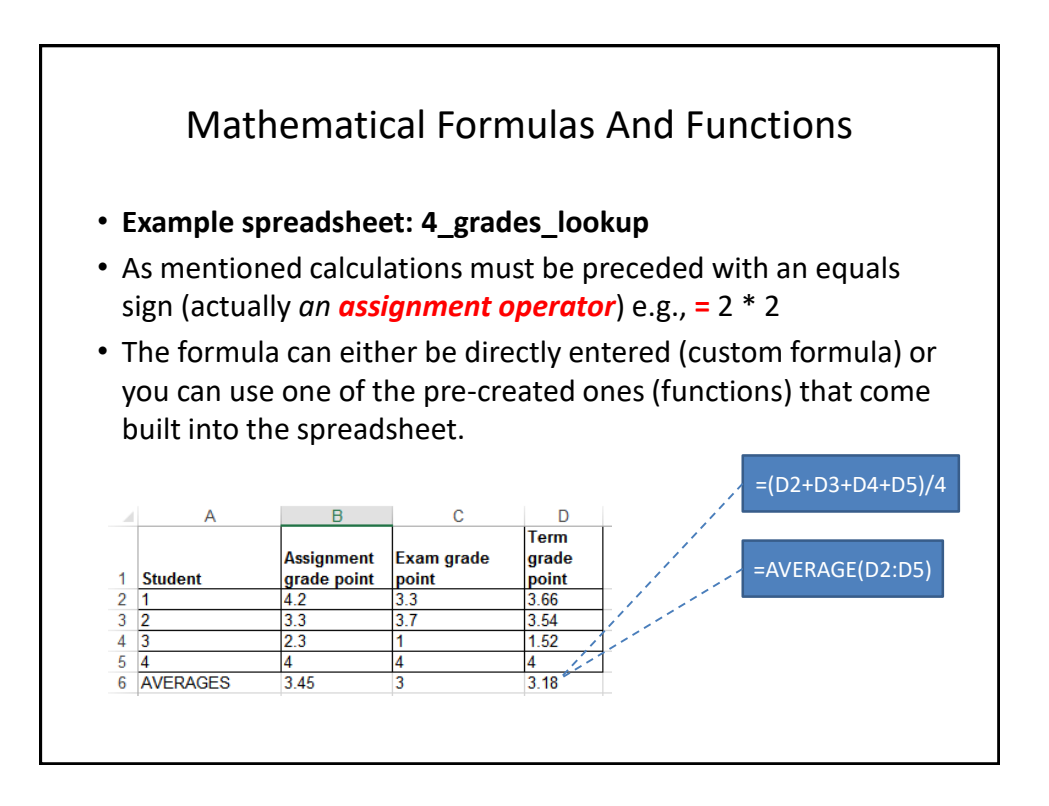

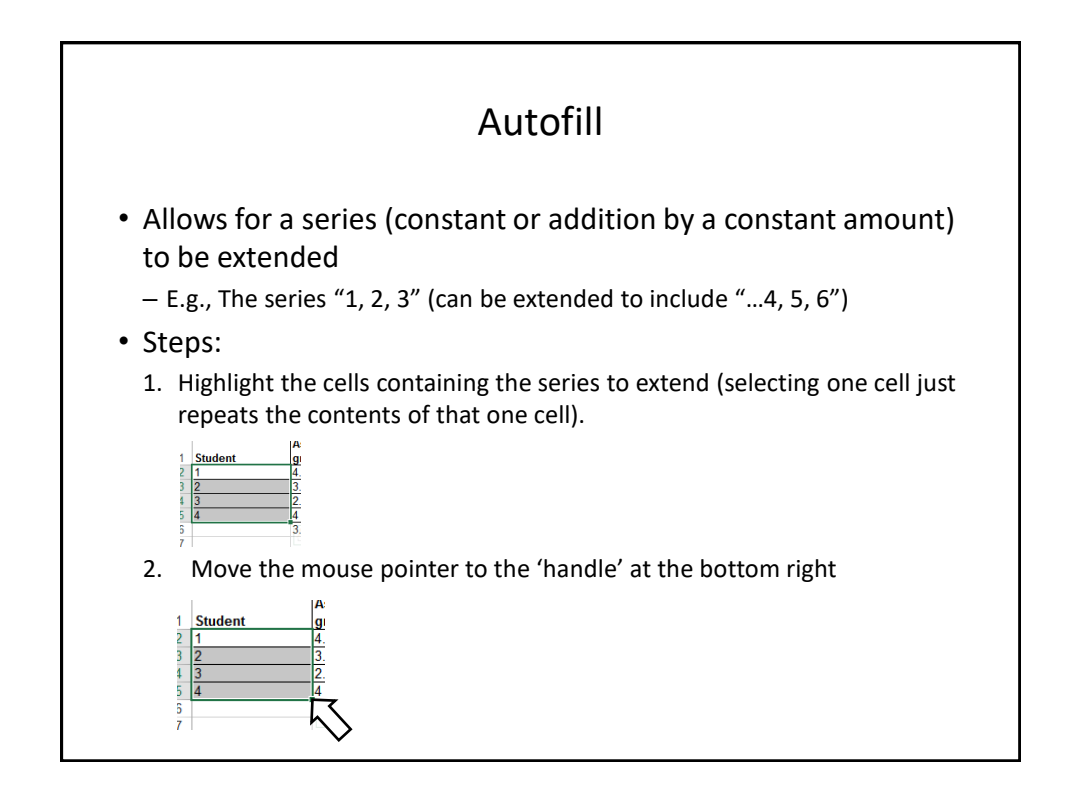

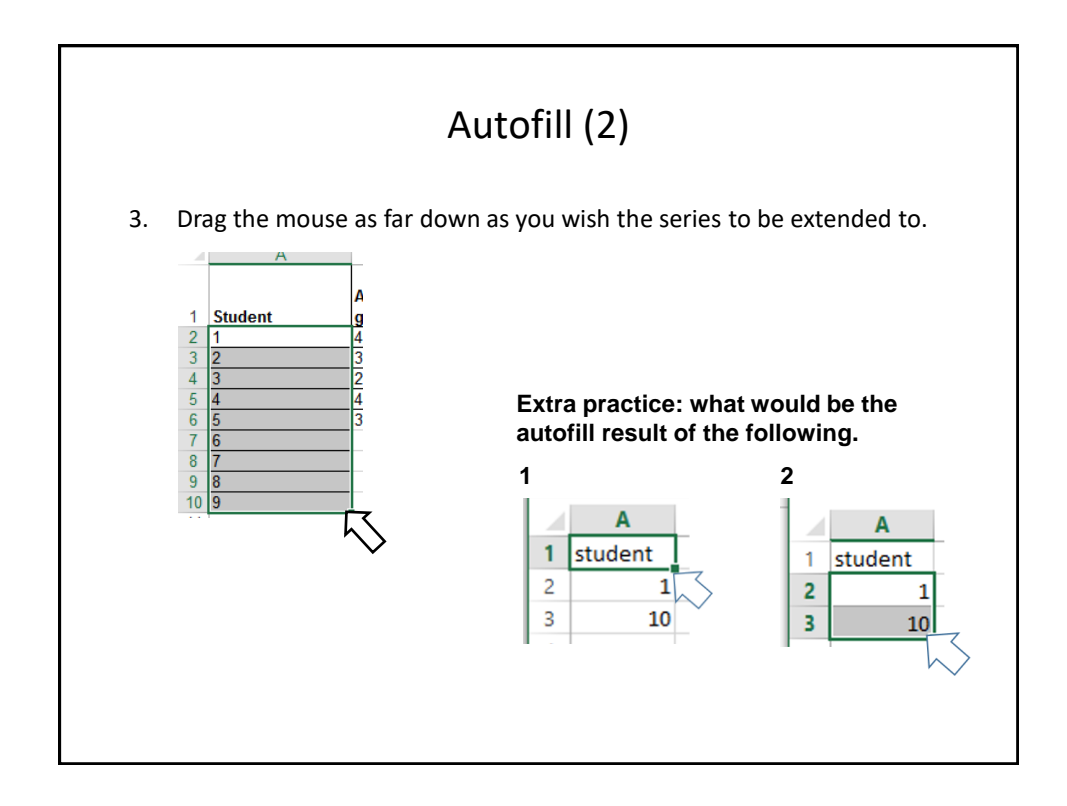

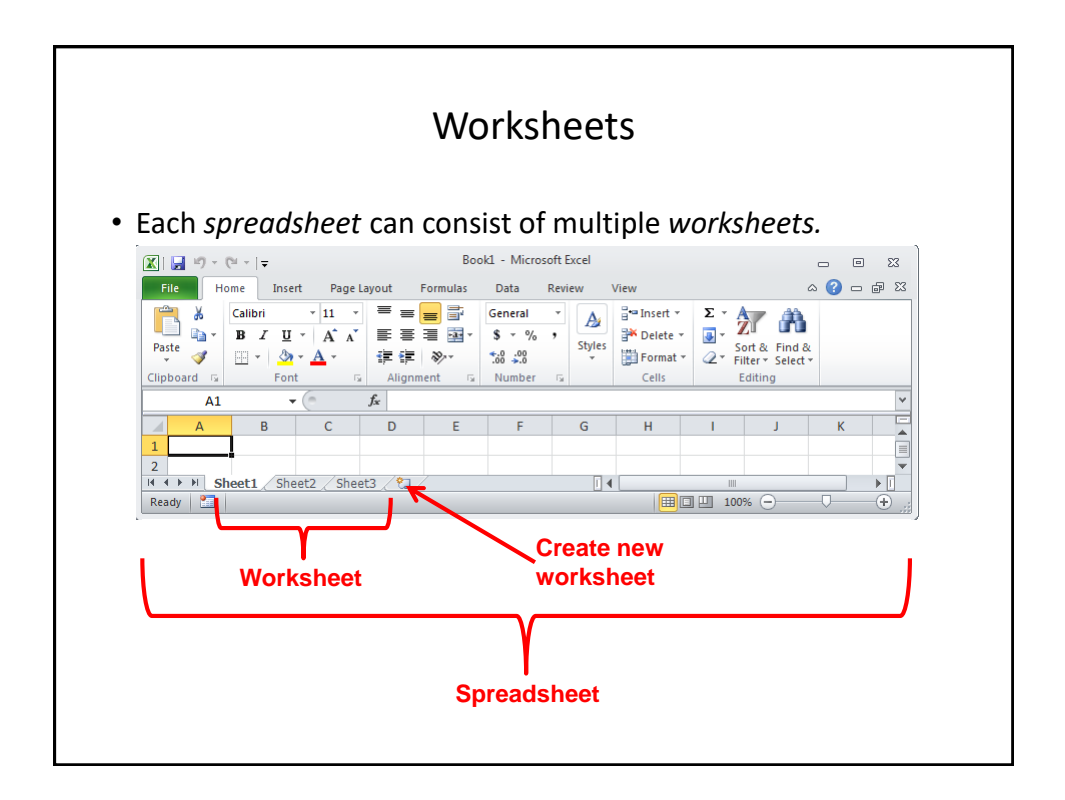

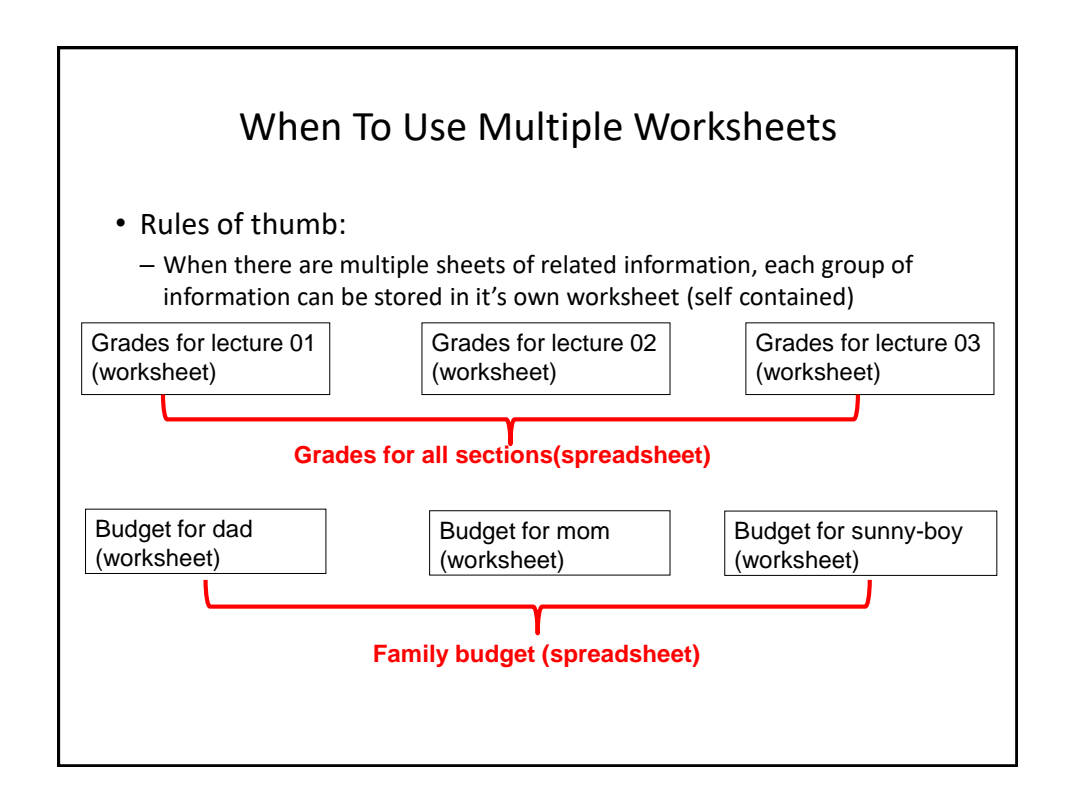

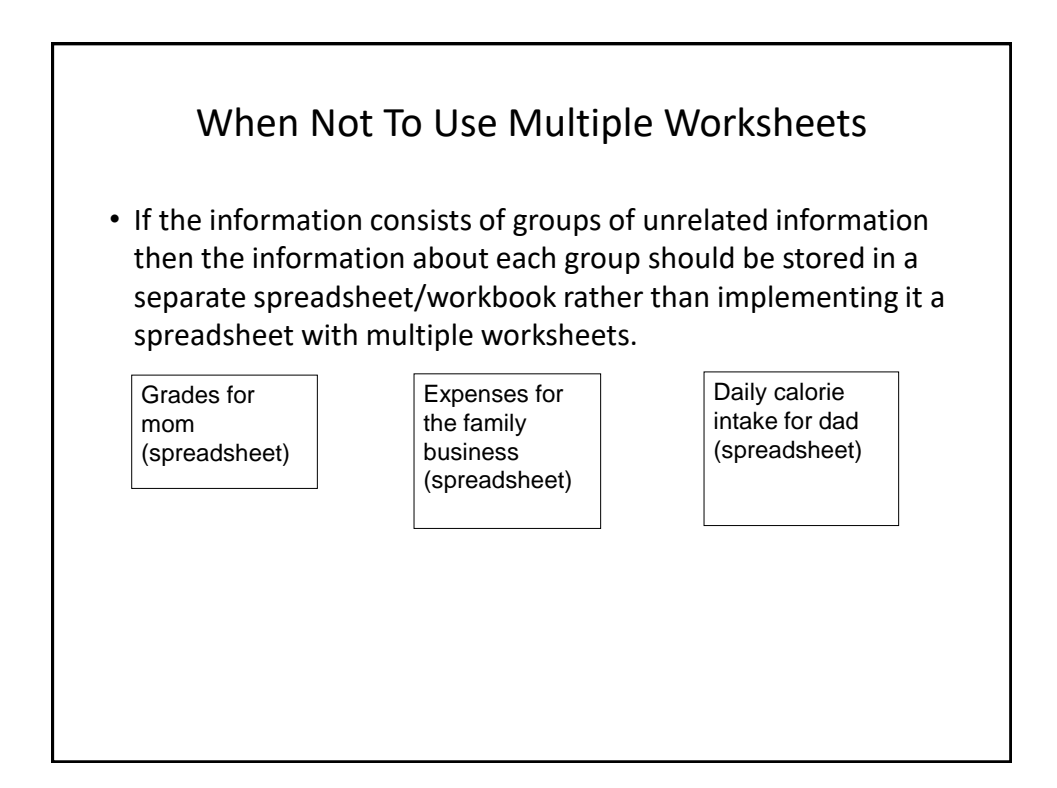

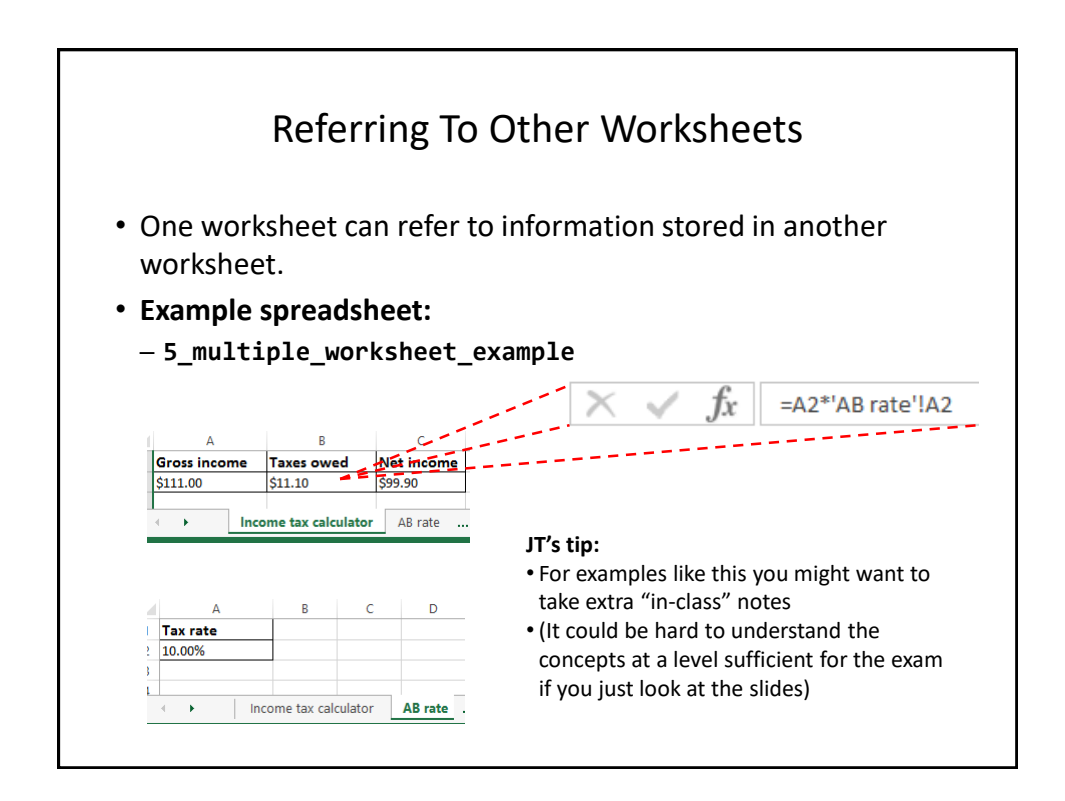

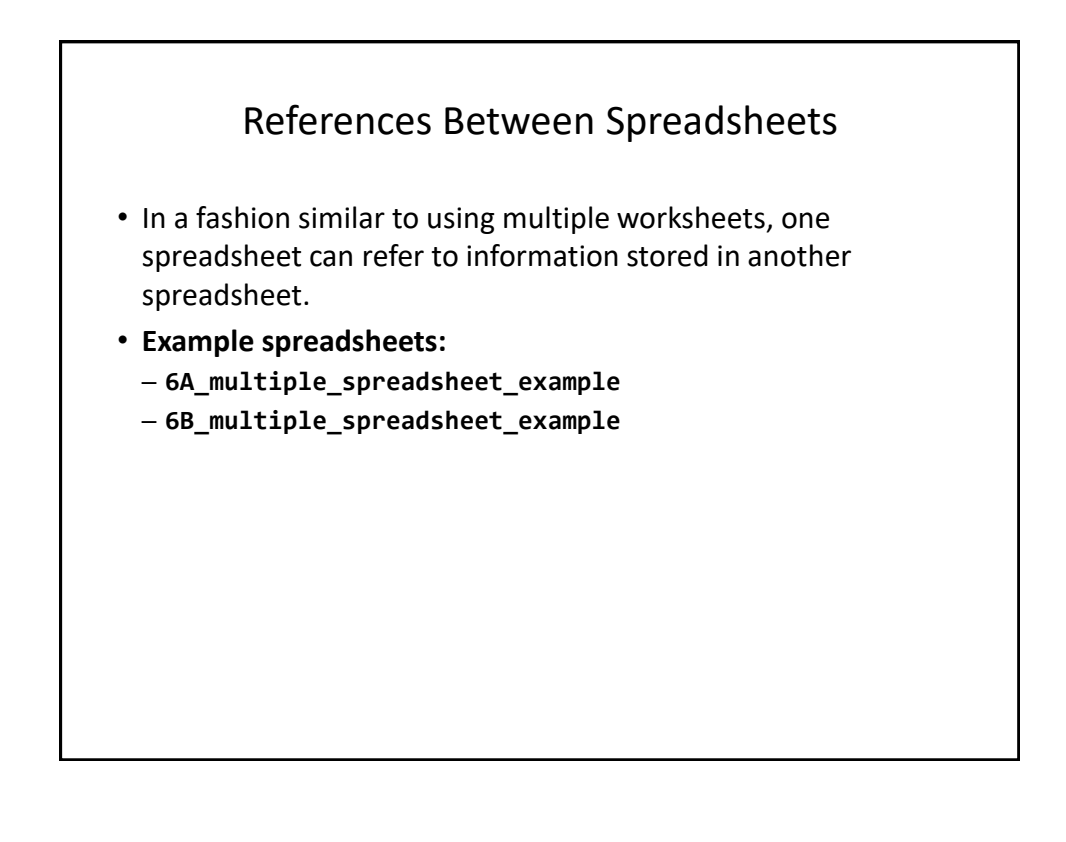

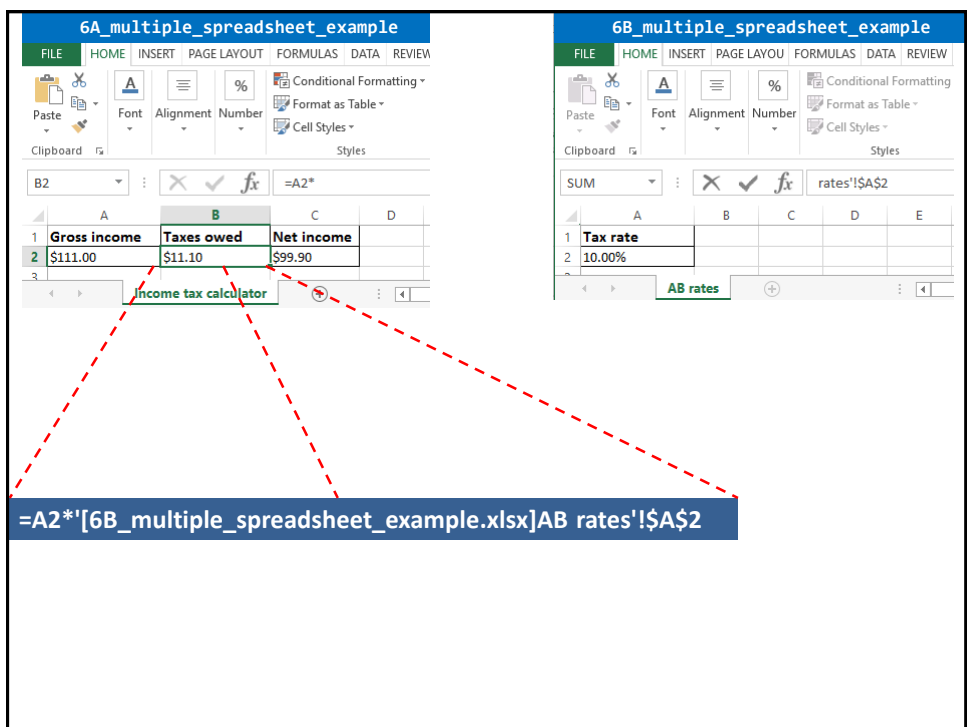

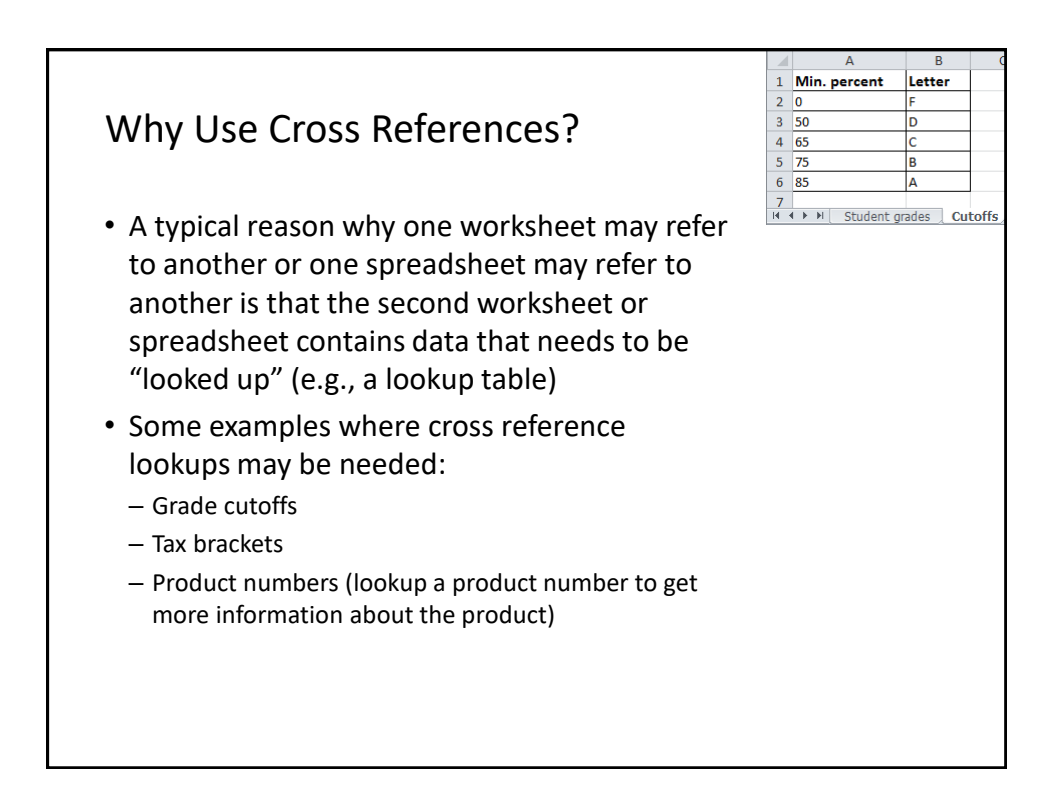

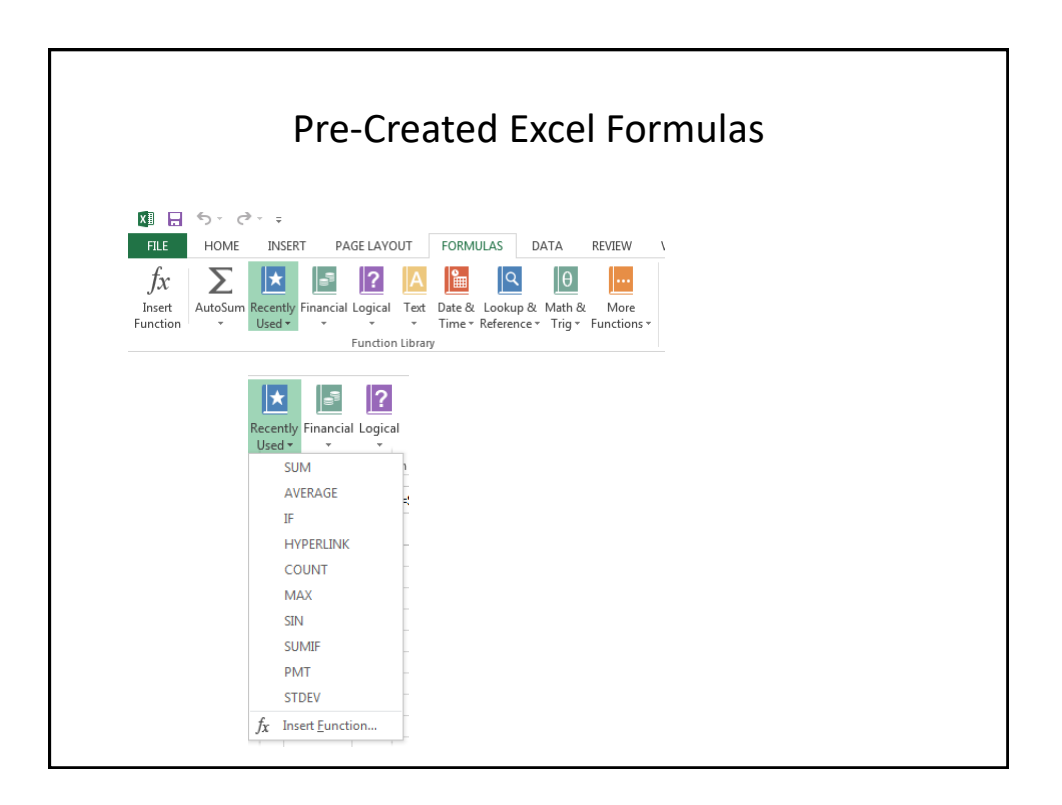

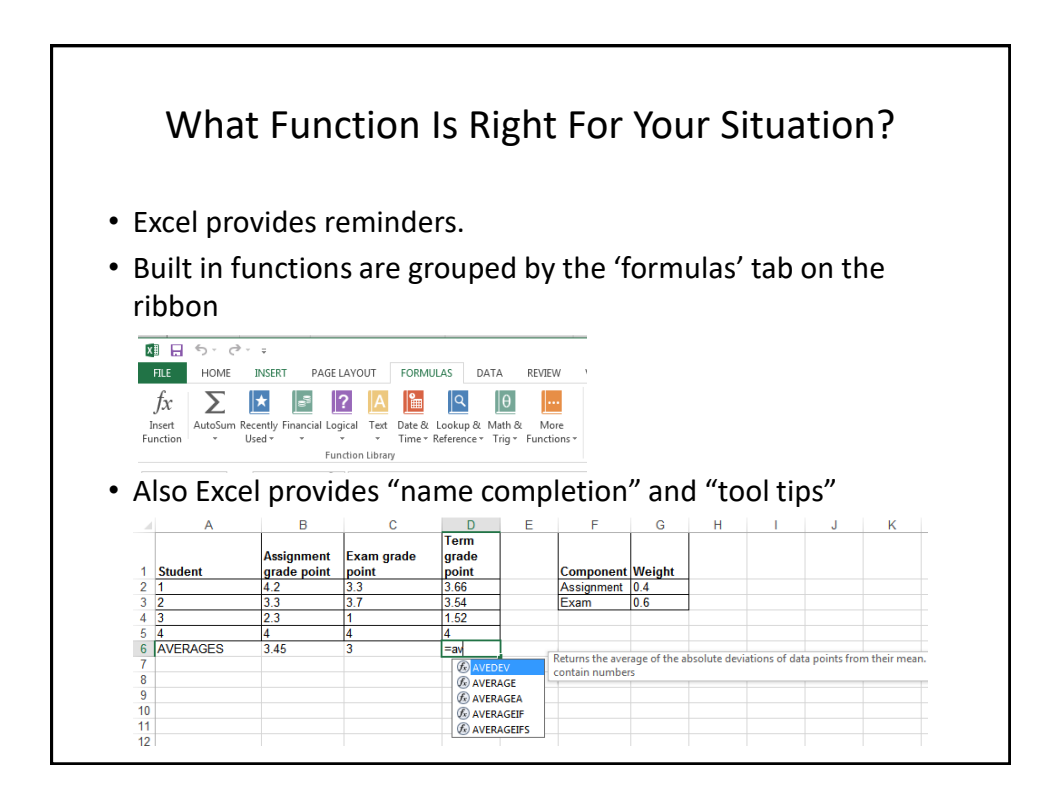

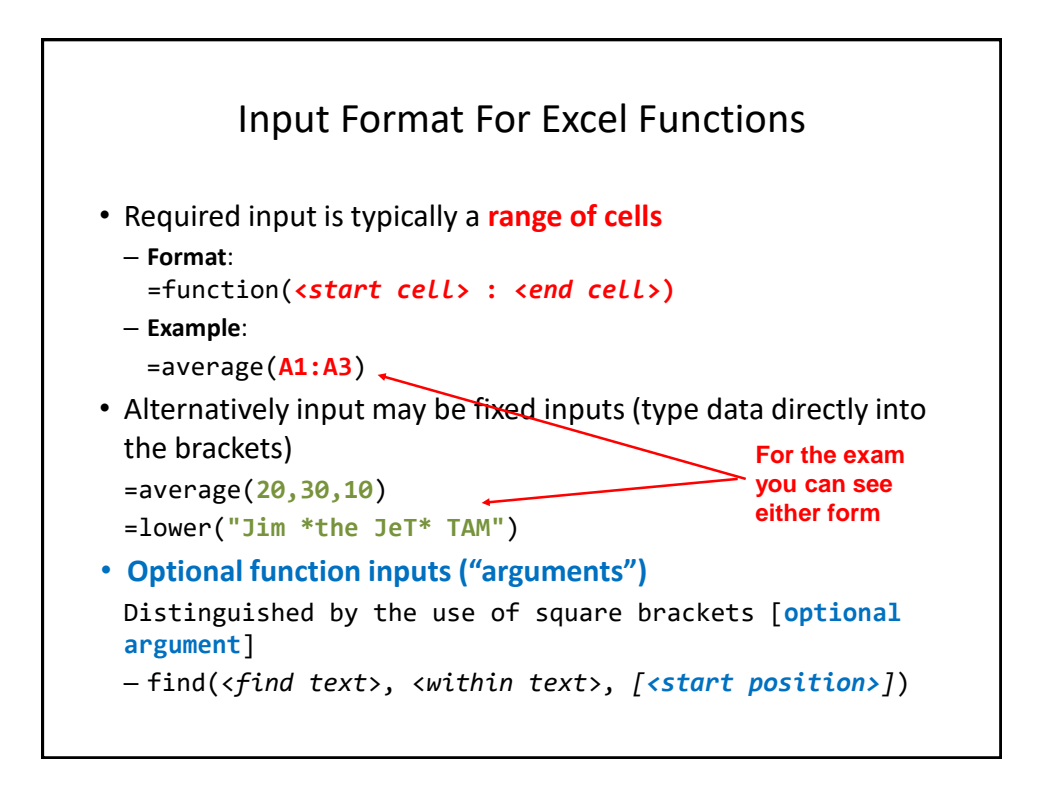

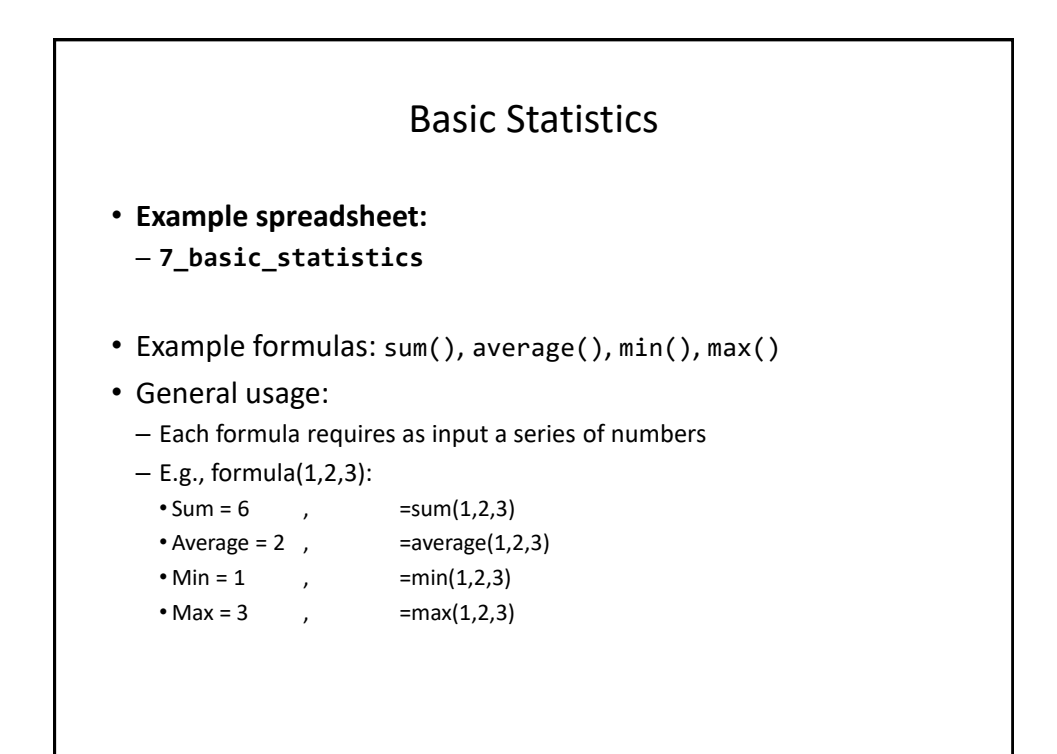

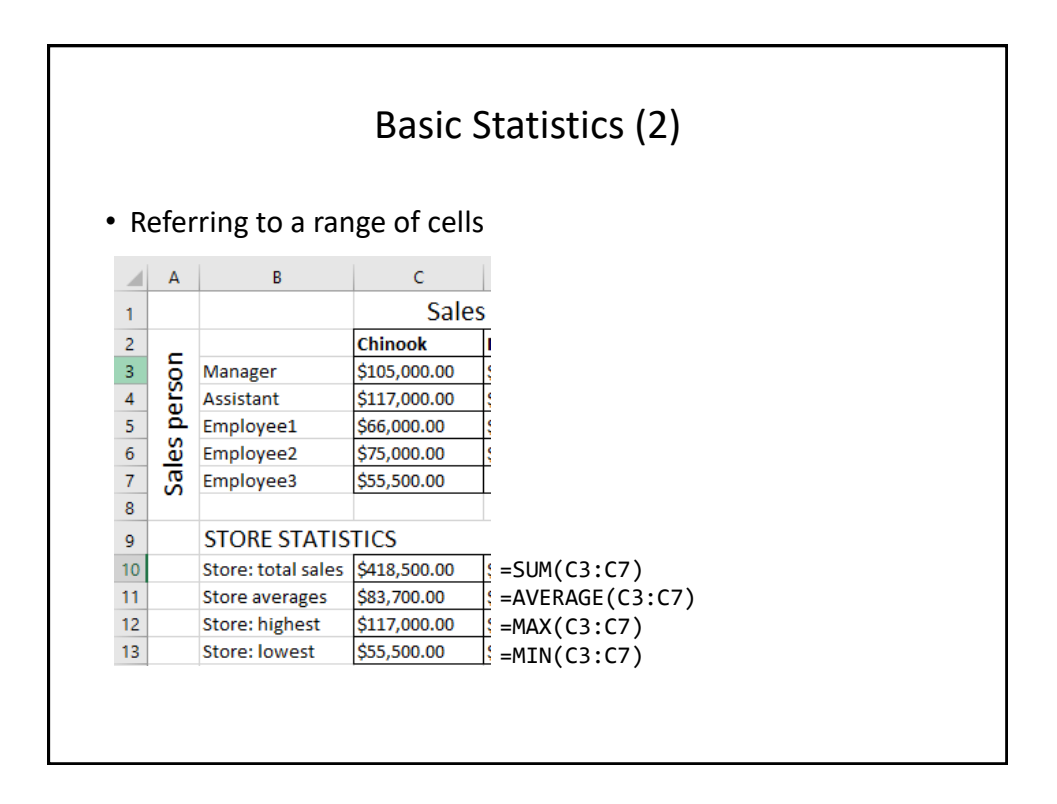

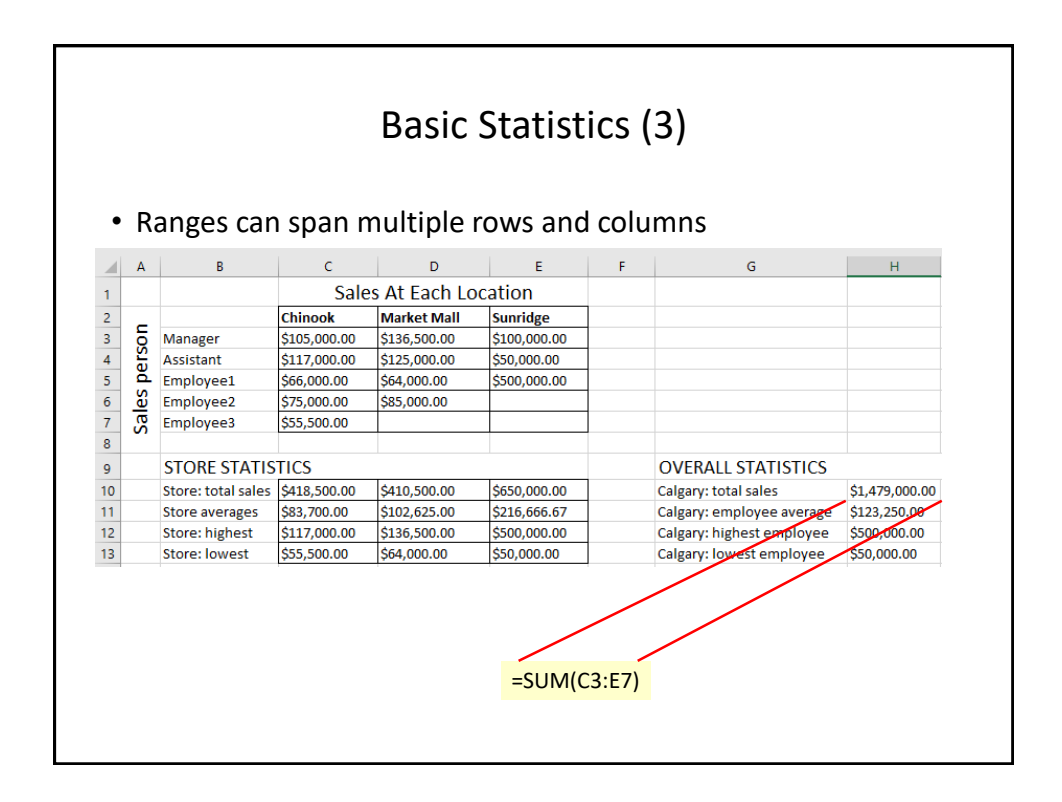

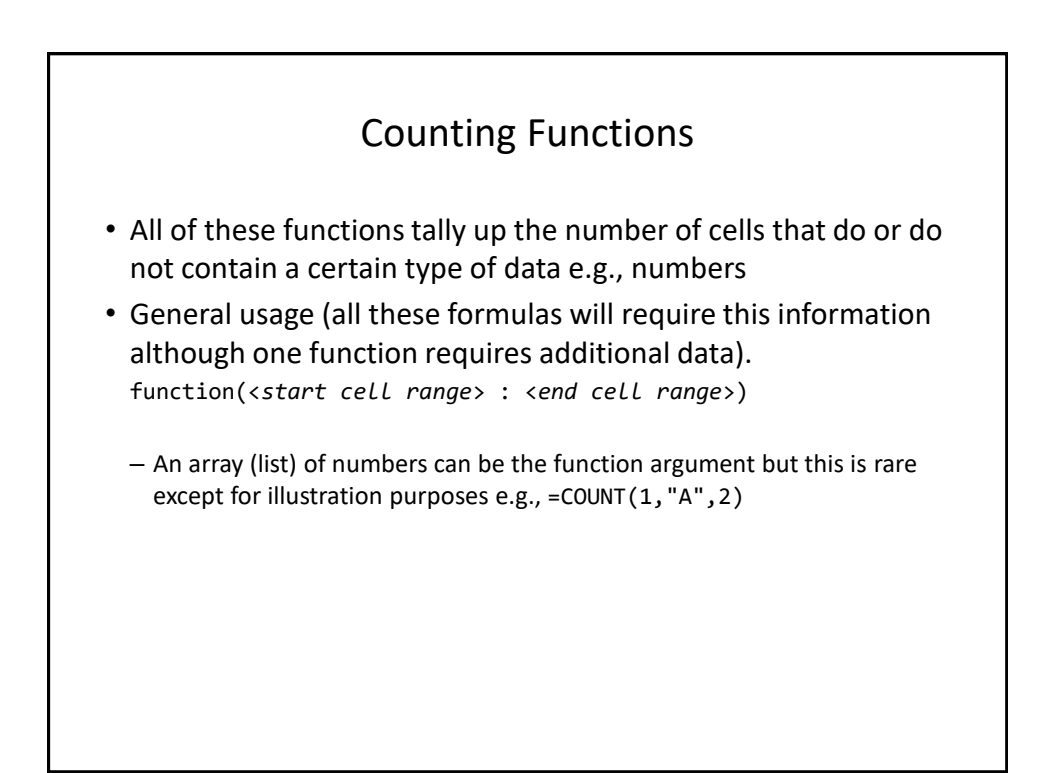

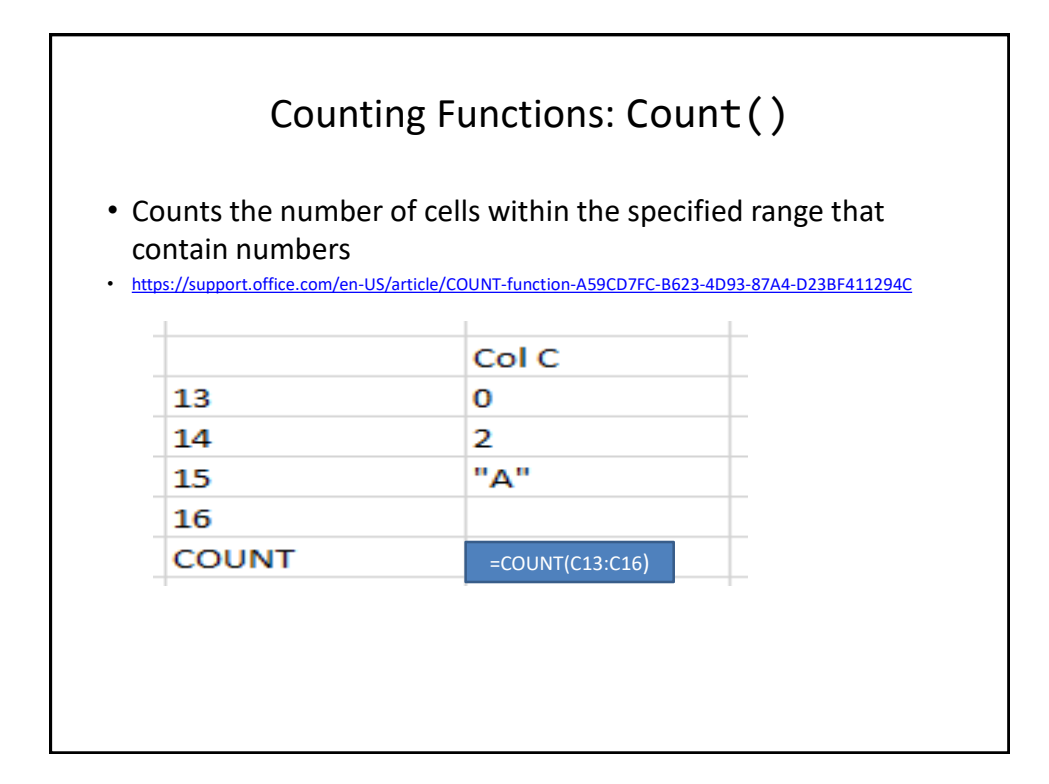

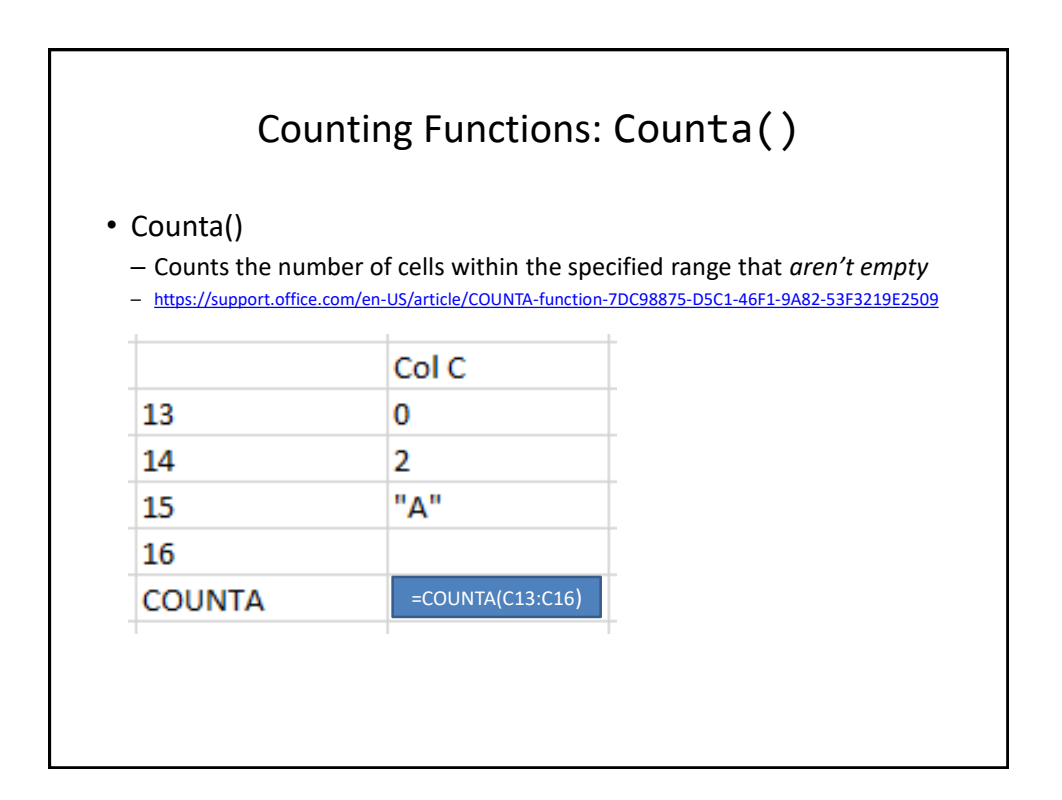

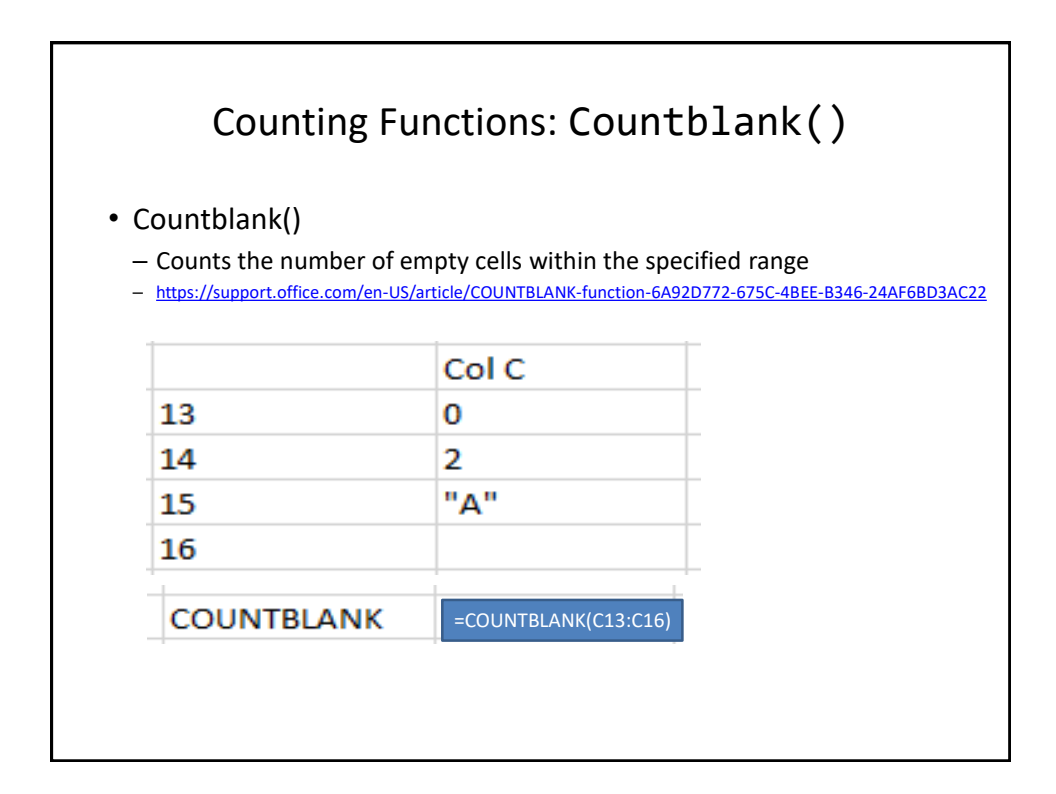

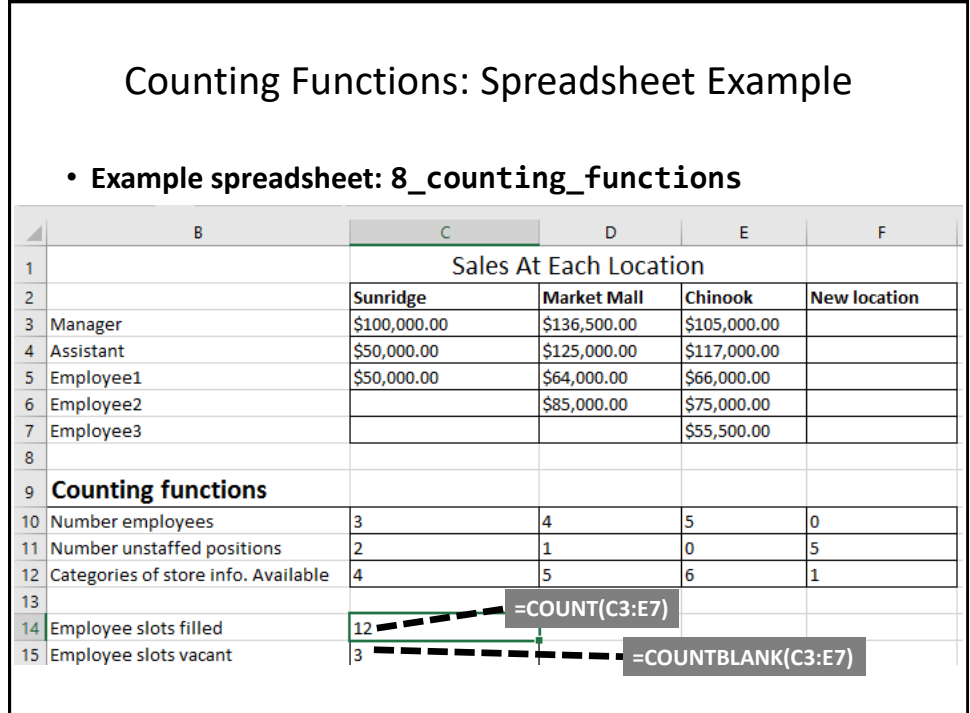

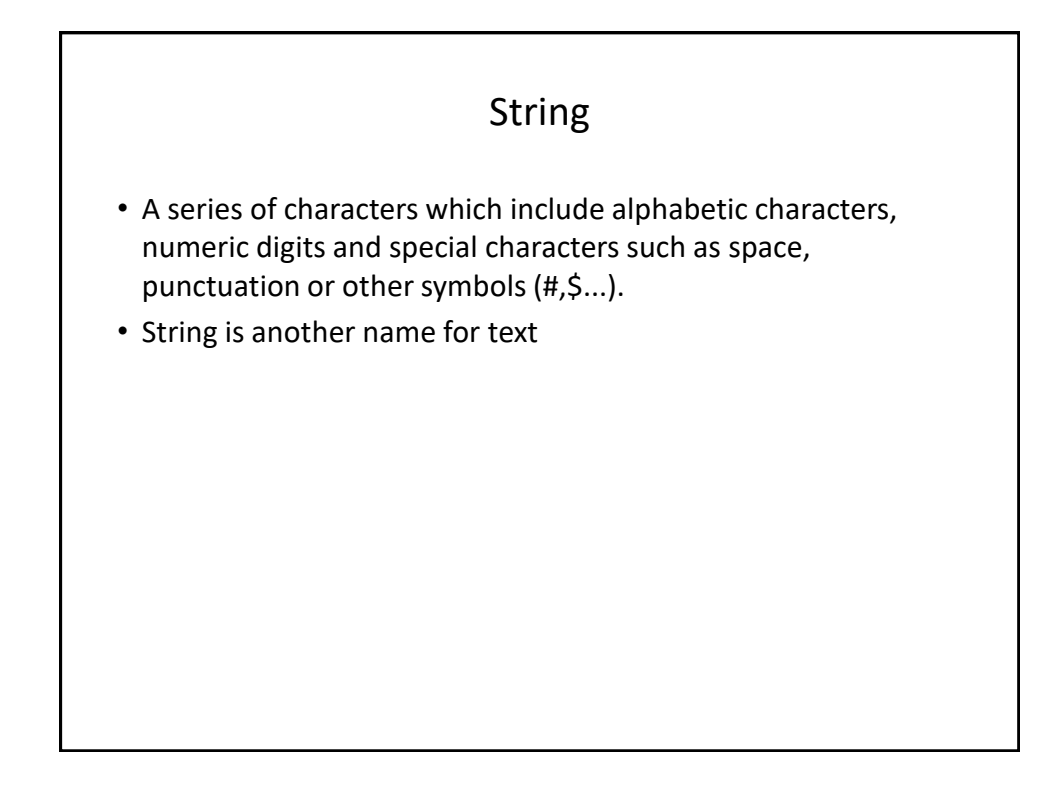

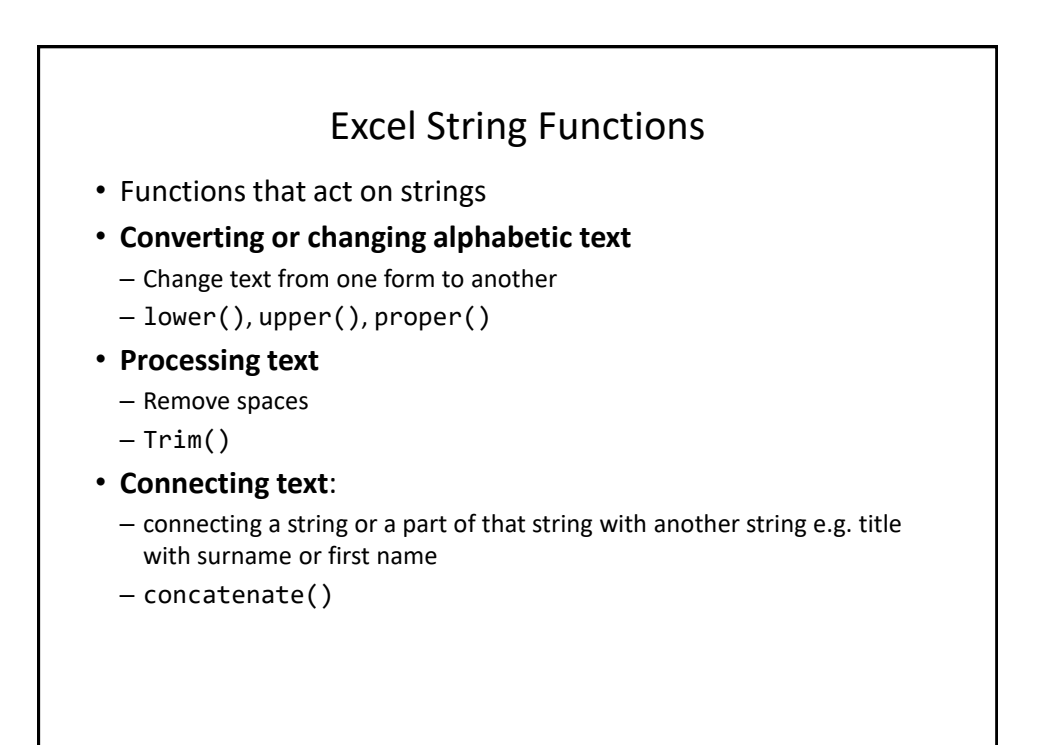

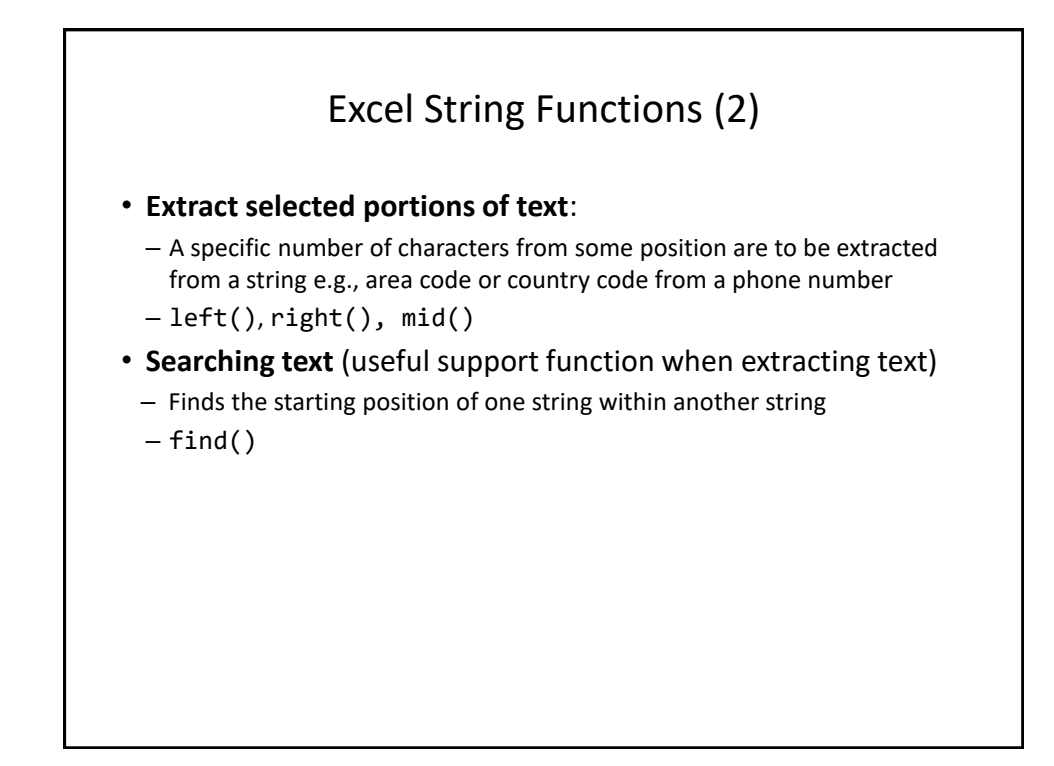

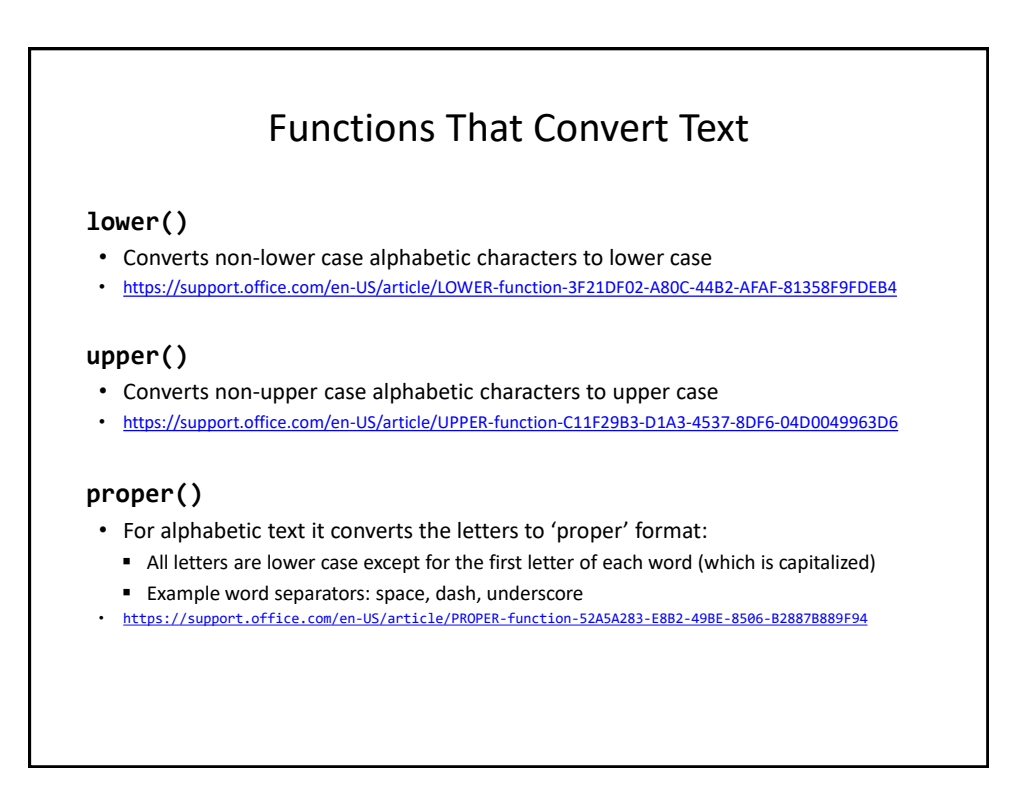

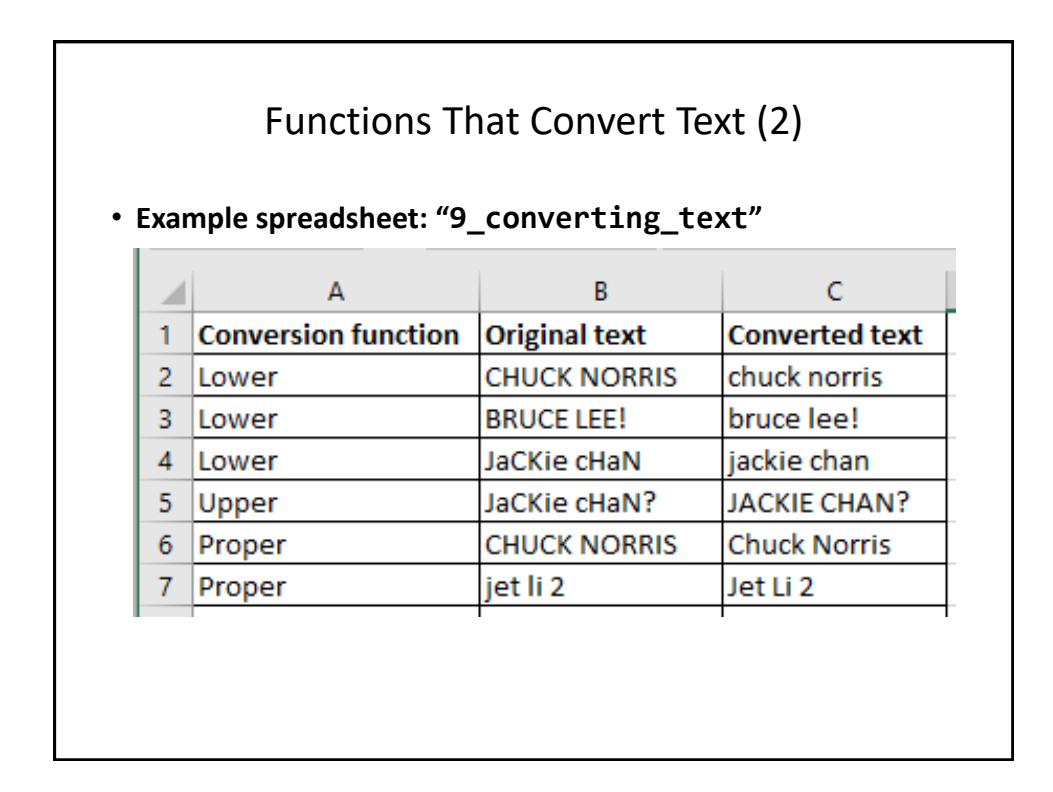

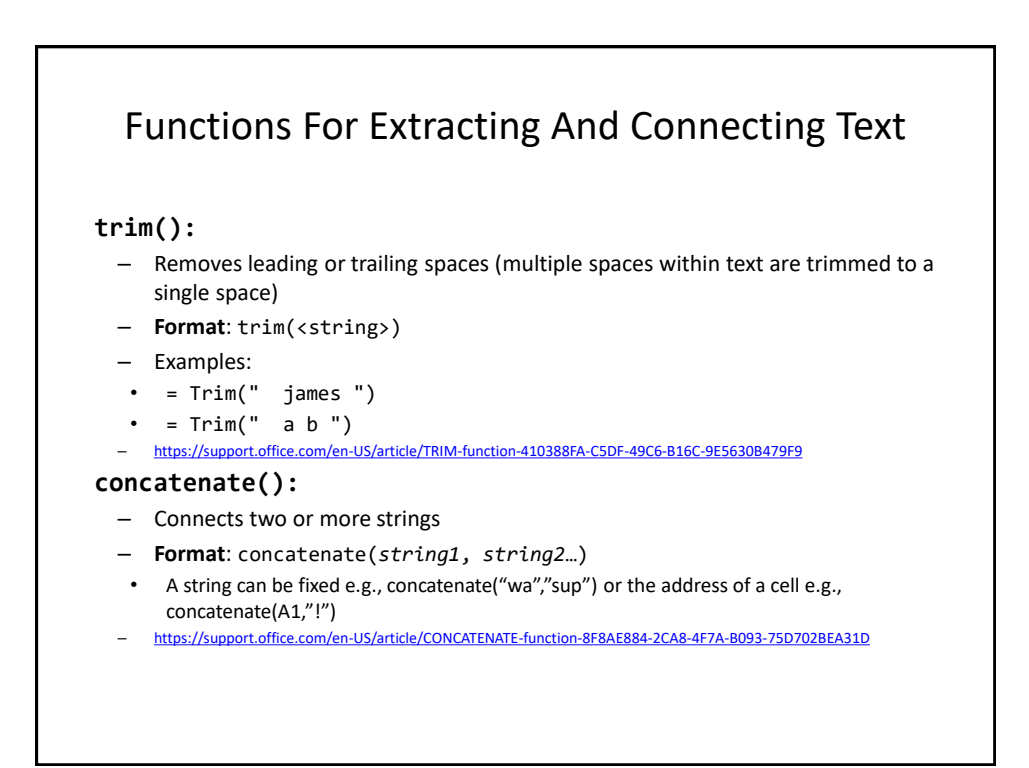

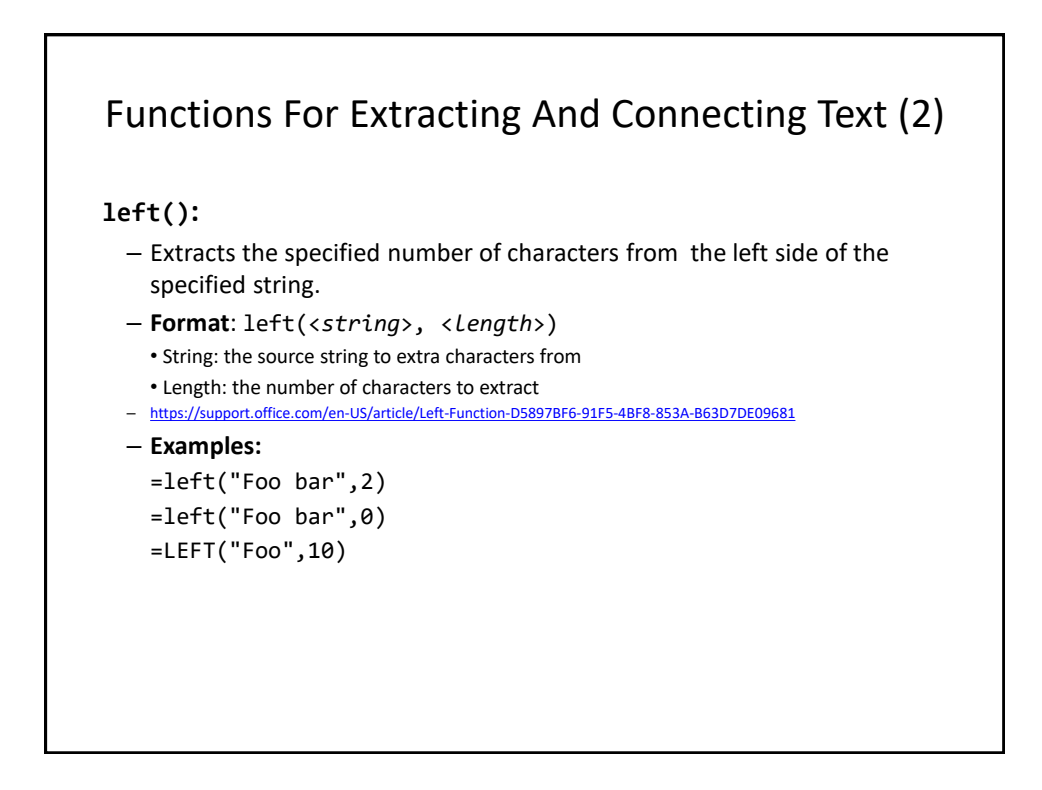

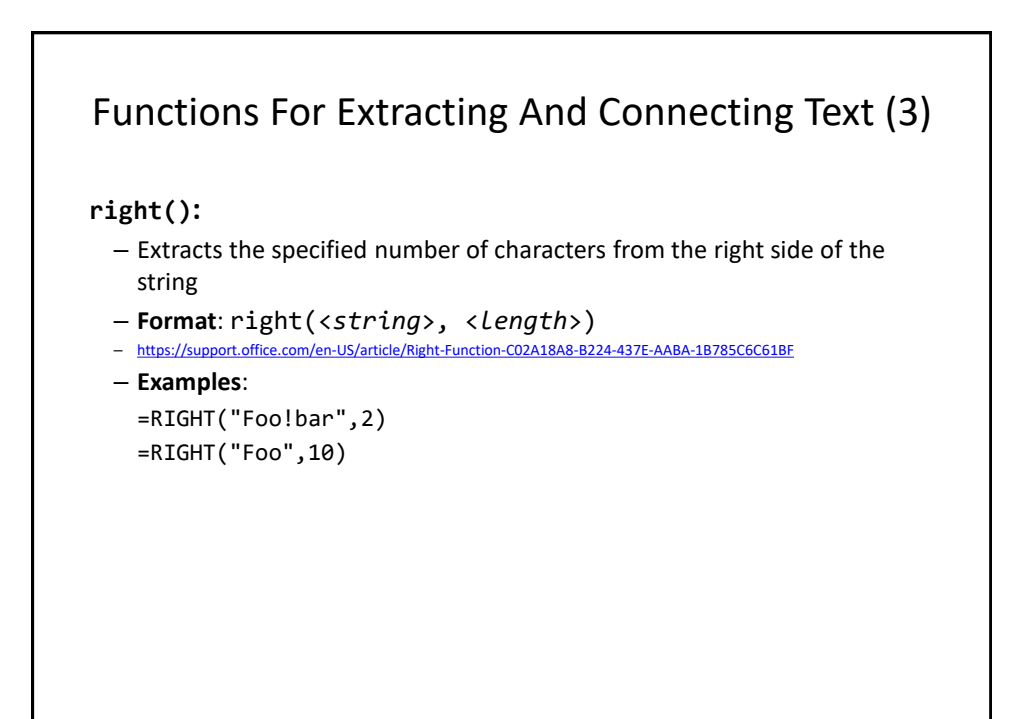

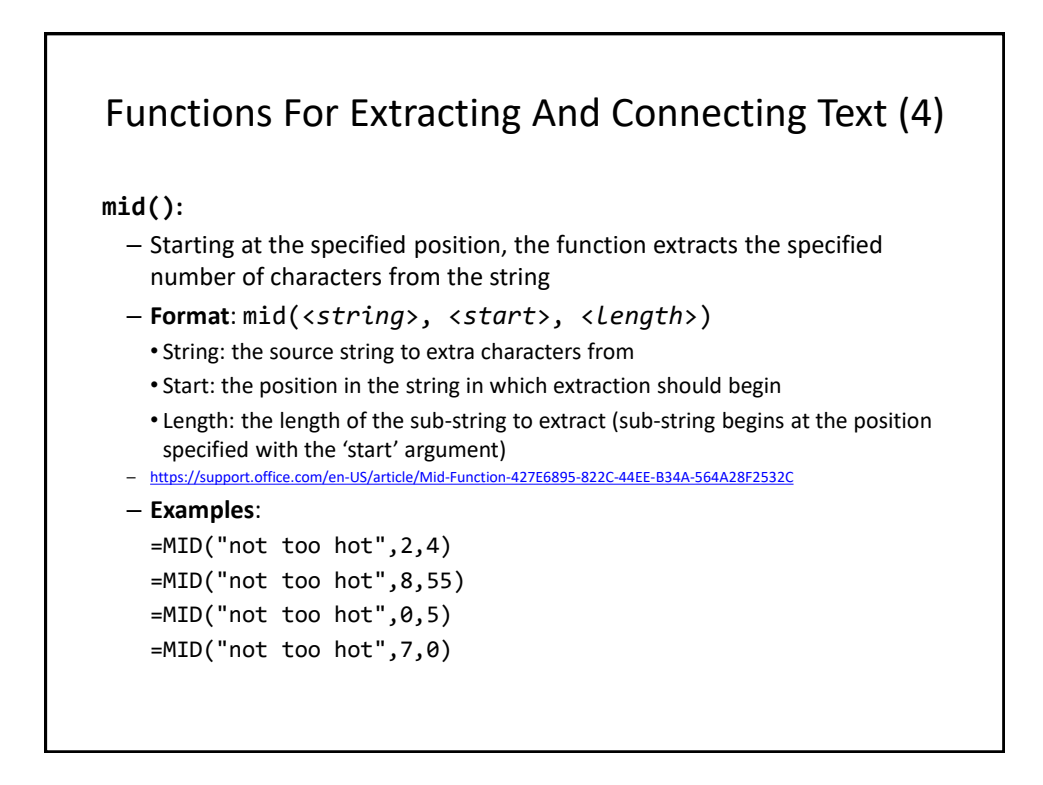

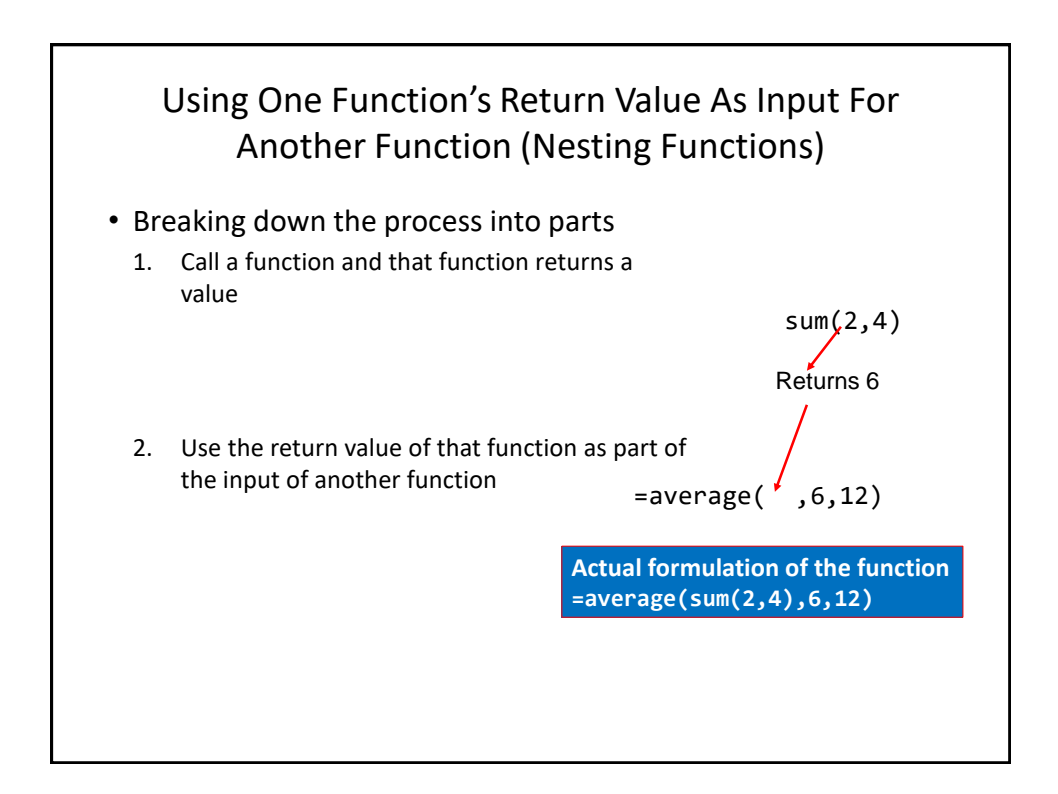

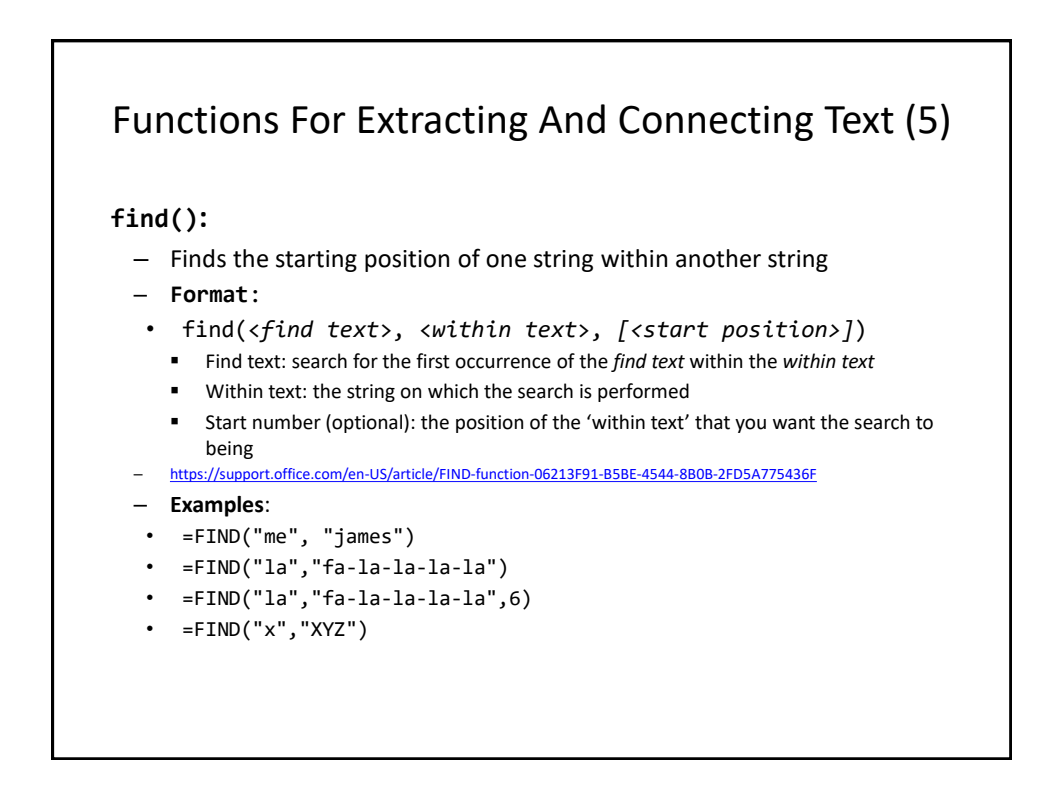

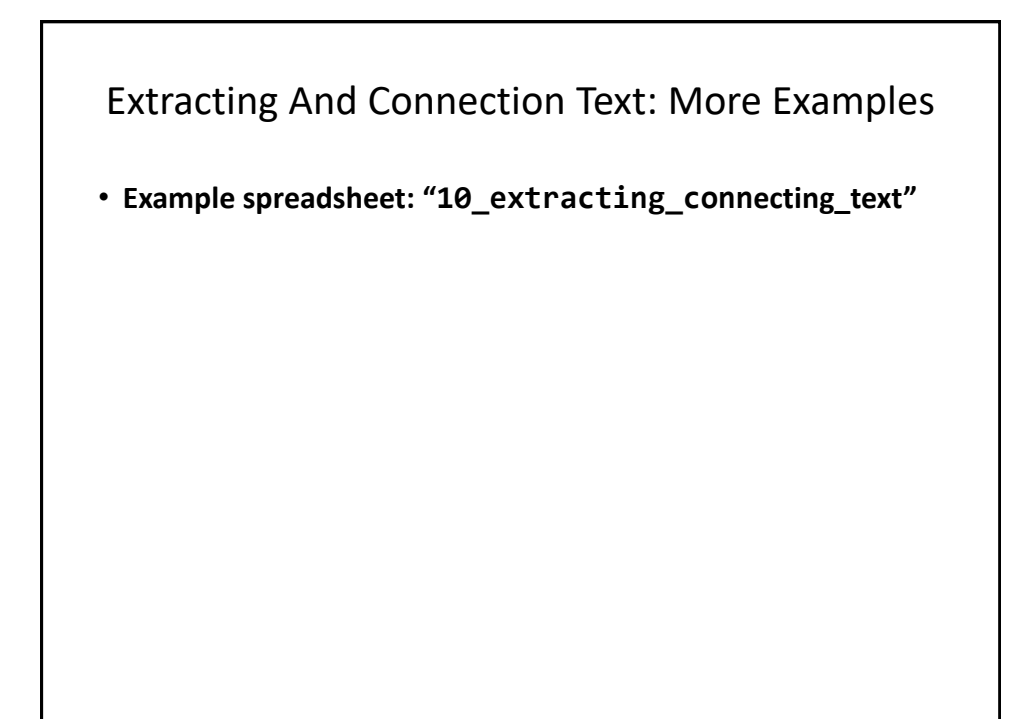

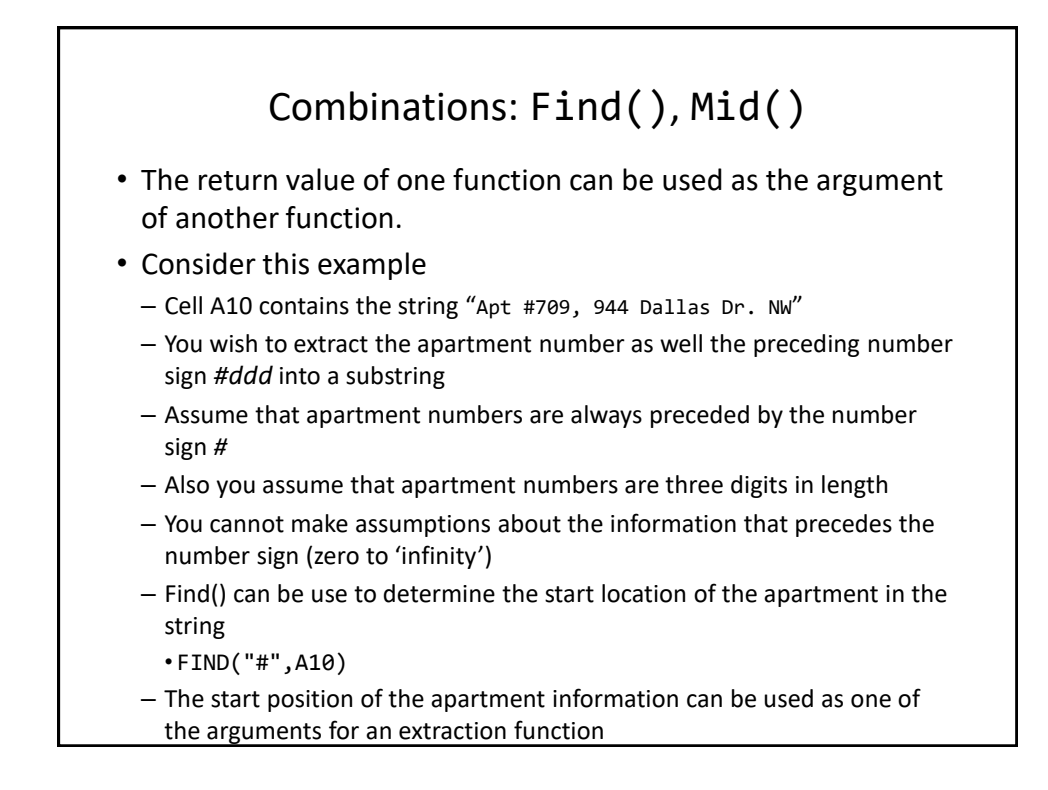

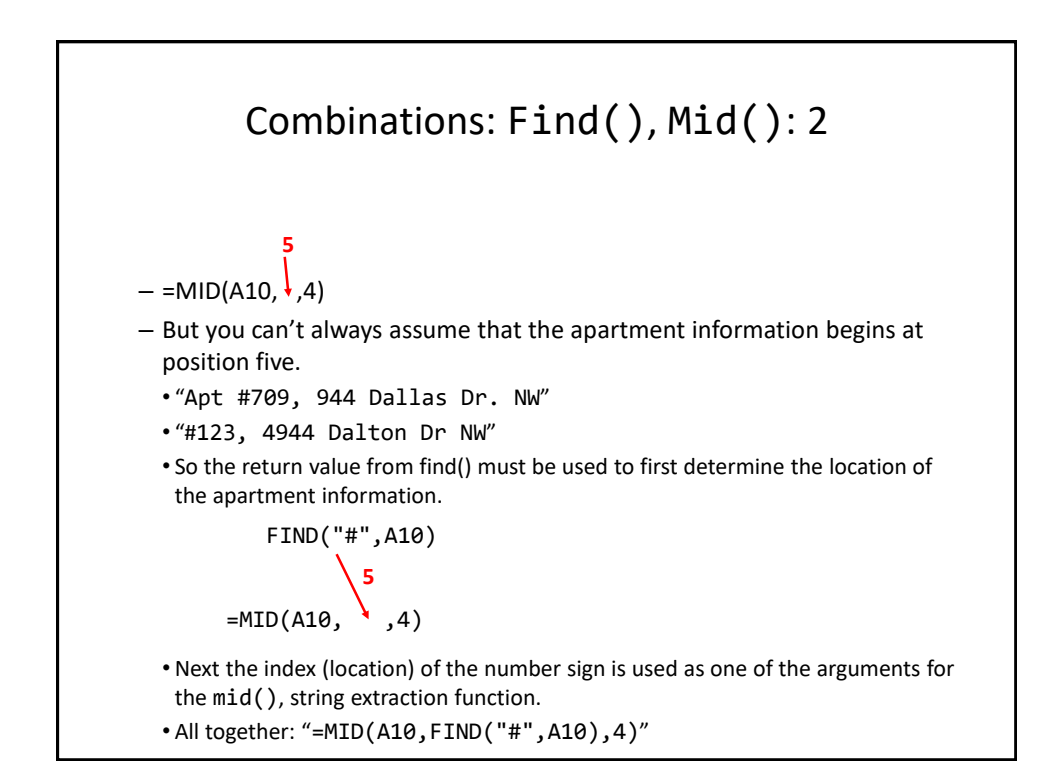

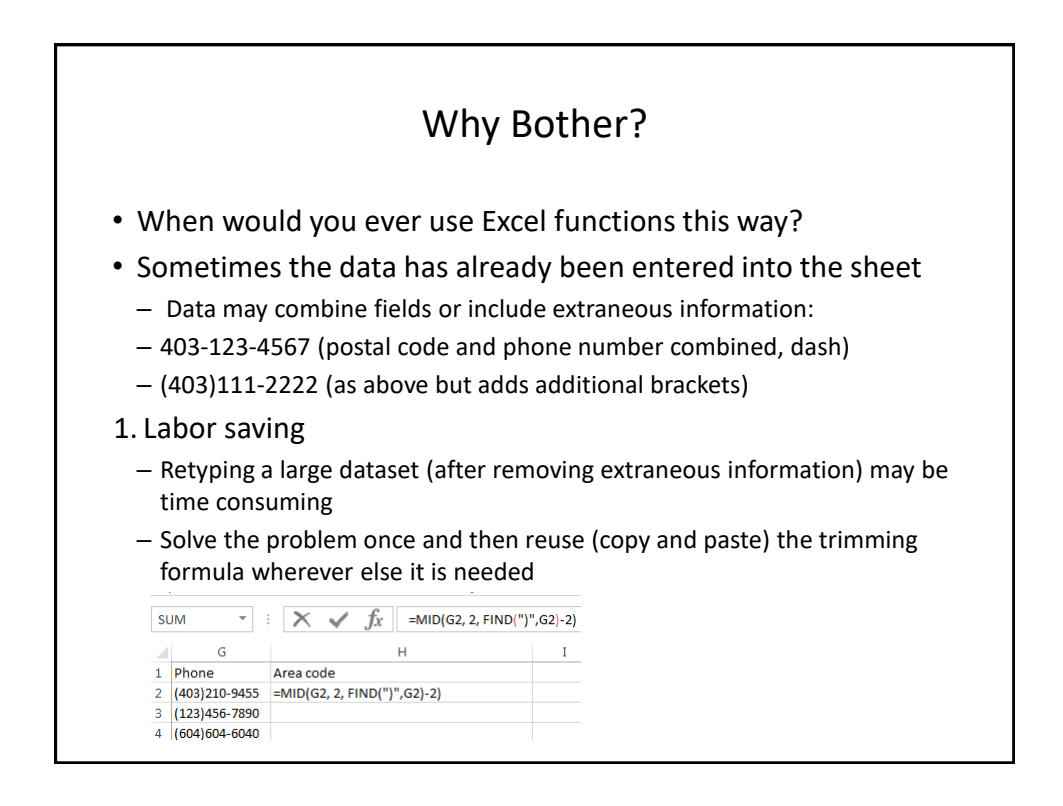

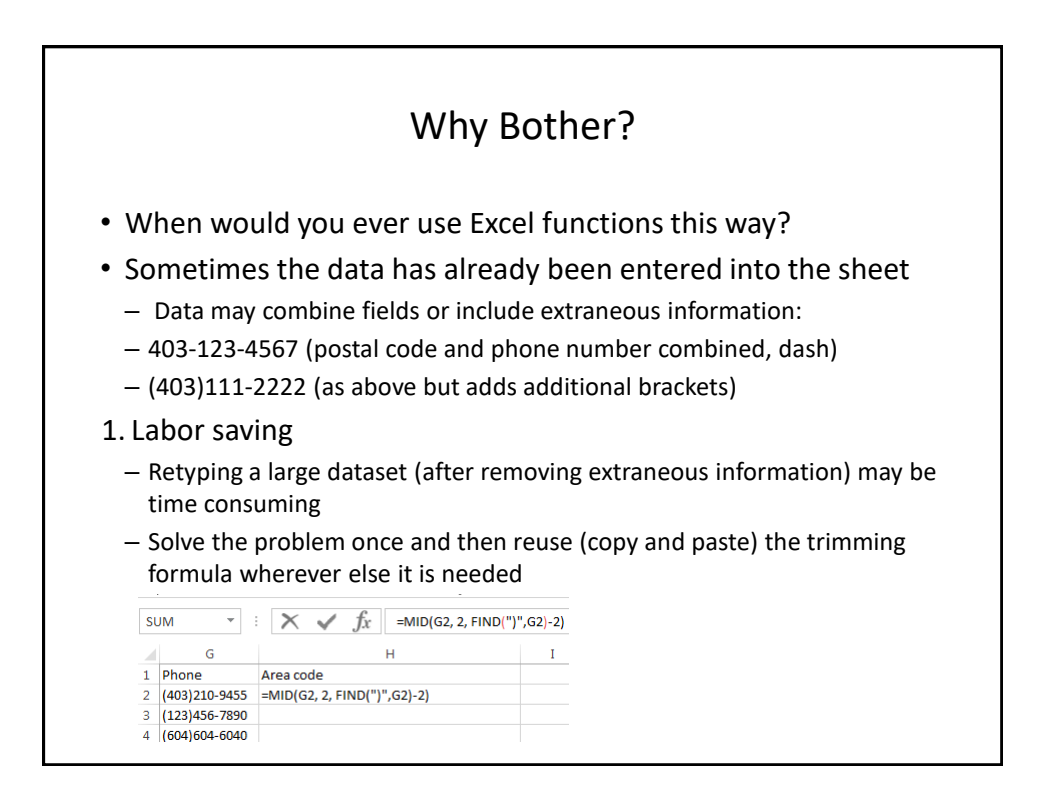

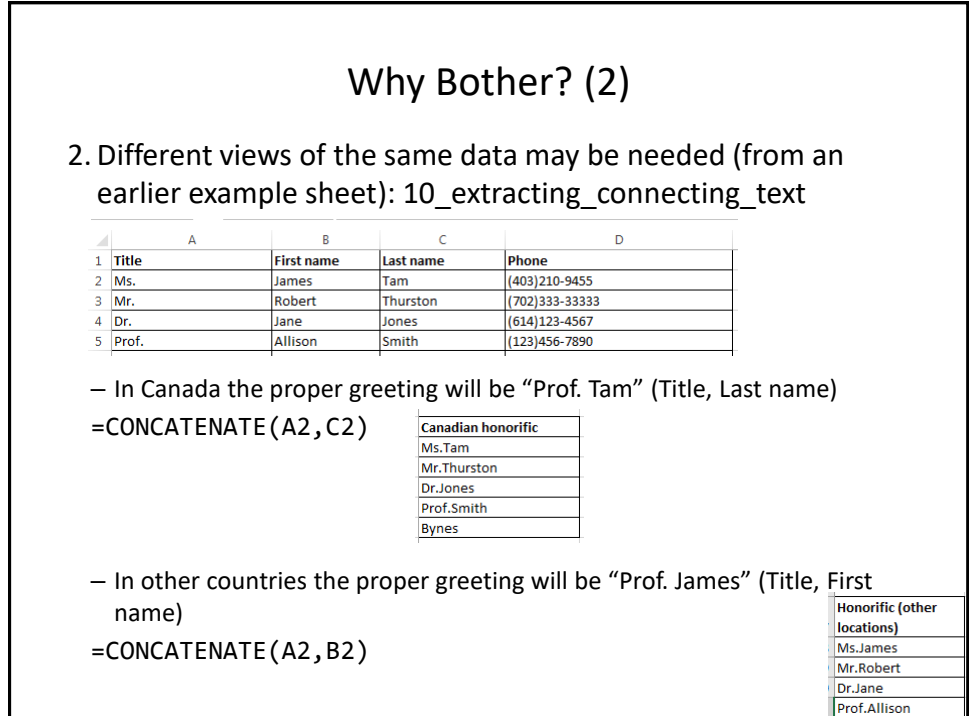

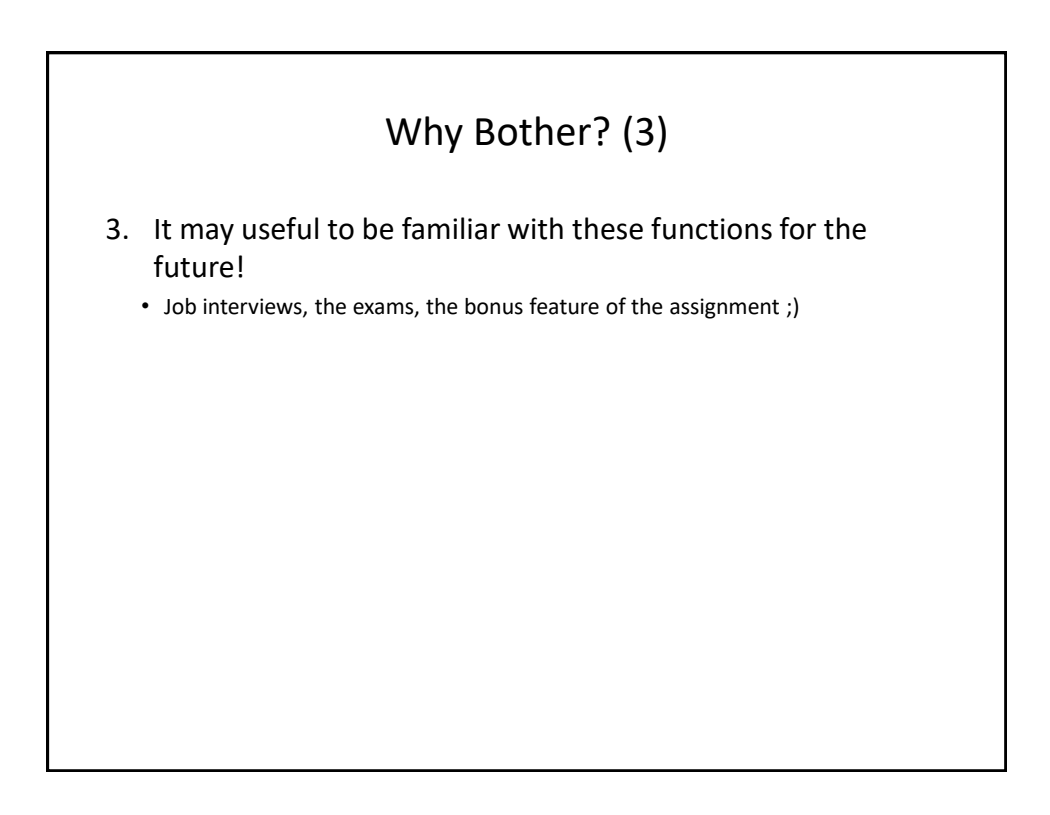

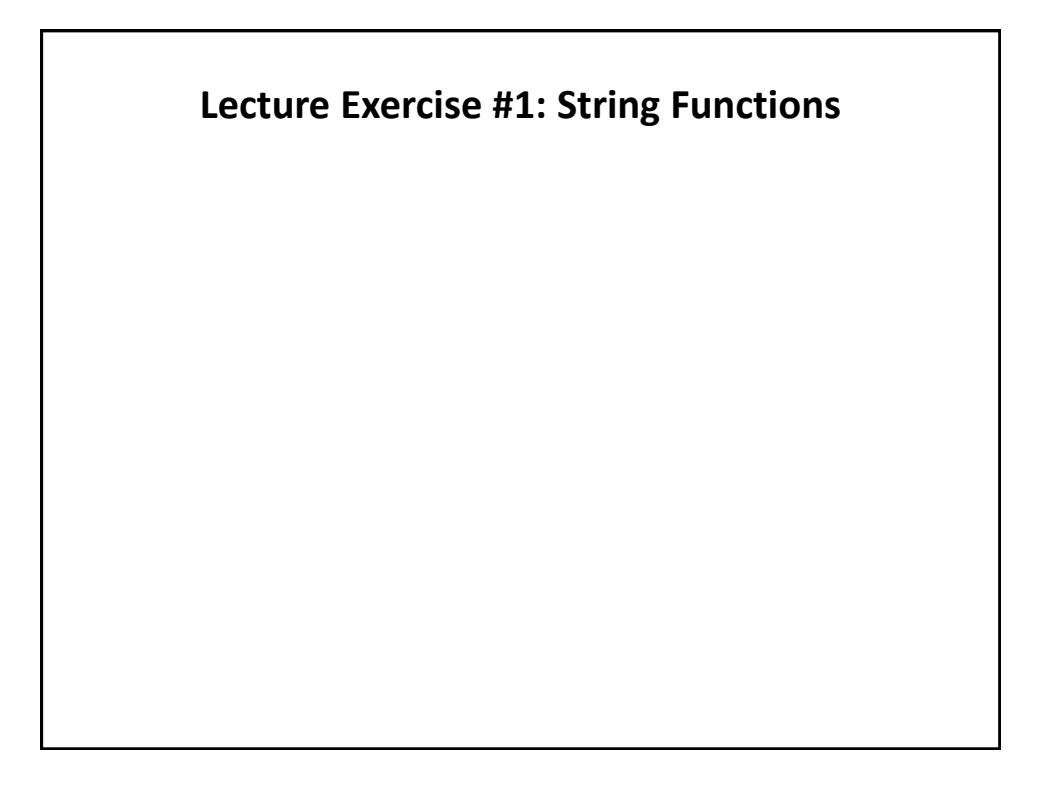

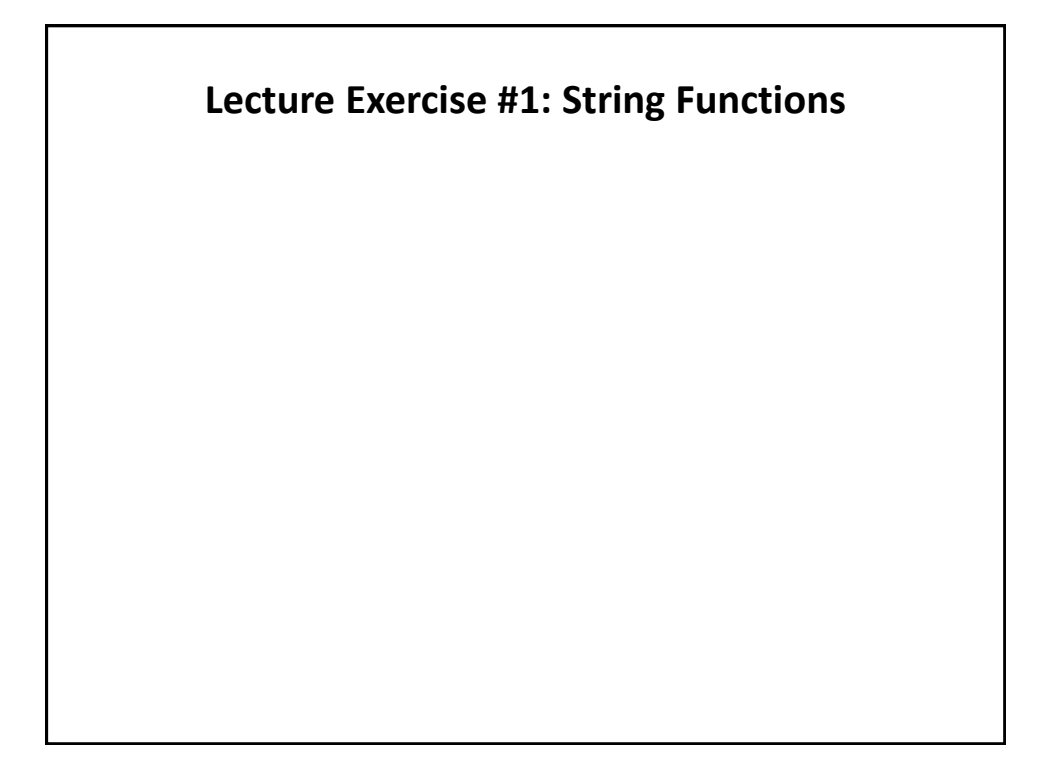

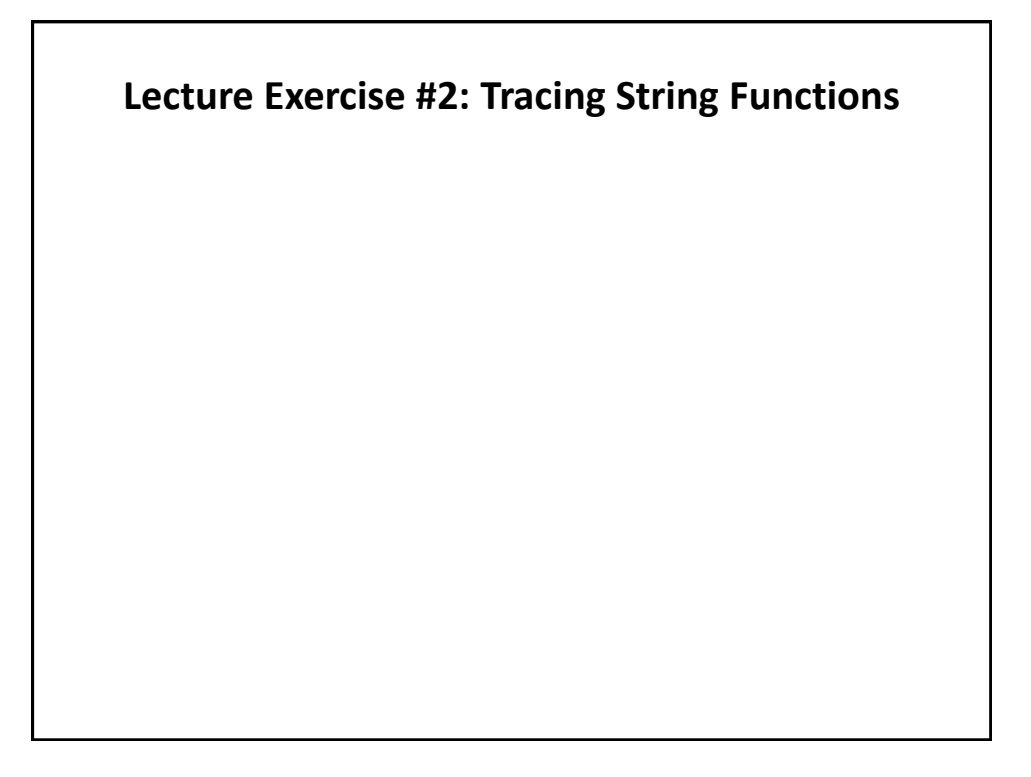

## **Lecture Exercise #3: String Functions (You Do)**

## Date And Time Functions • **Example spreadsheet: "11\_date\_time"** • today() – Displays the current date (month/day/year) e.g., 07/15/2015 • now $()$ – Displays the current date (as above) and time (hour/minute with a 24 hour clock) e.g., 18:42 • Both: determine the time/date based on the settings of the computer on which the worksheet is run. – Updates occur when the files is opened or when the spreadsheet recalculates new values.

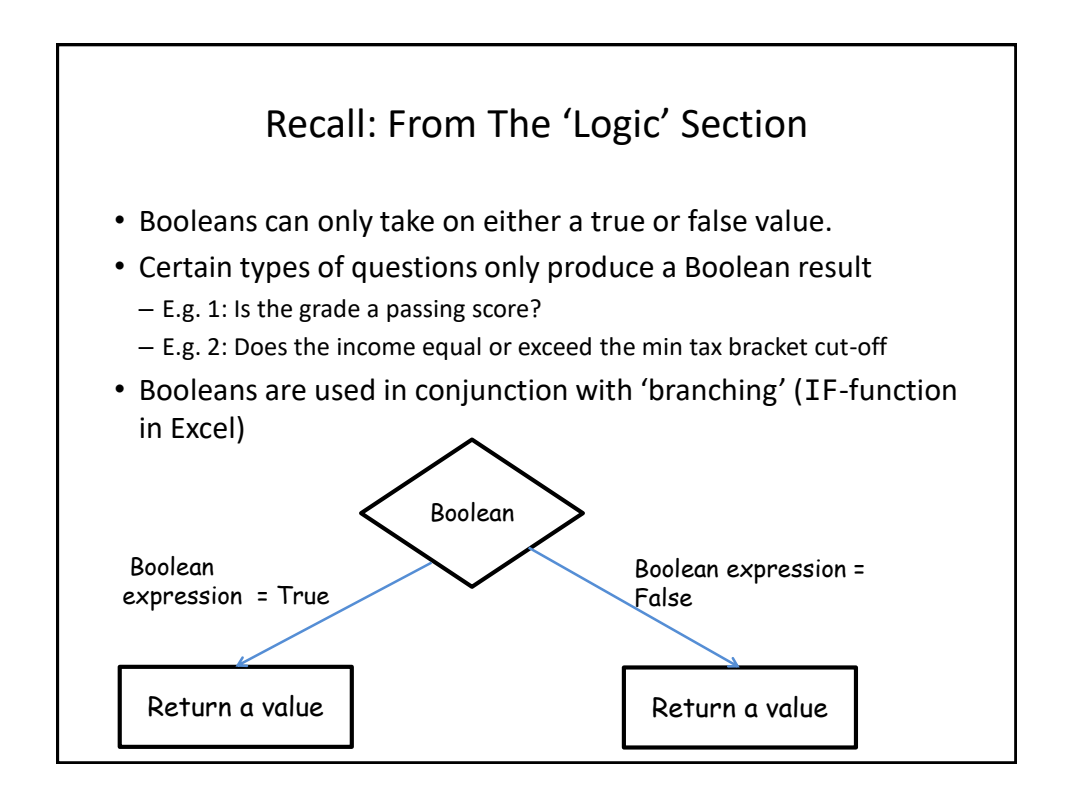

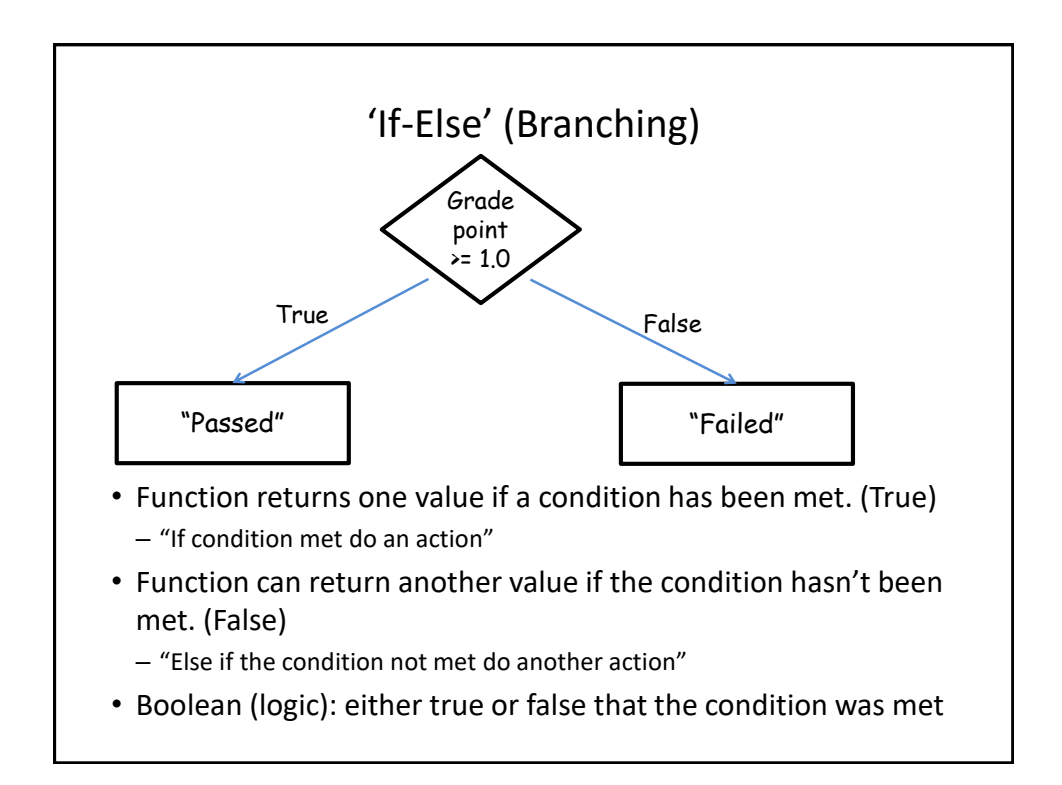
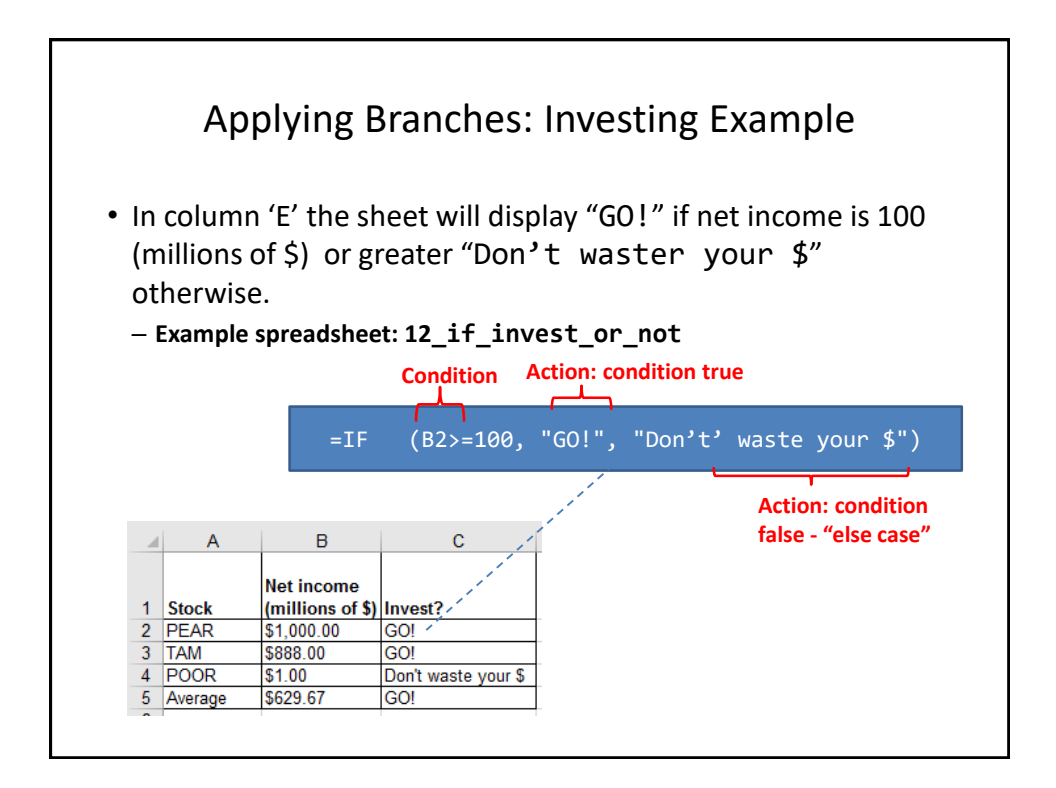

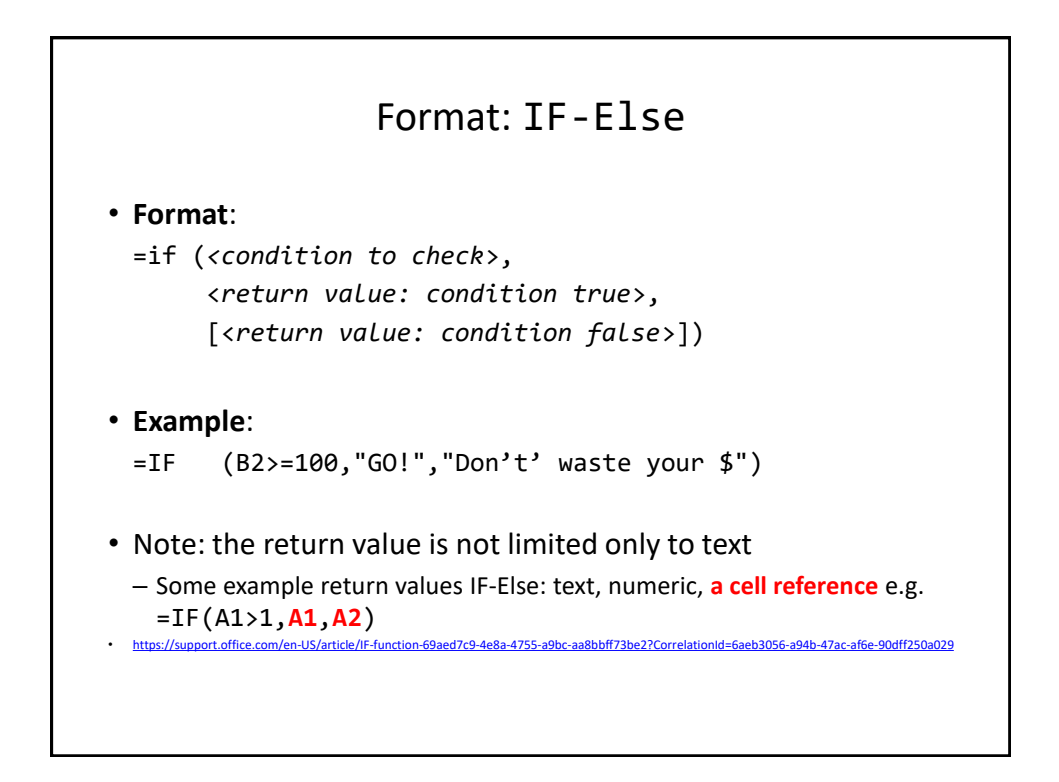

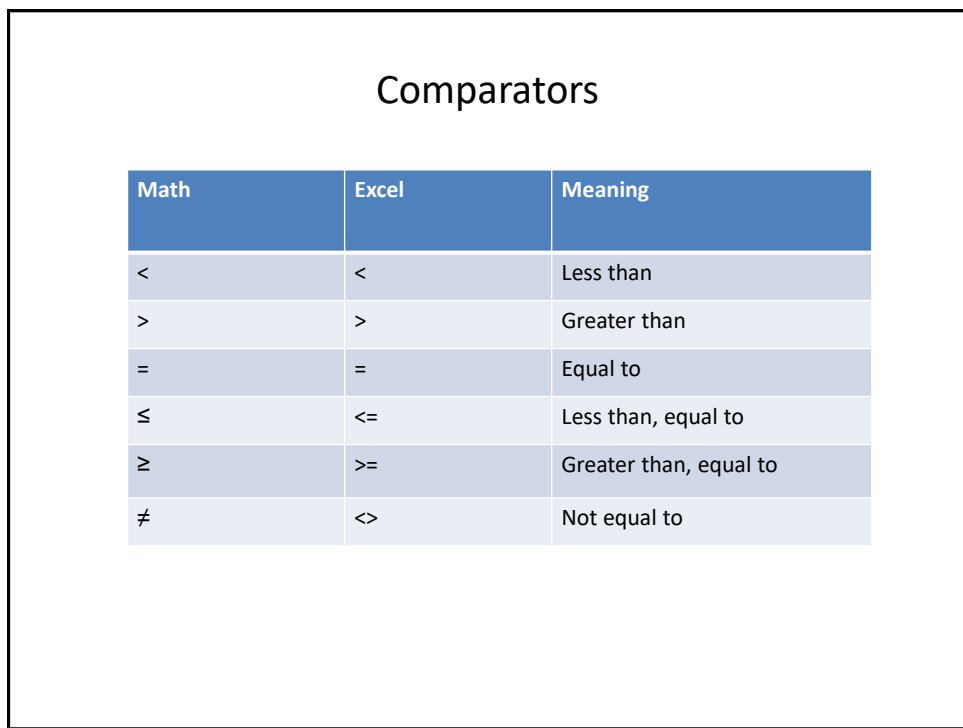

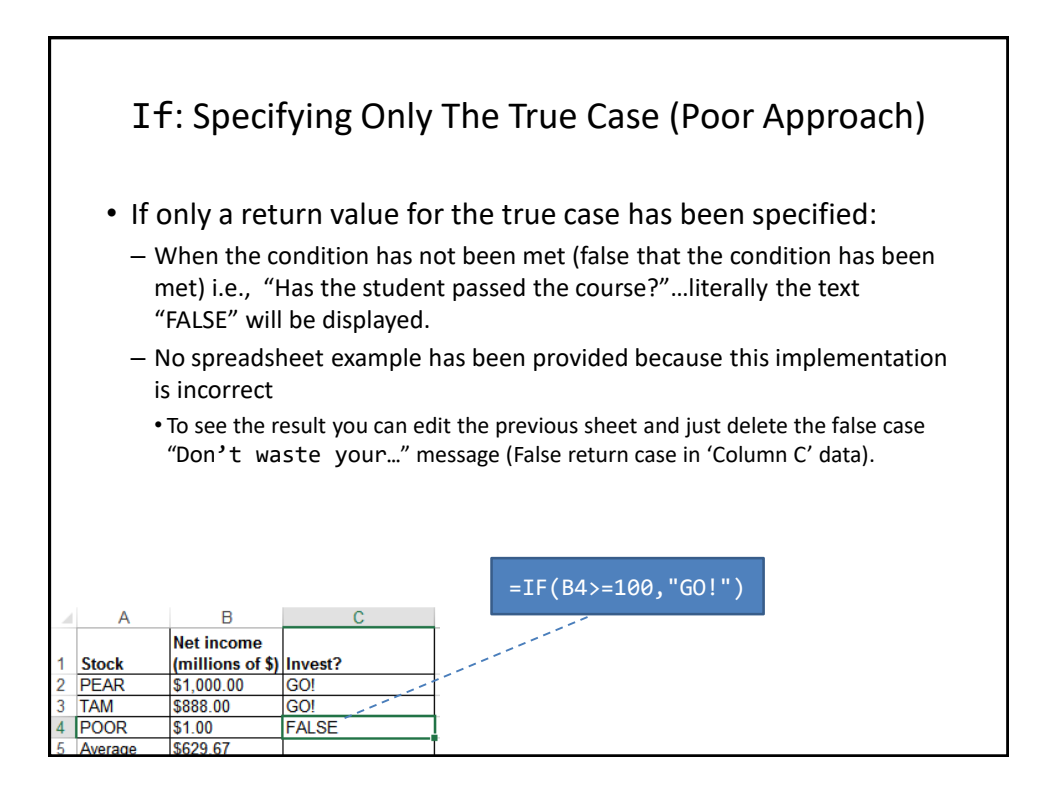

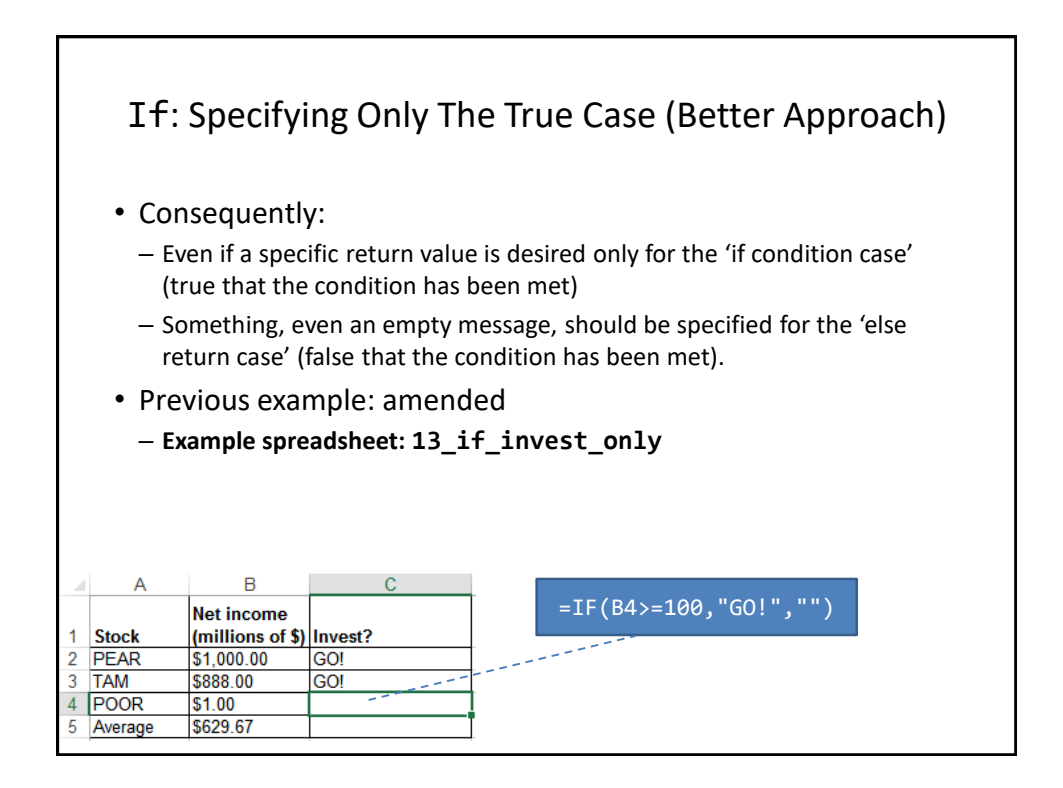

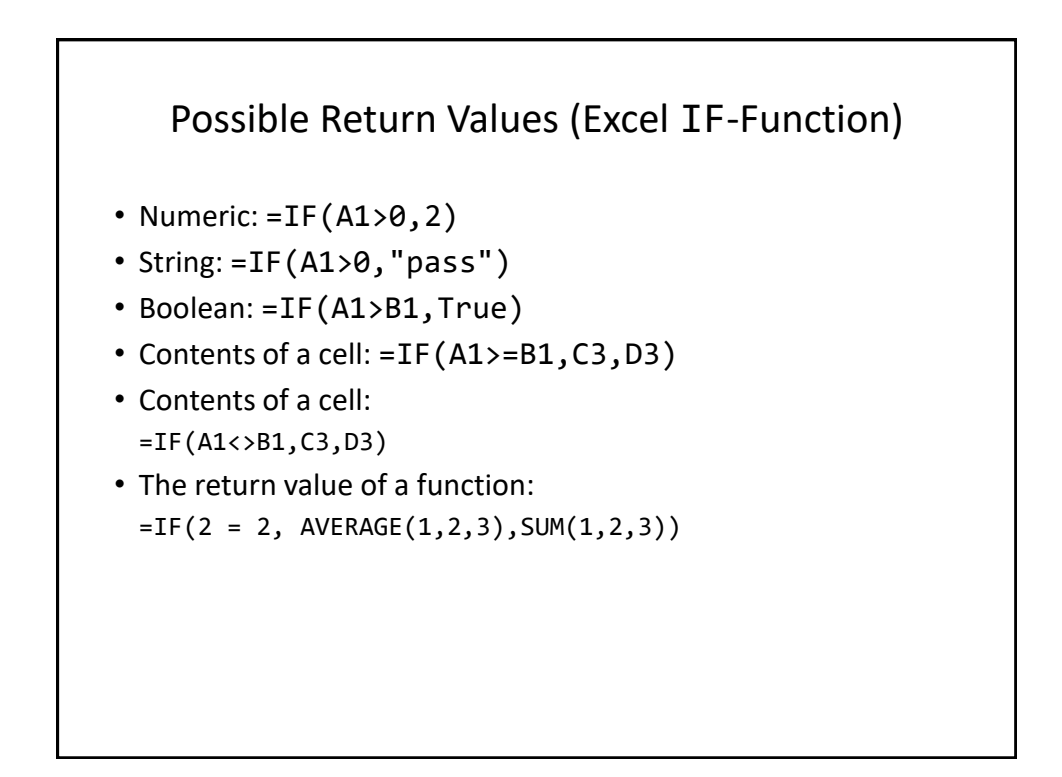

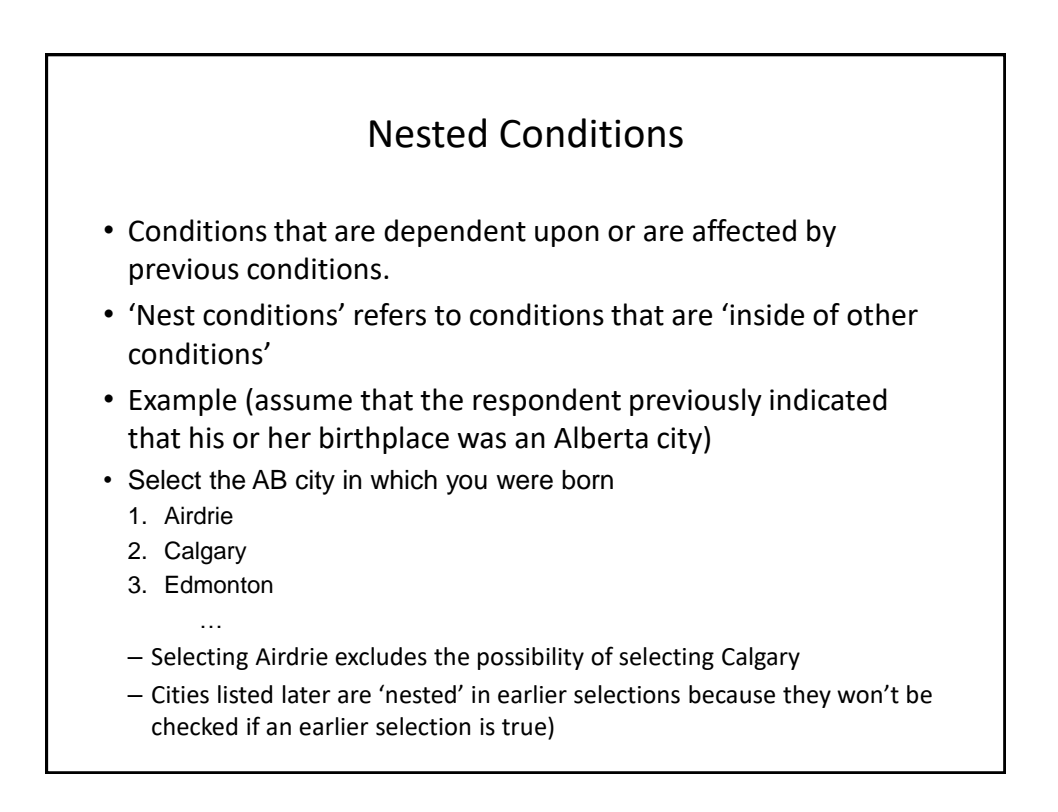

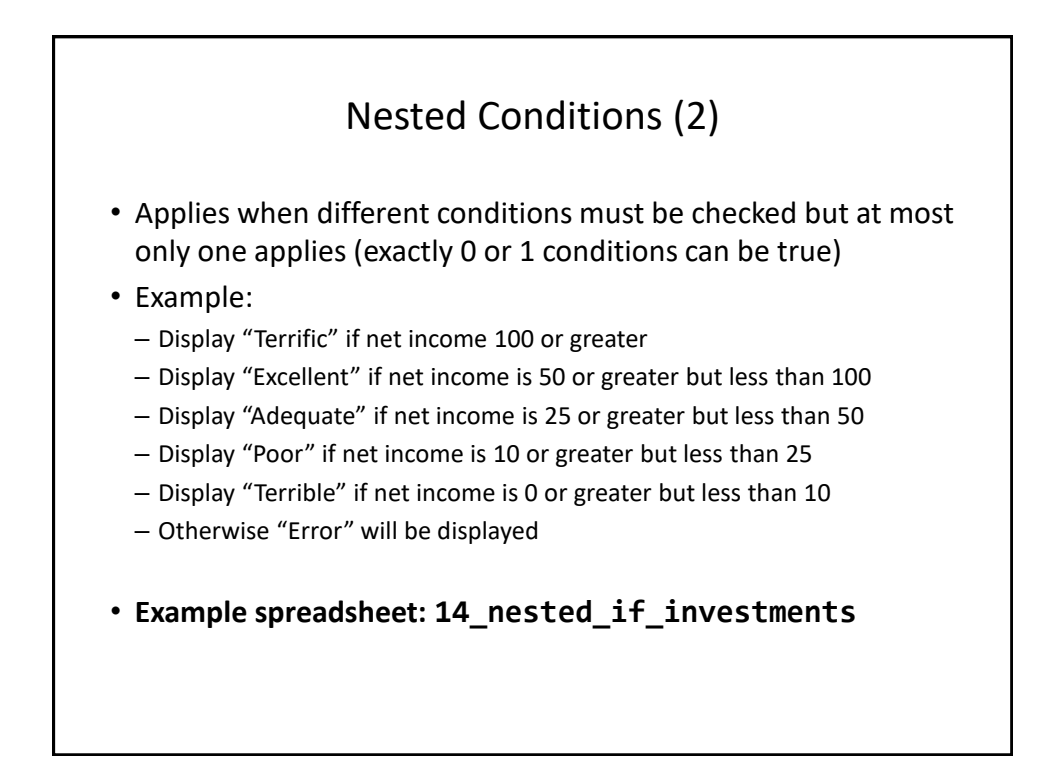

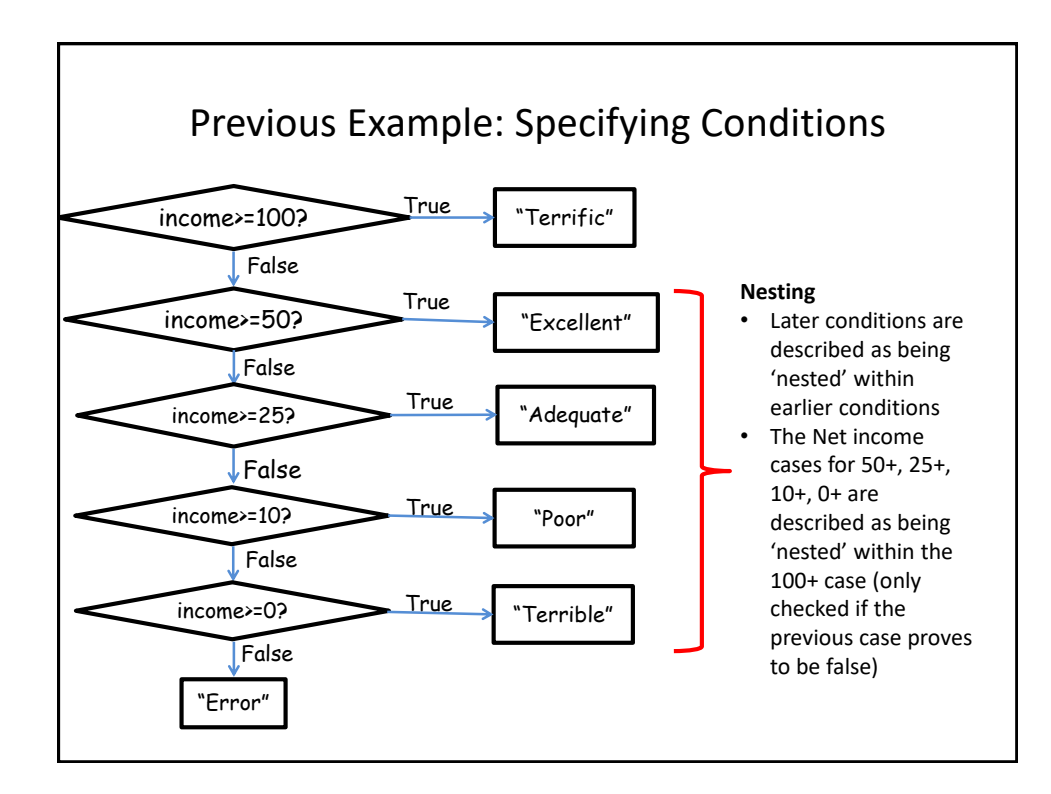

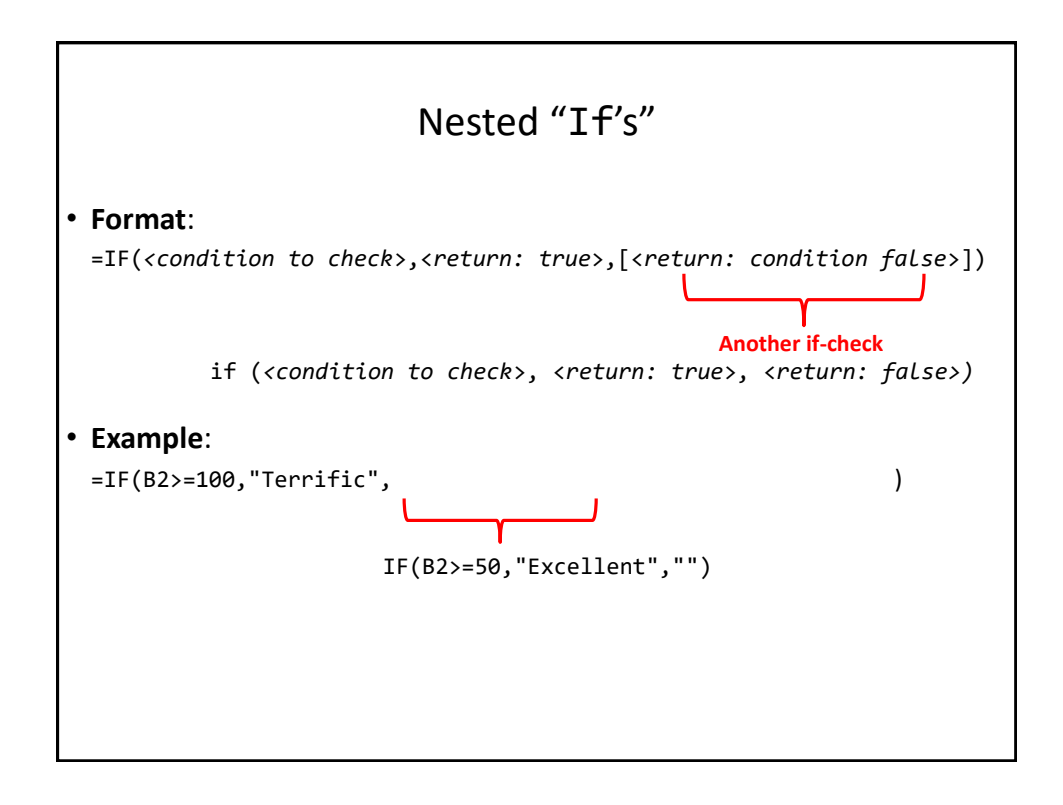

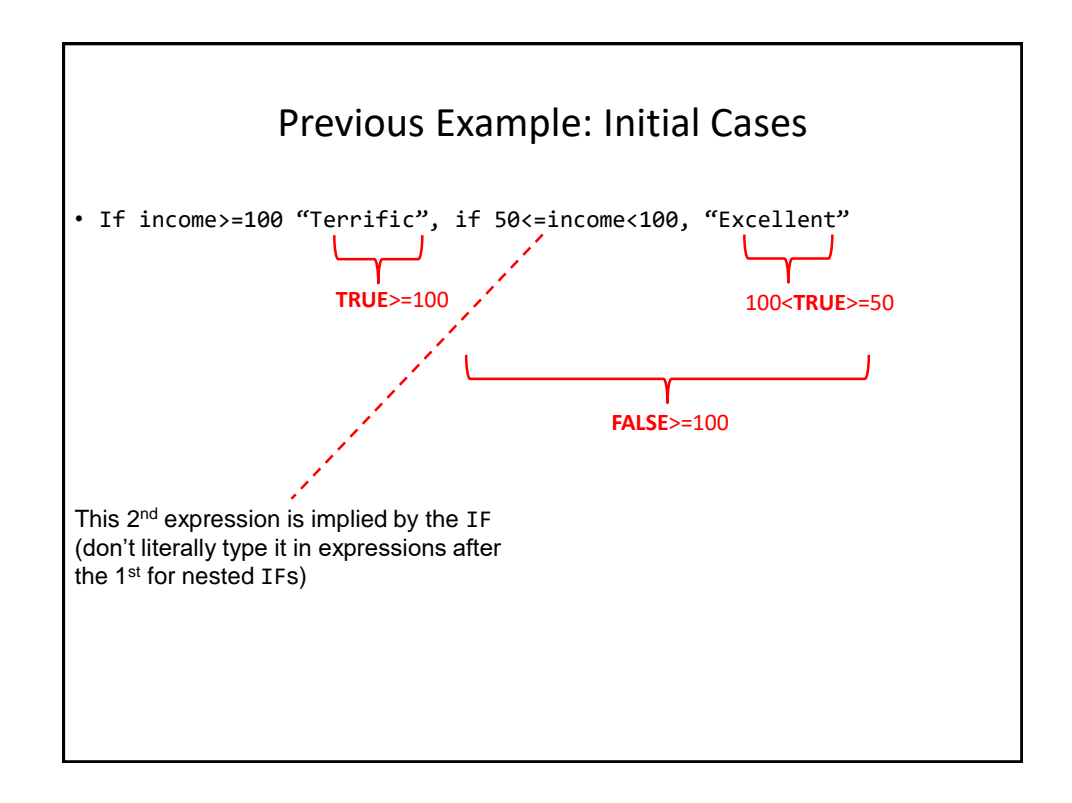

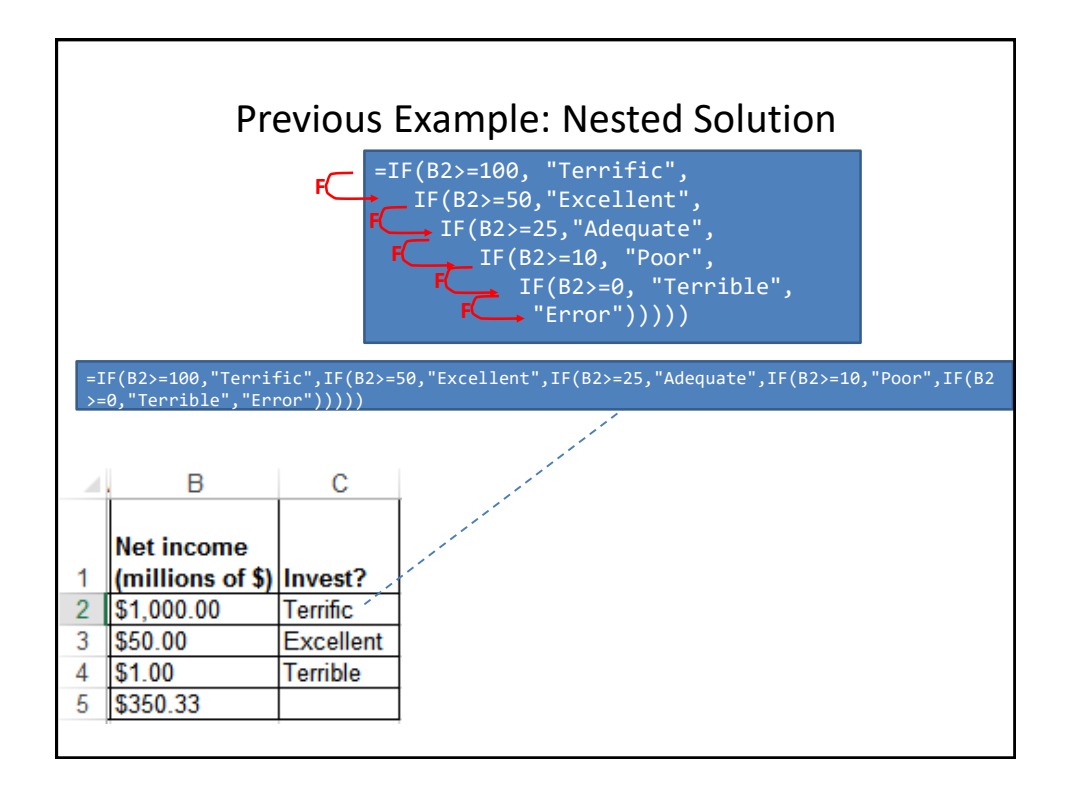

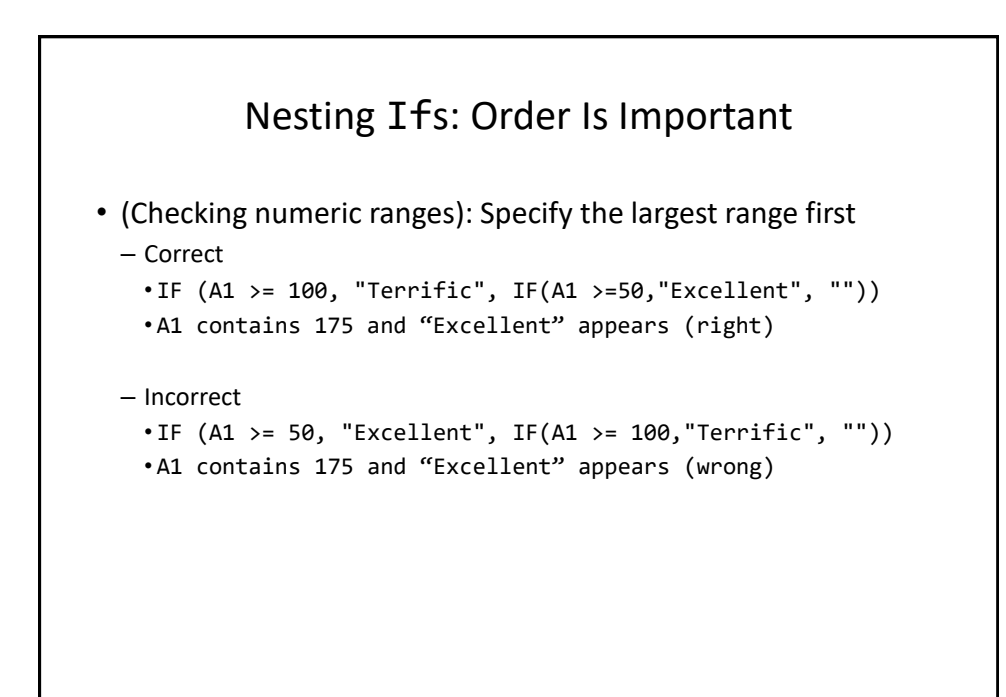

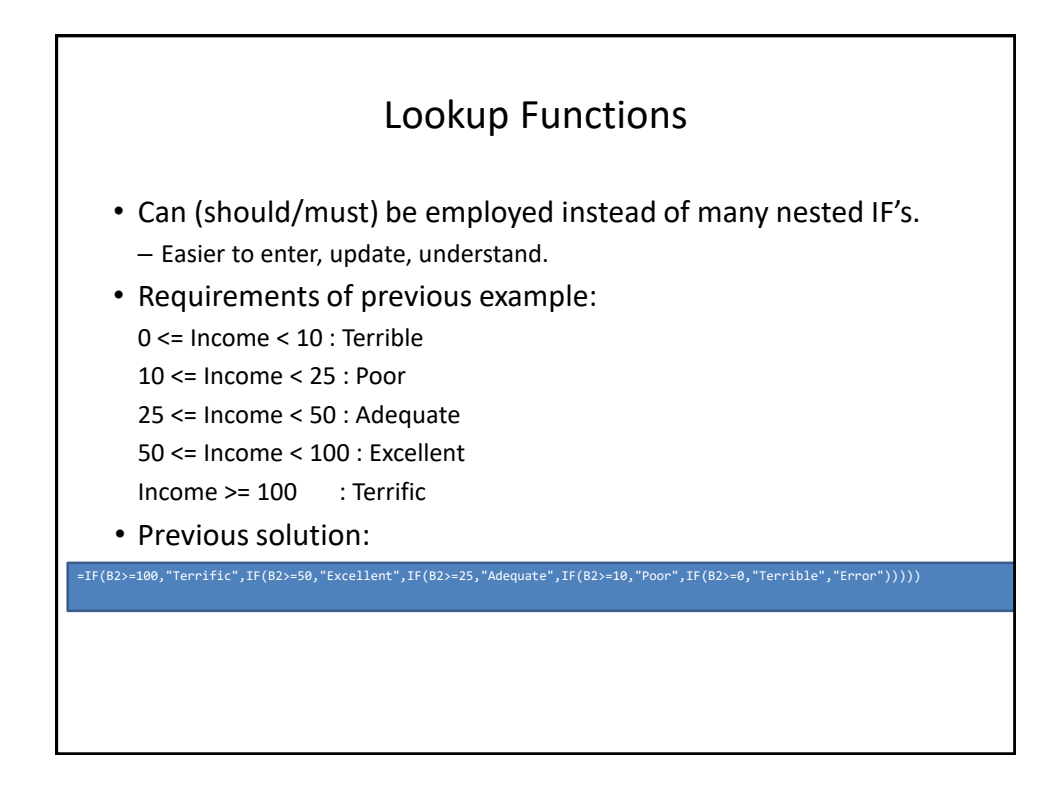

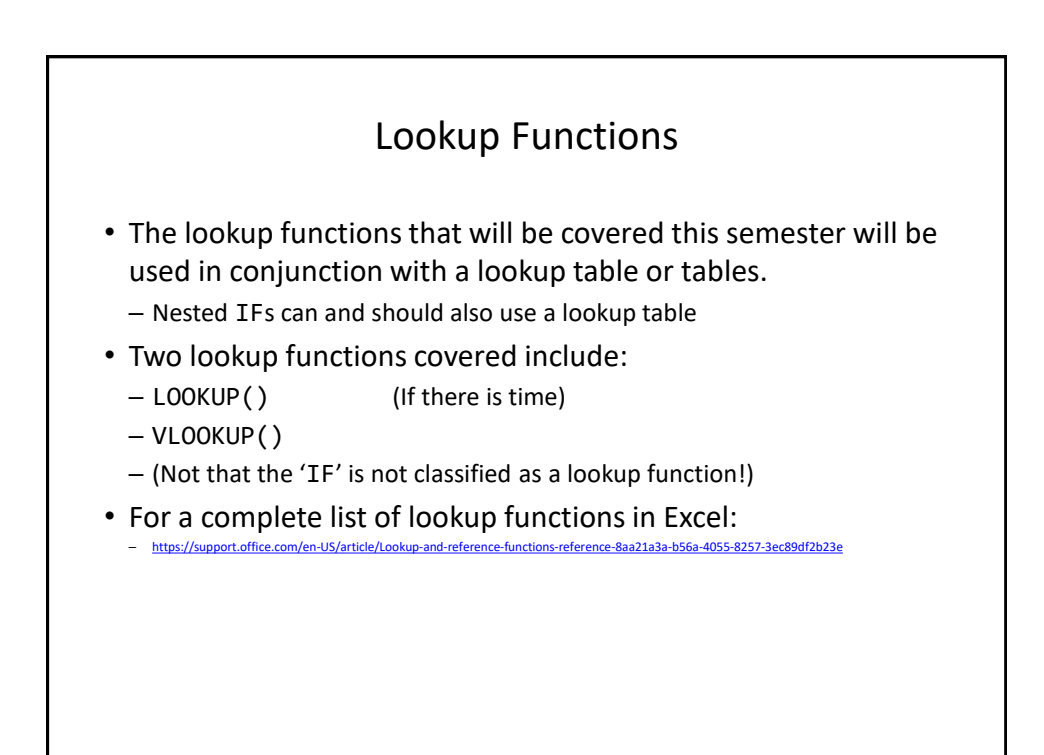

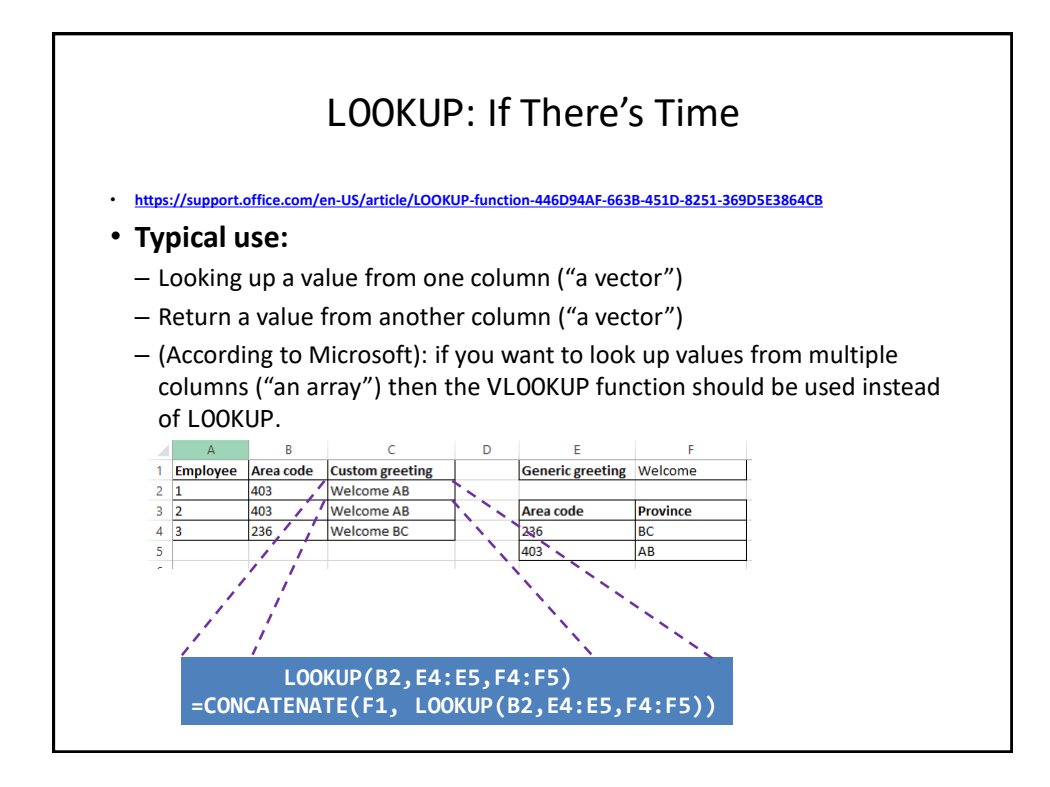

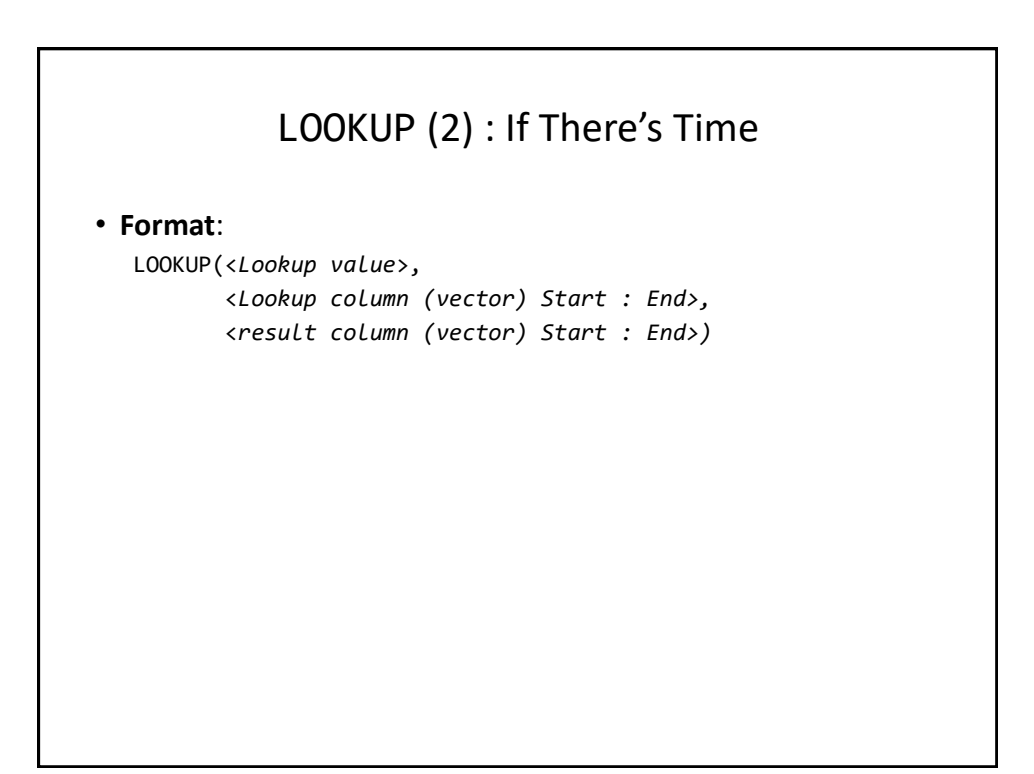

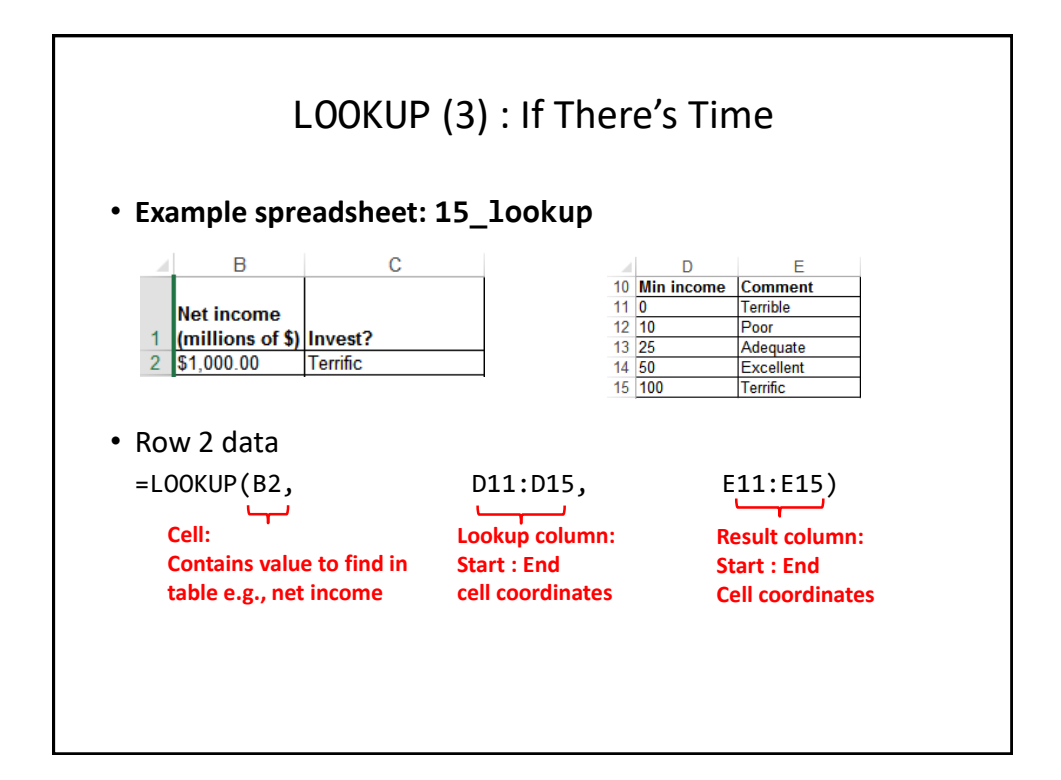

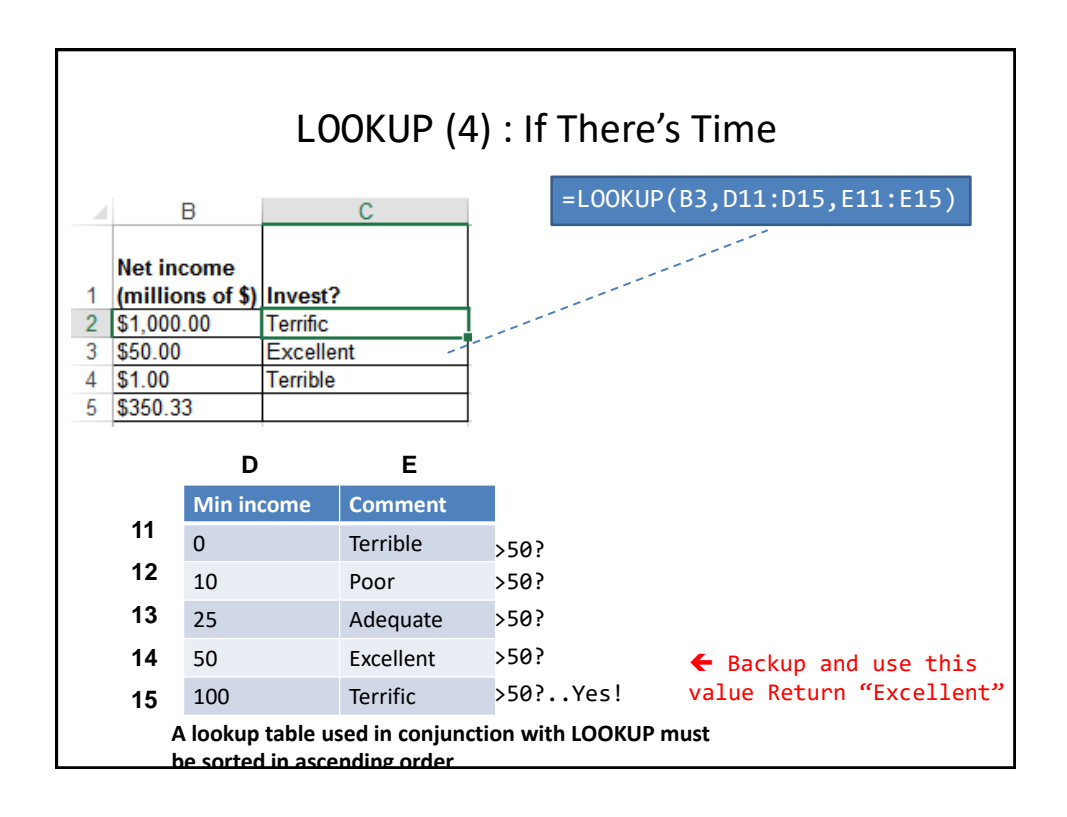

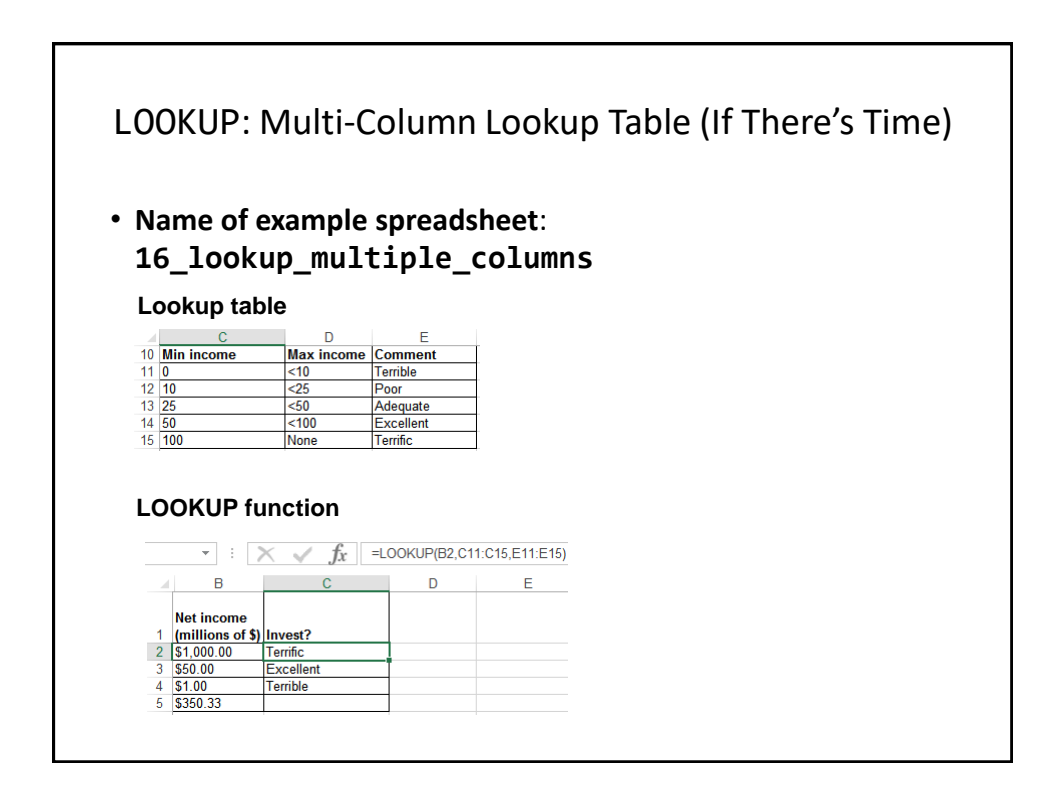

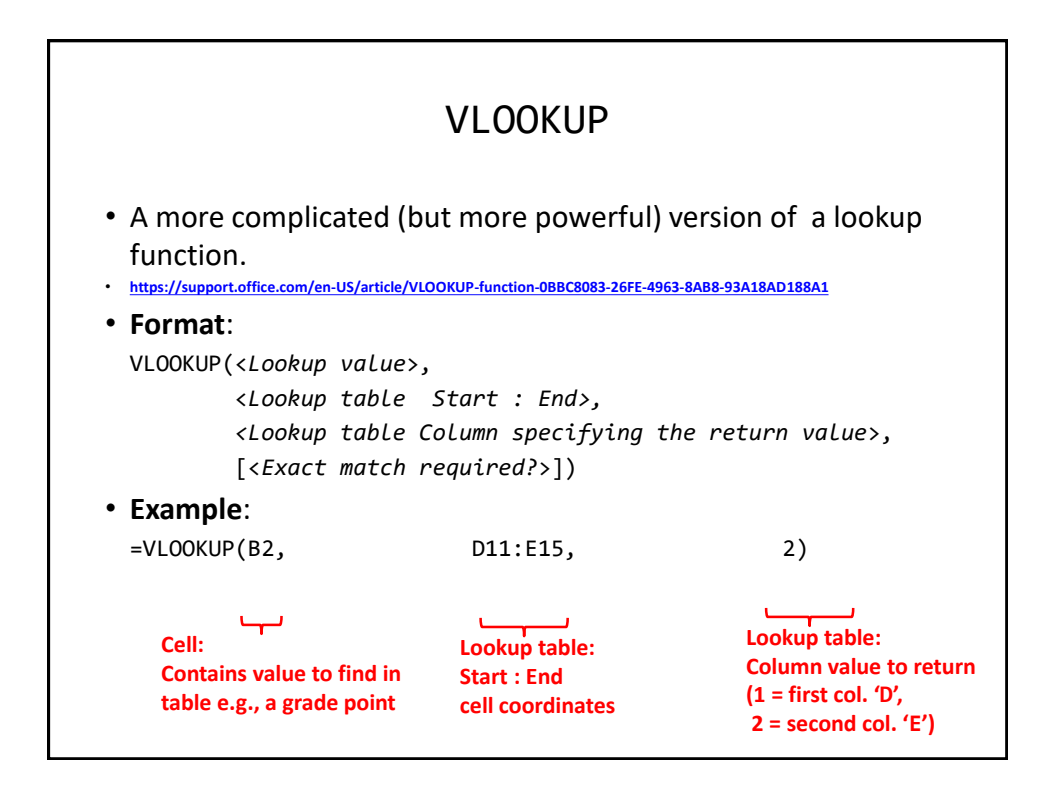

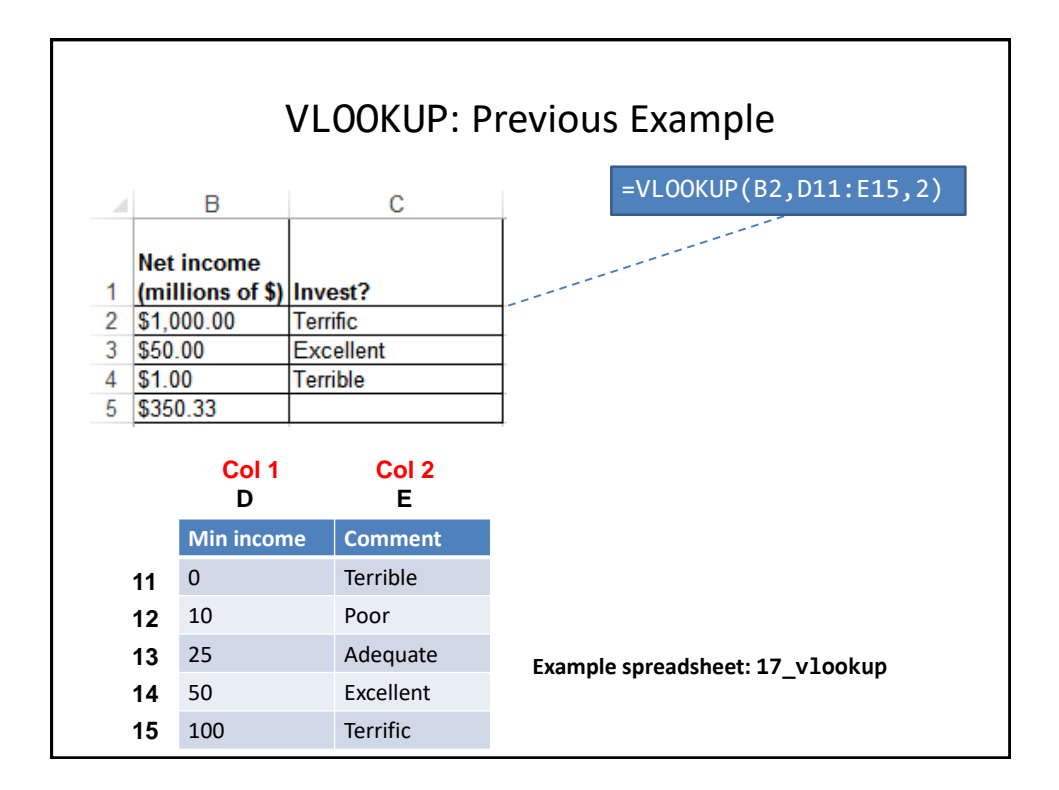

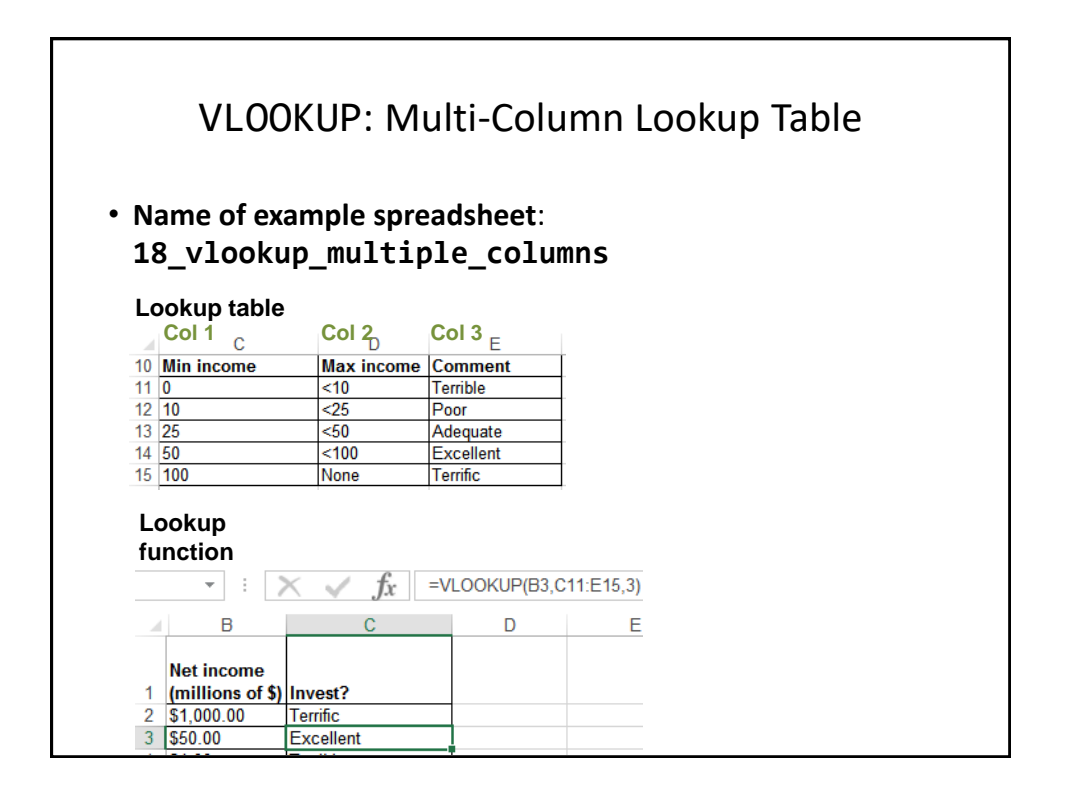

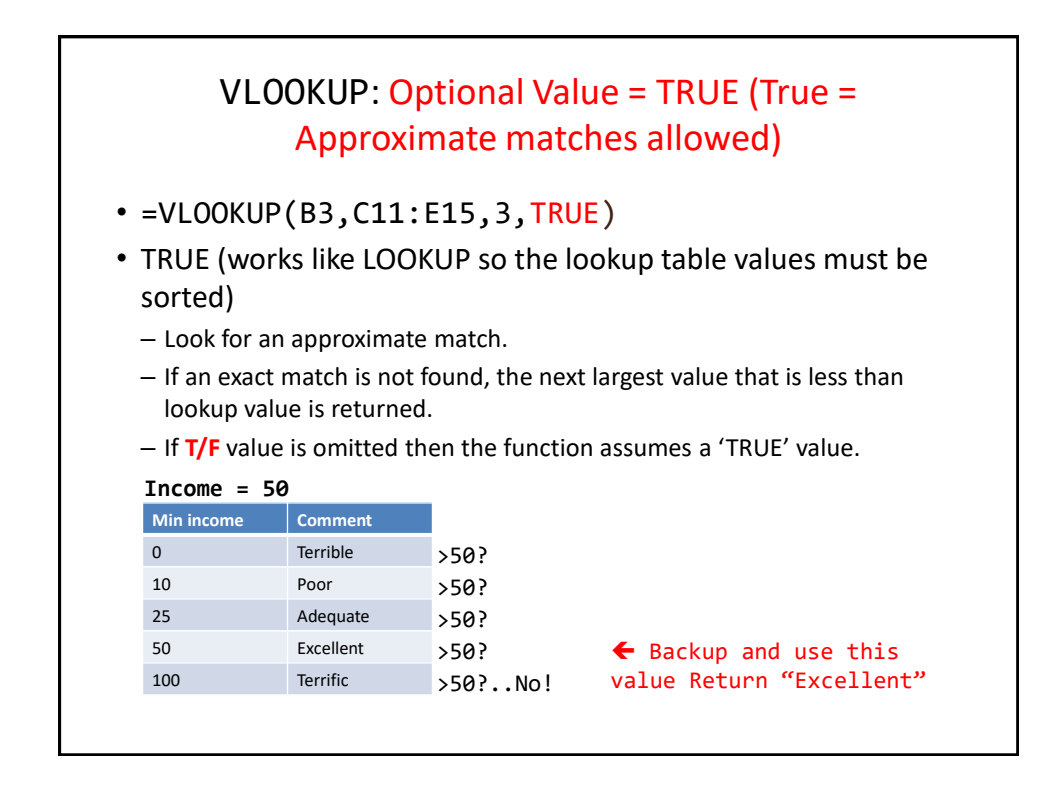

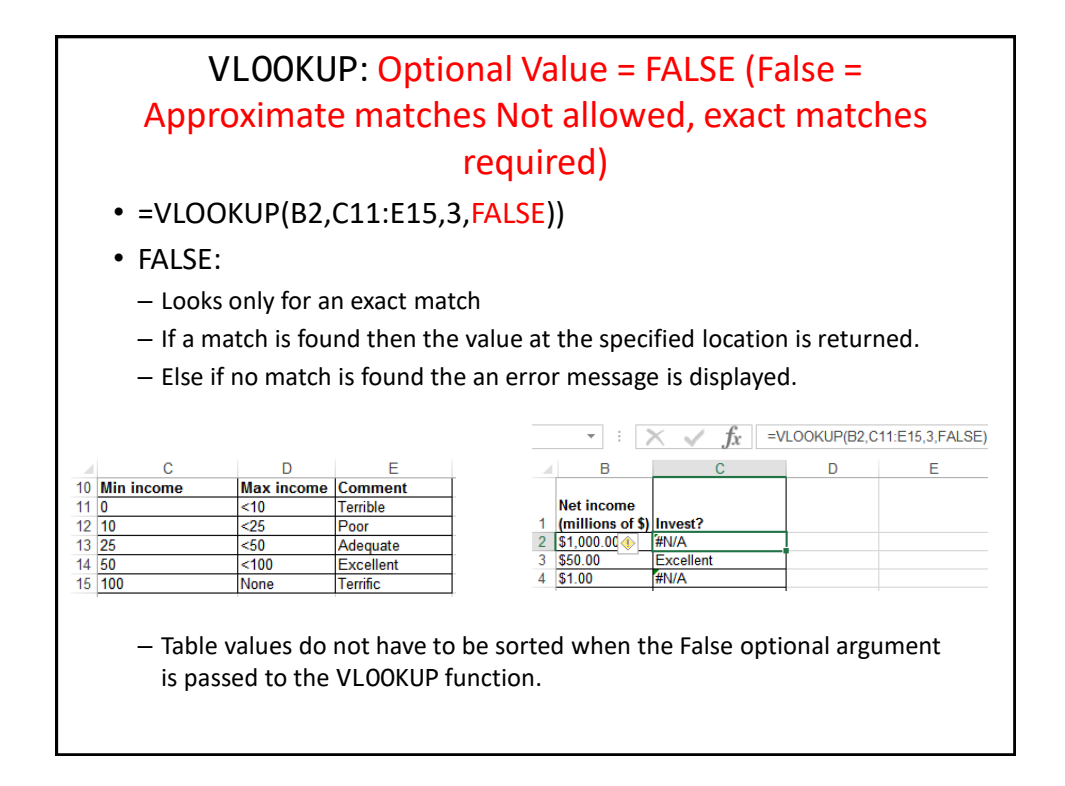

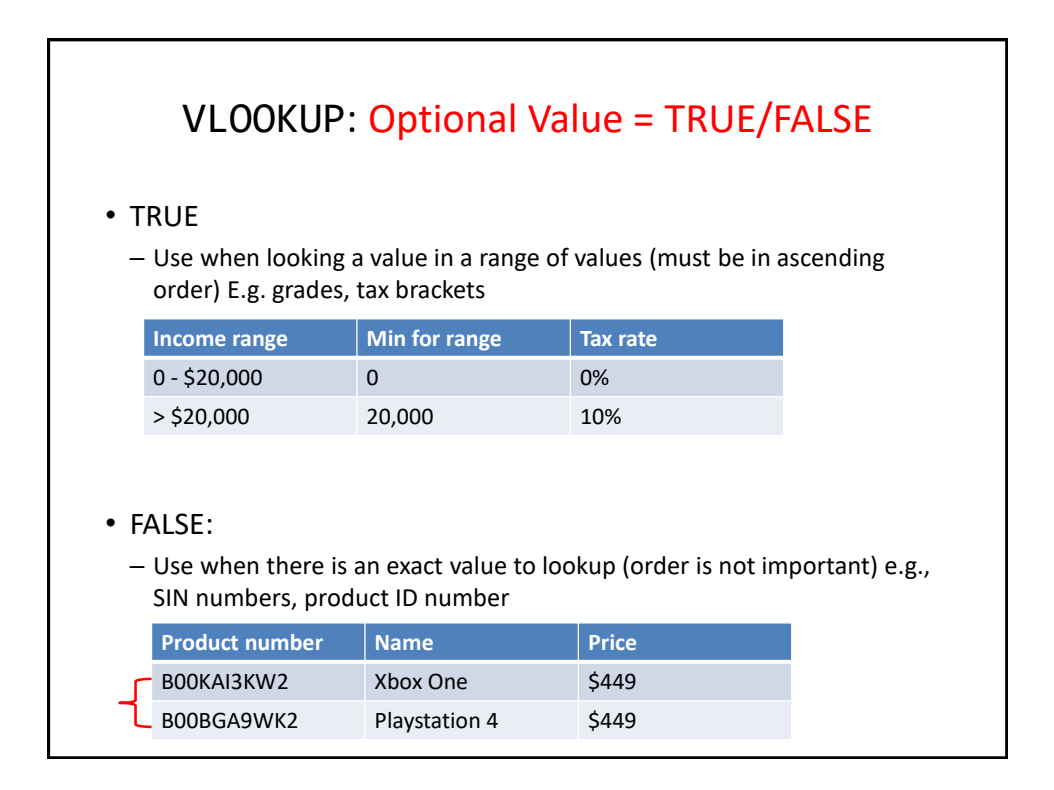

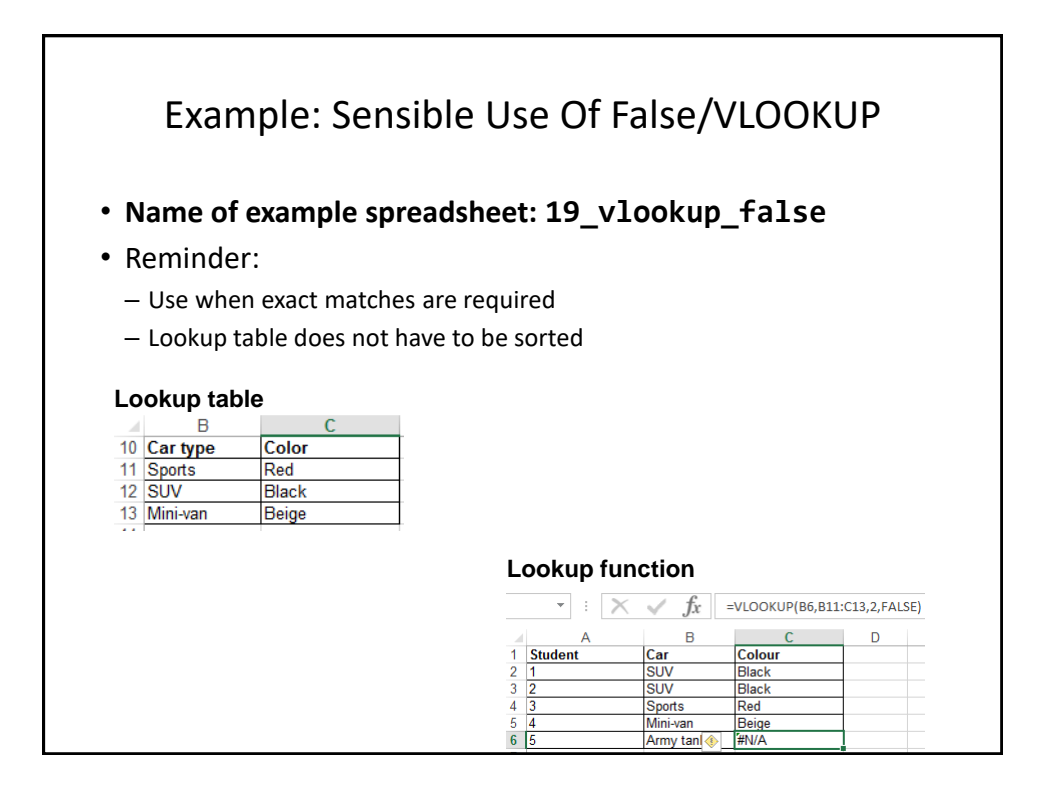

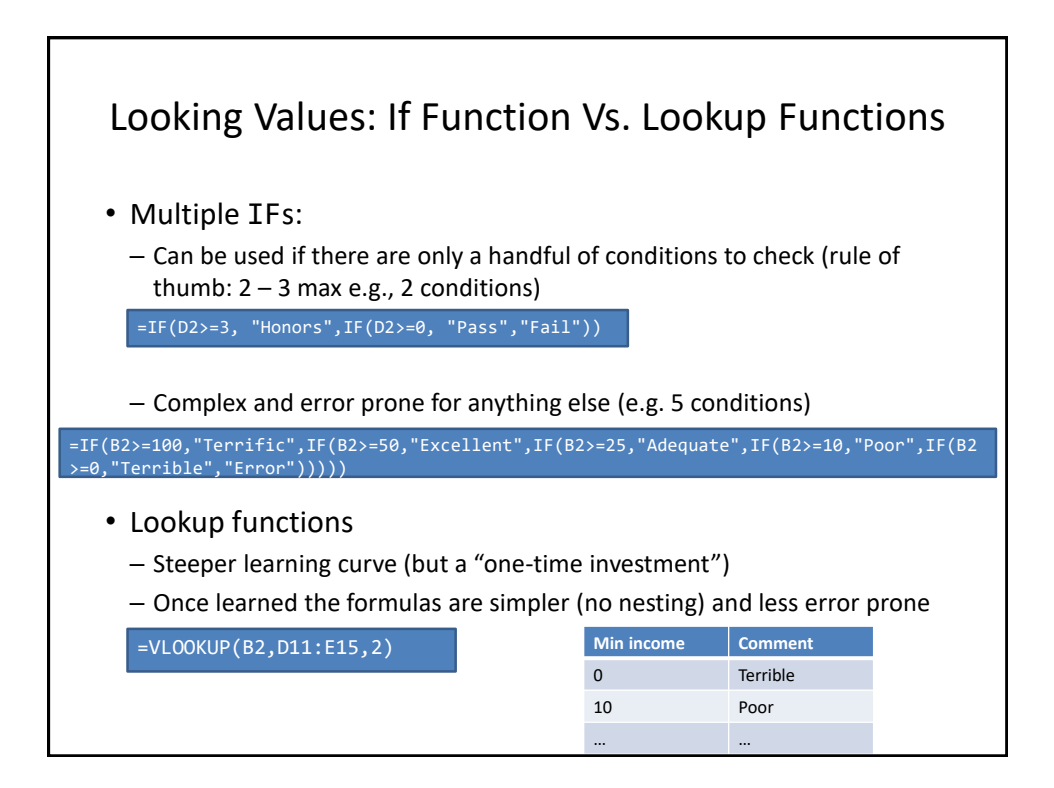

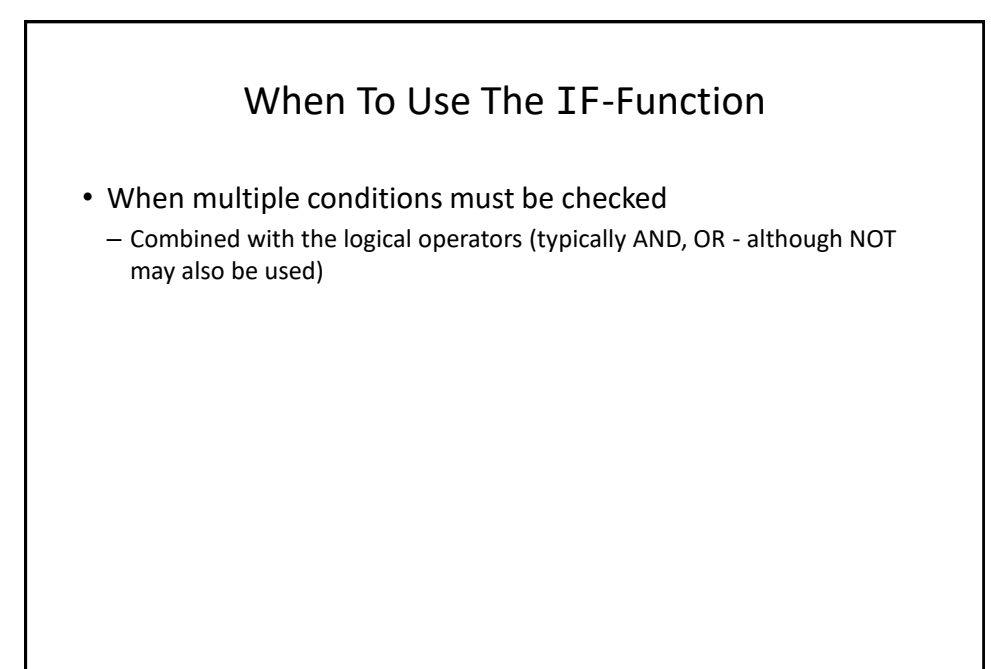

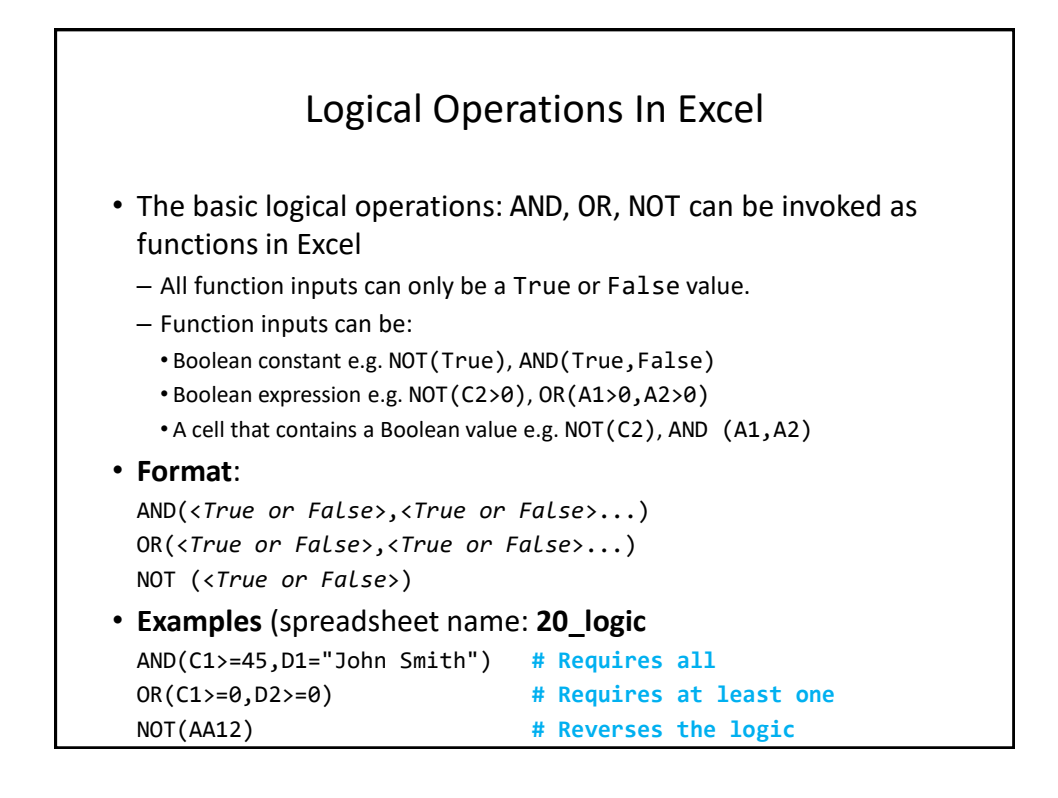

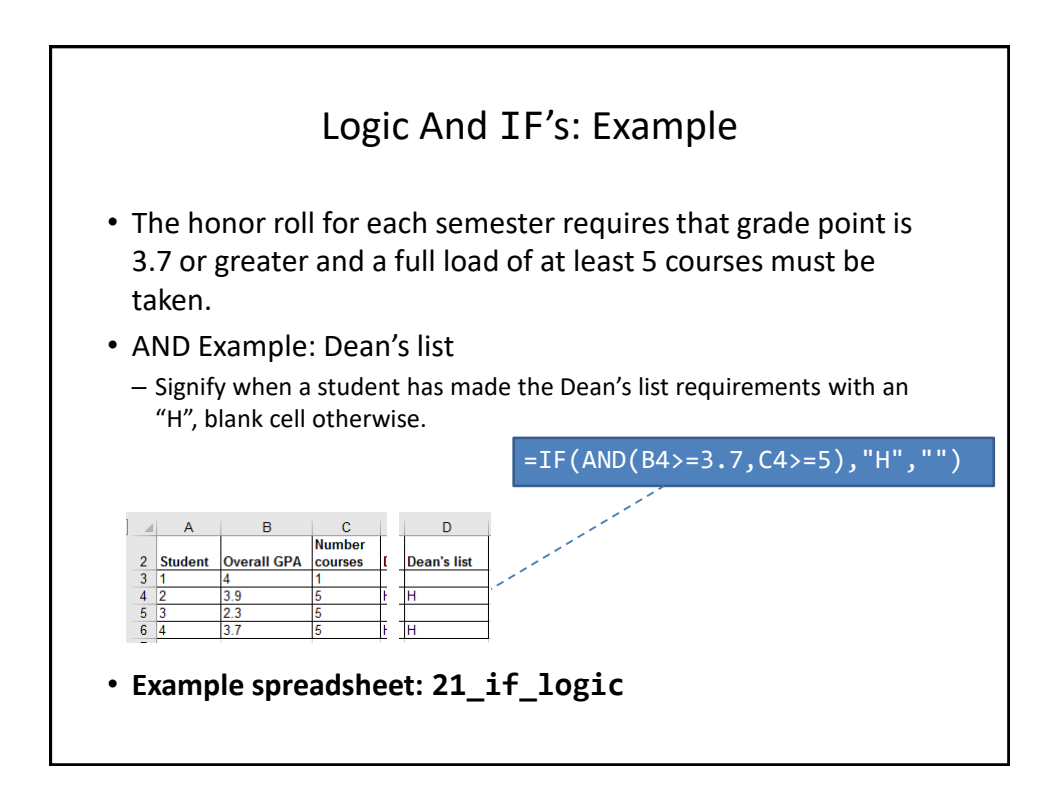

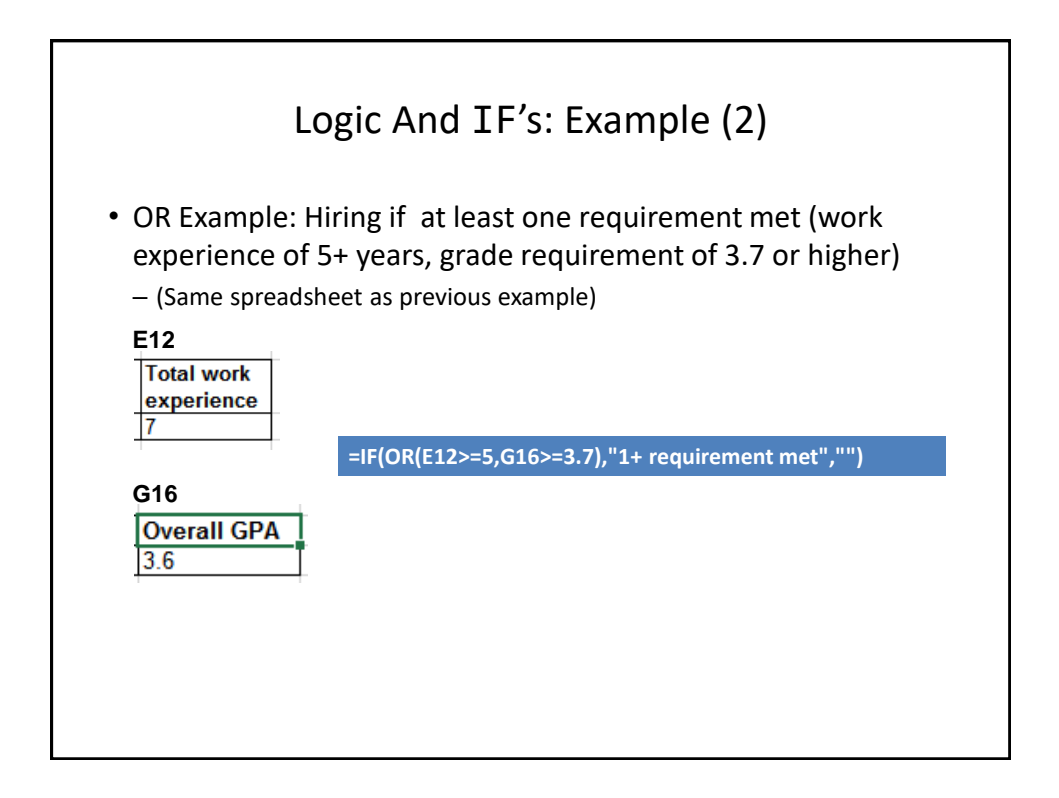

## **Lecture Exercise #4: Branching (And Other) Functions**

## Conditional Counting Functions

- Increases a tally count if one or conditions have been met
- COUNTIF(): count if a particular condition has been met
- COUNTIFS(): count if all conditions have been met

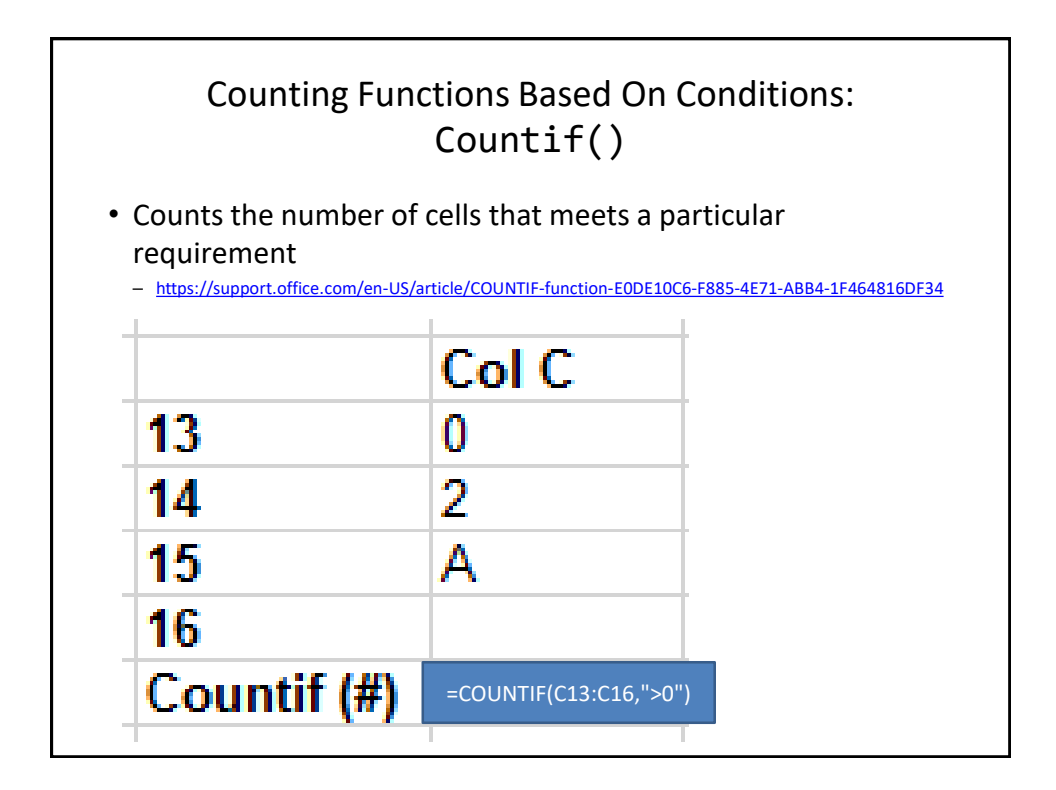

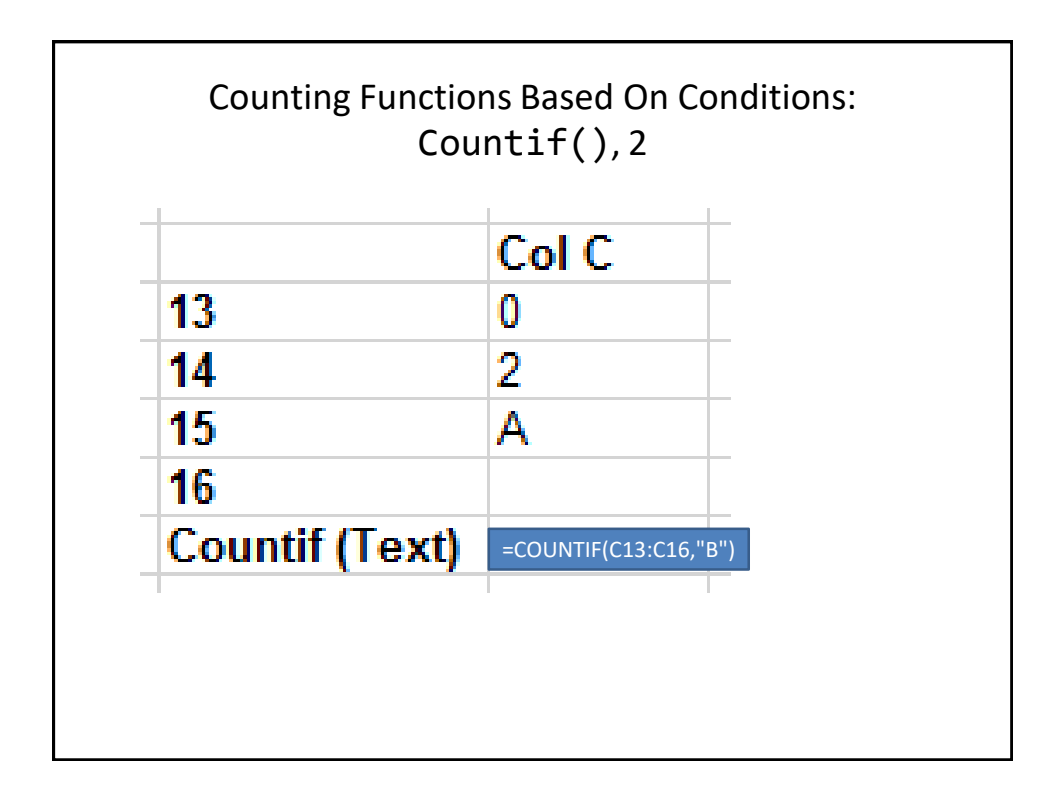

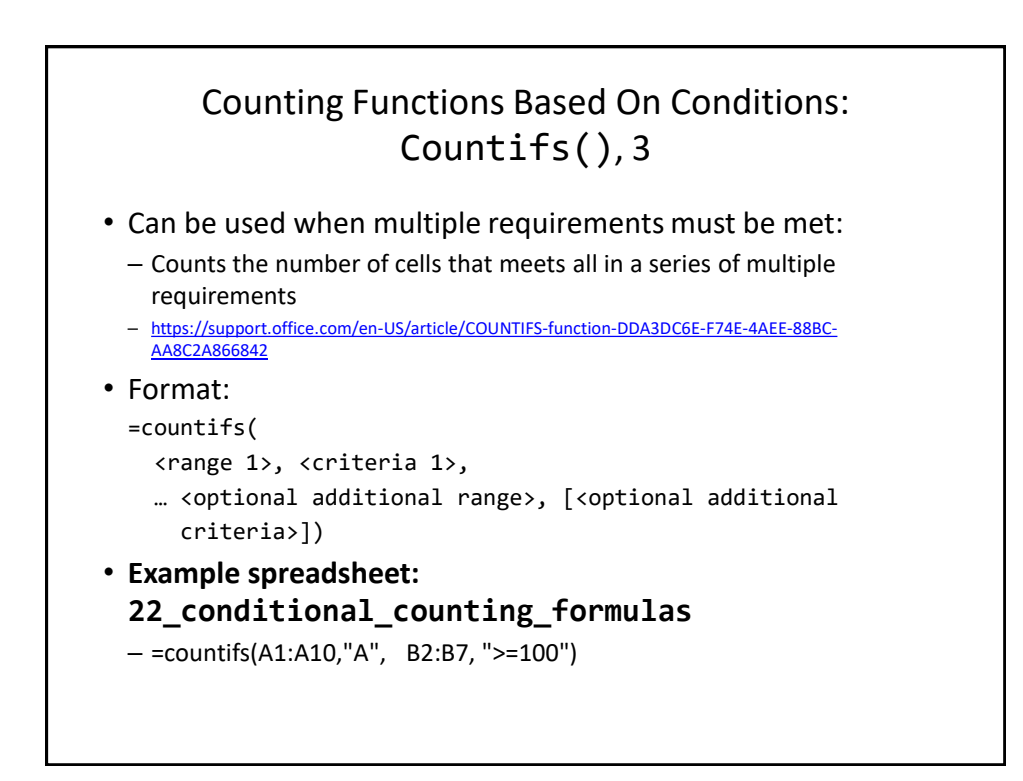

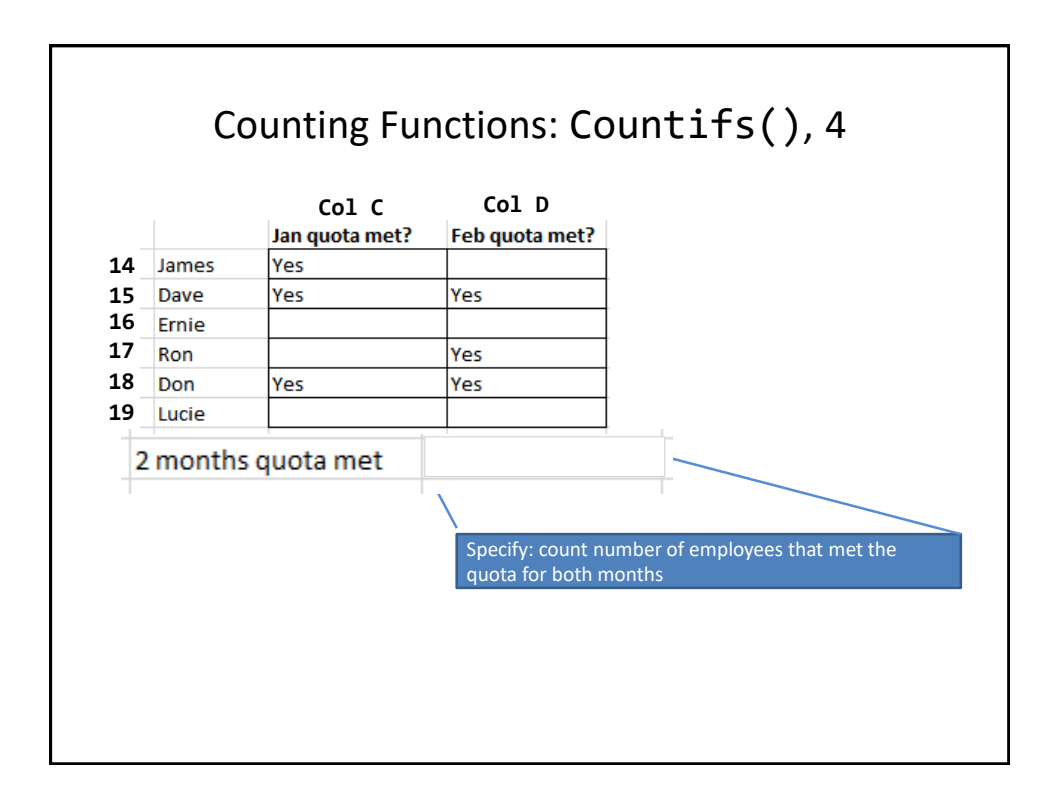

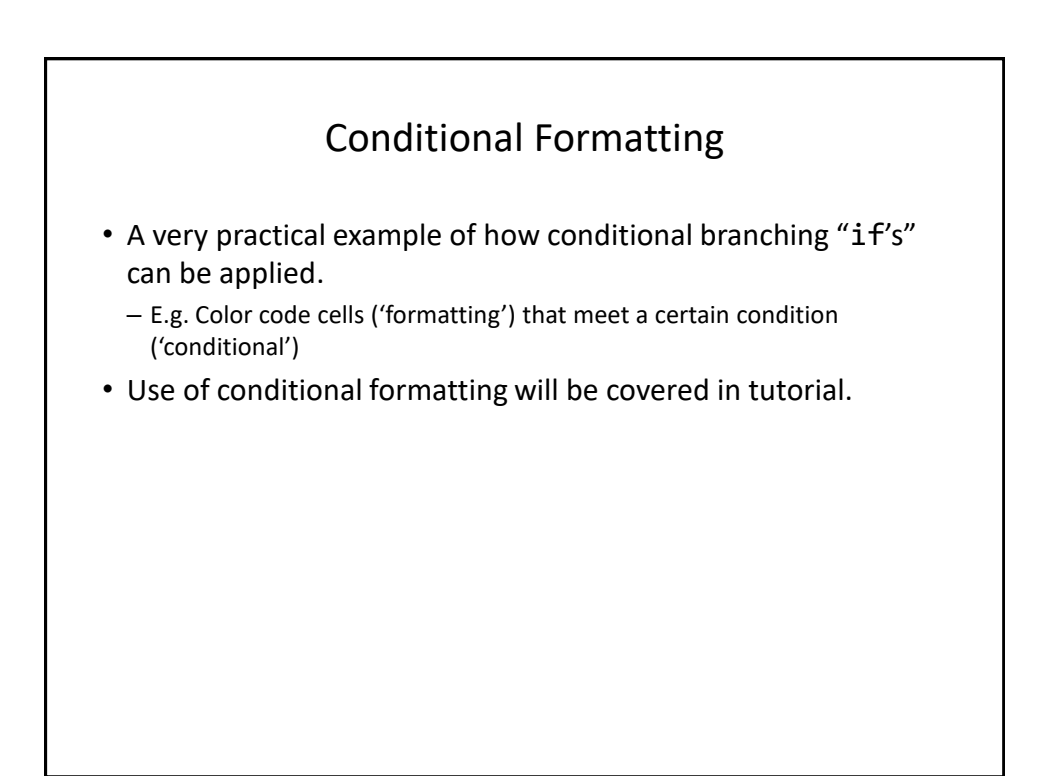

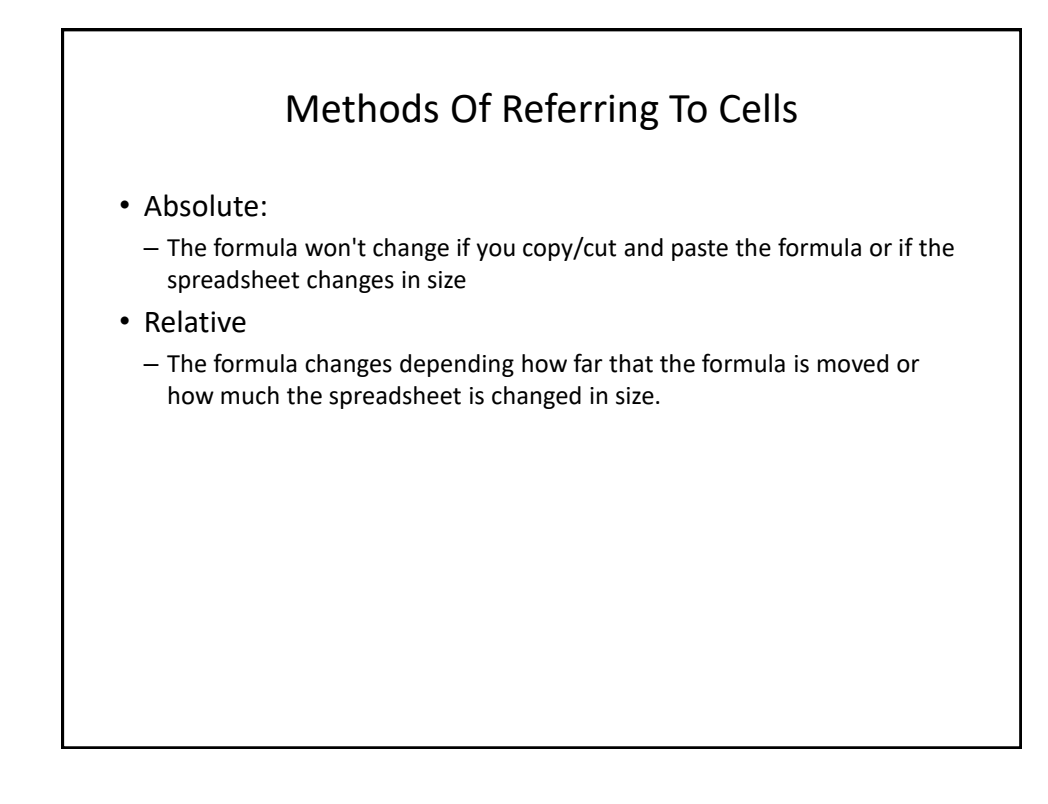

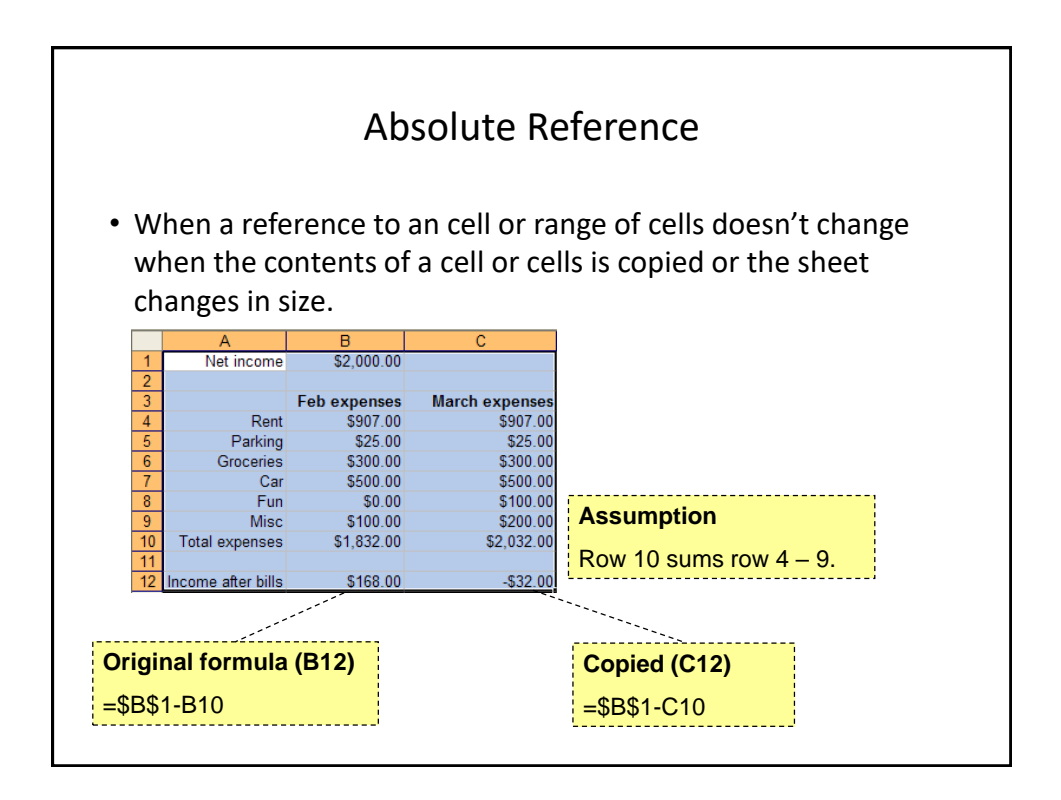

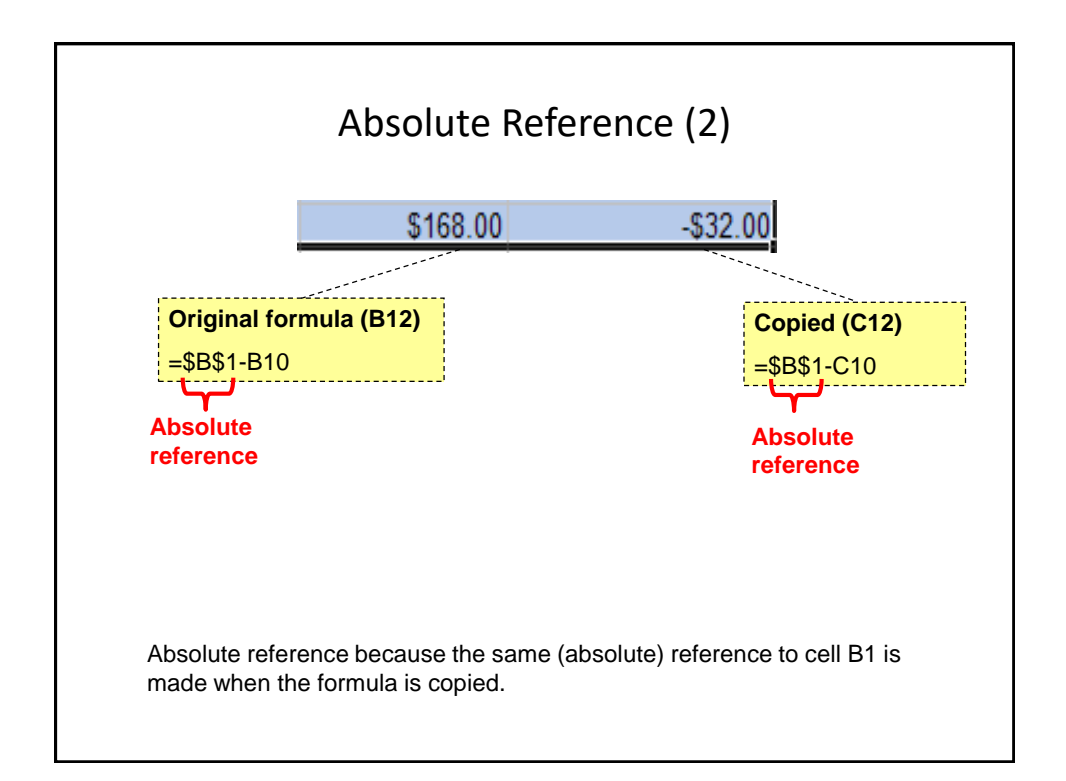

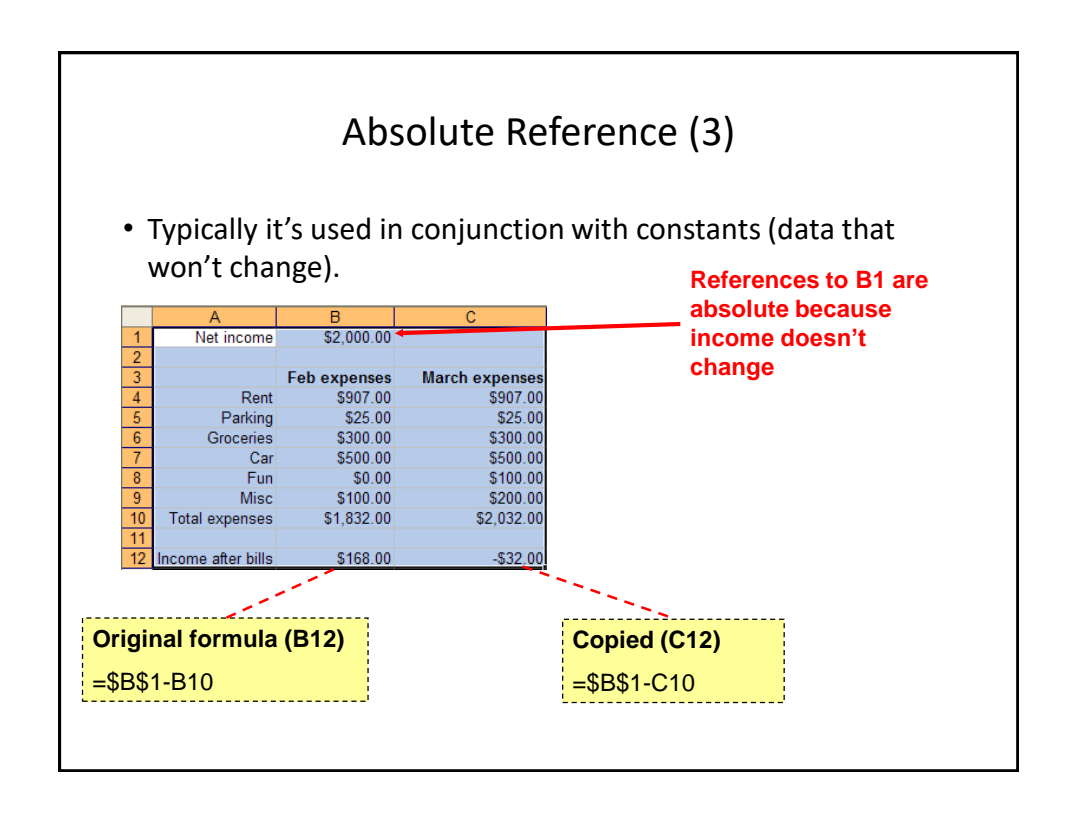

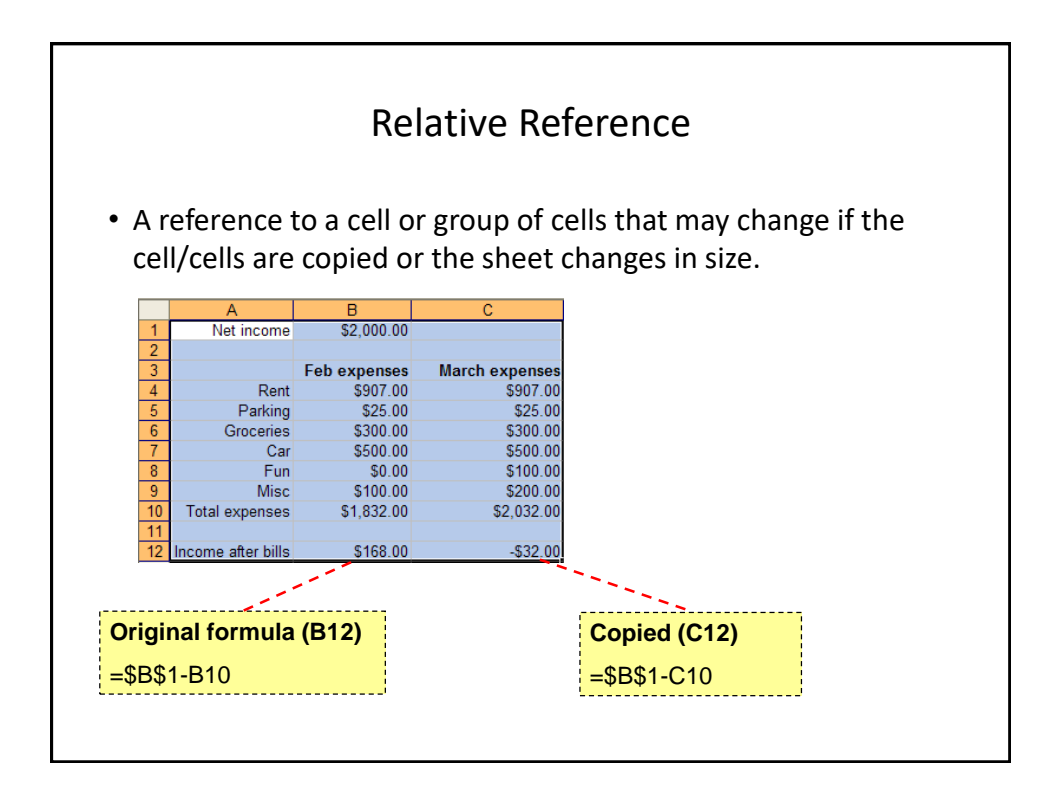

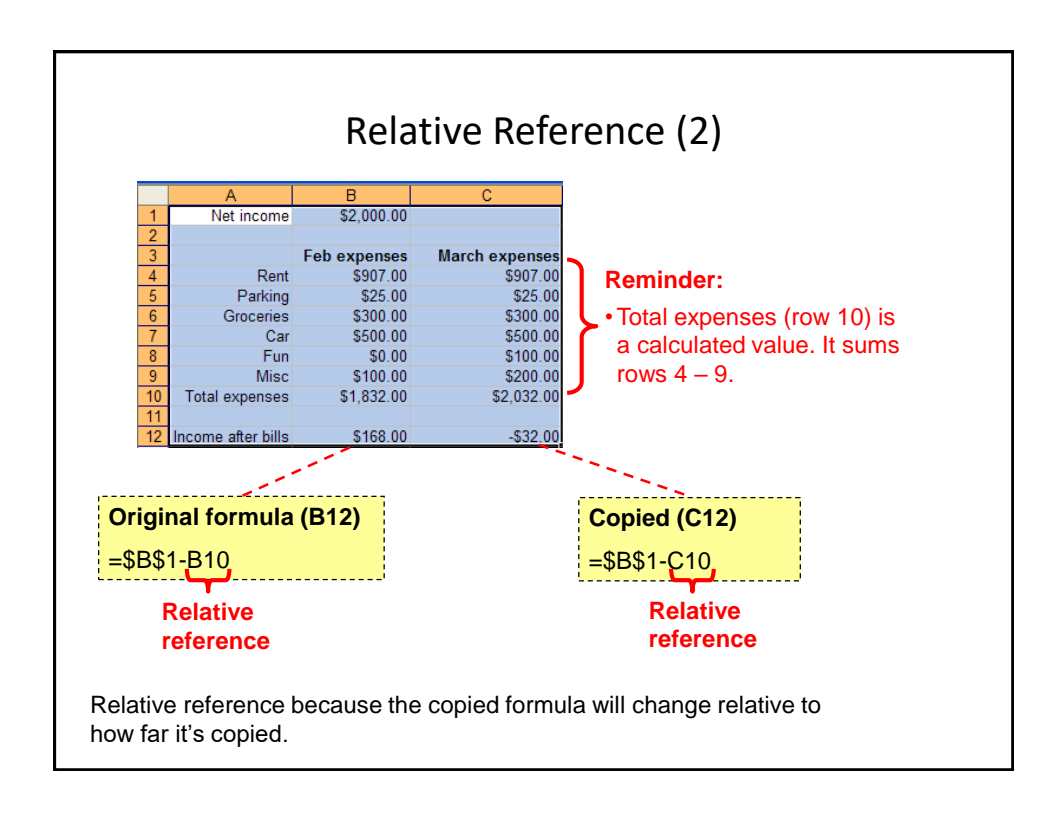

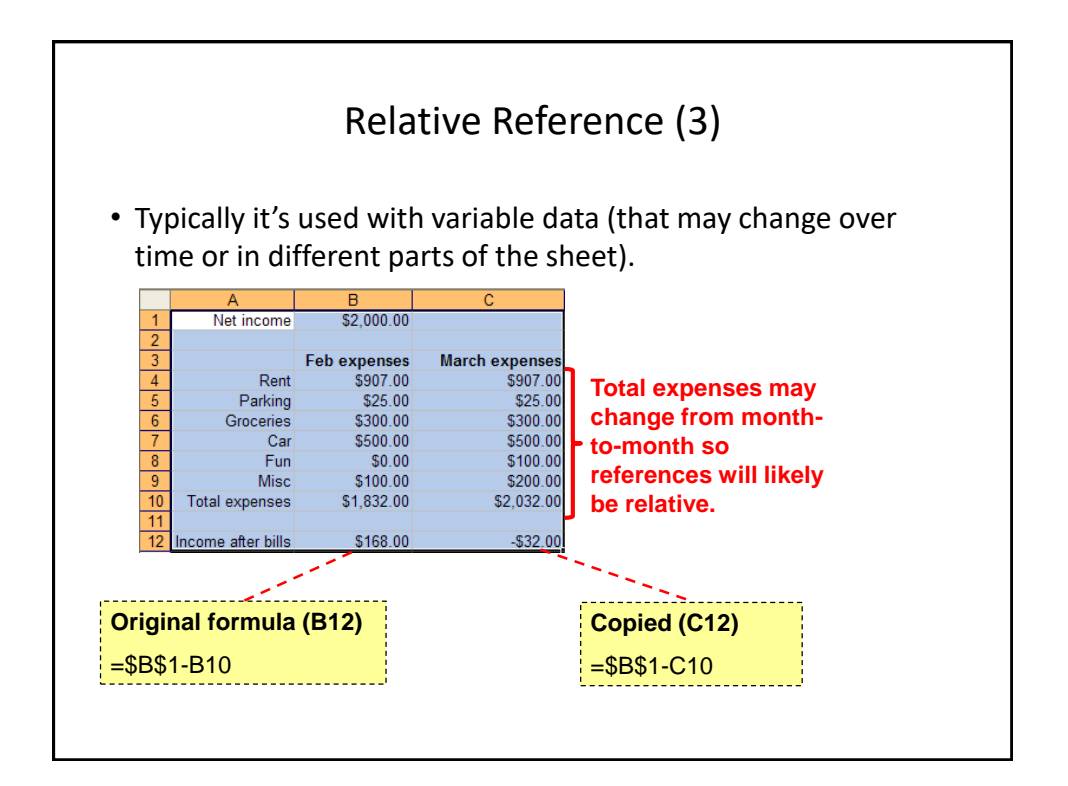

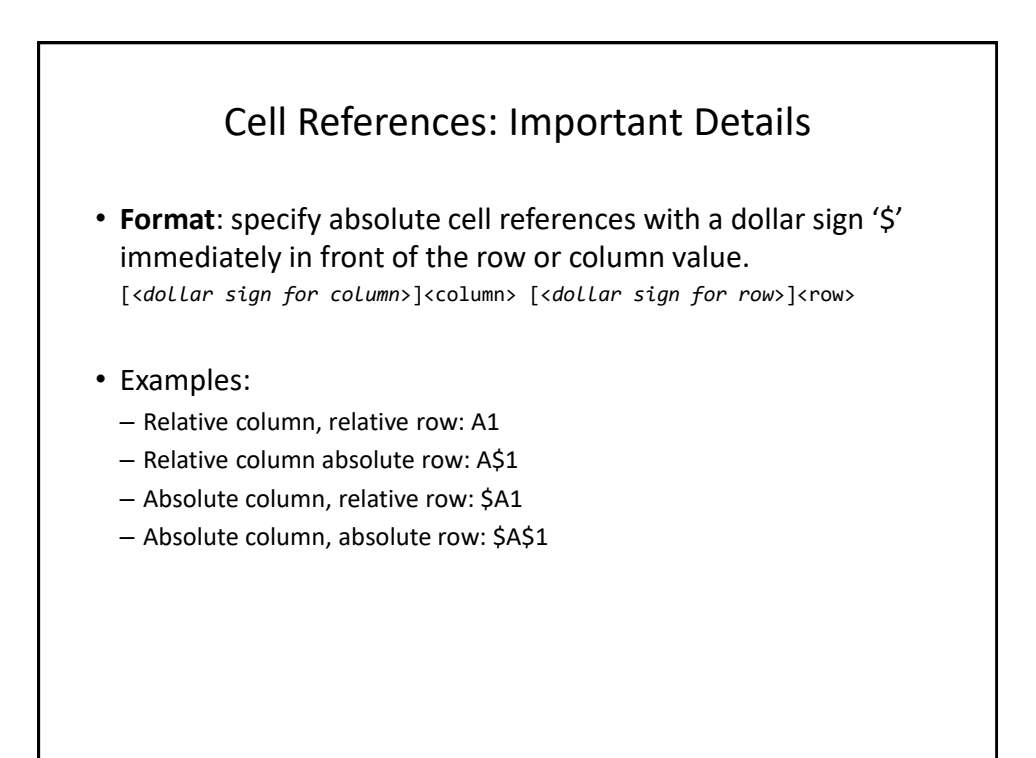

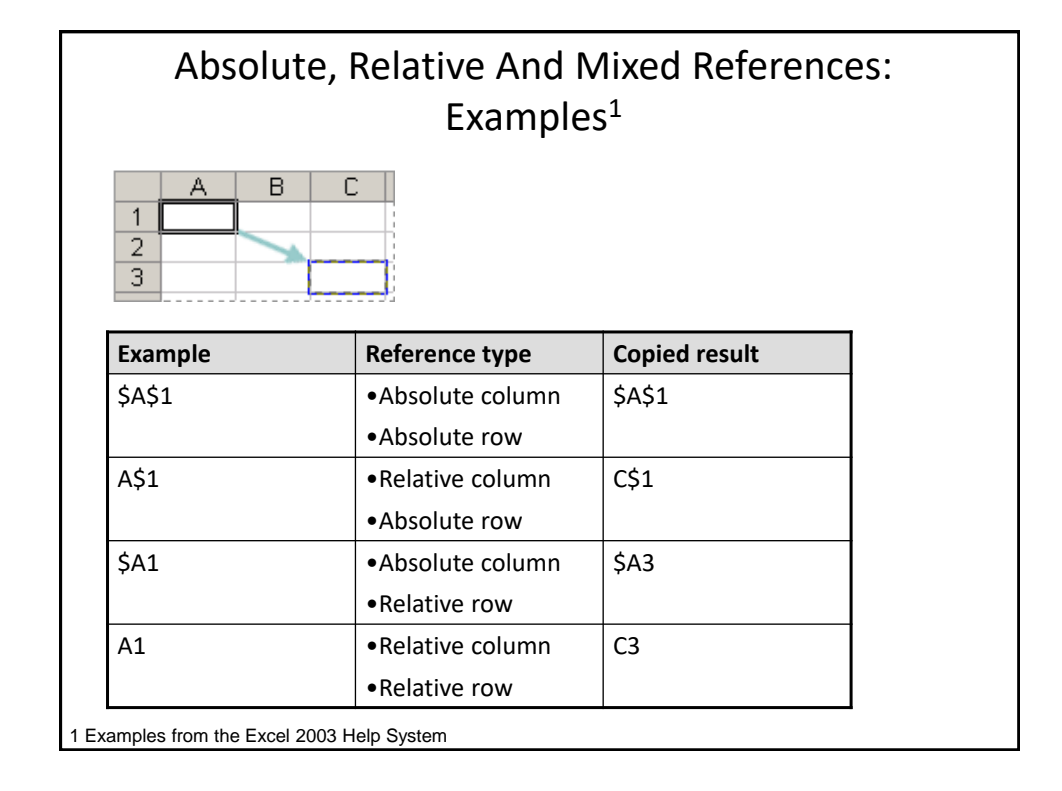

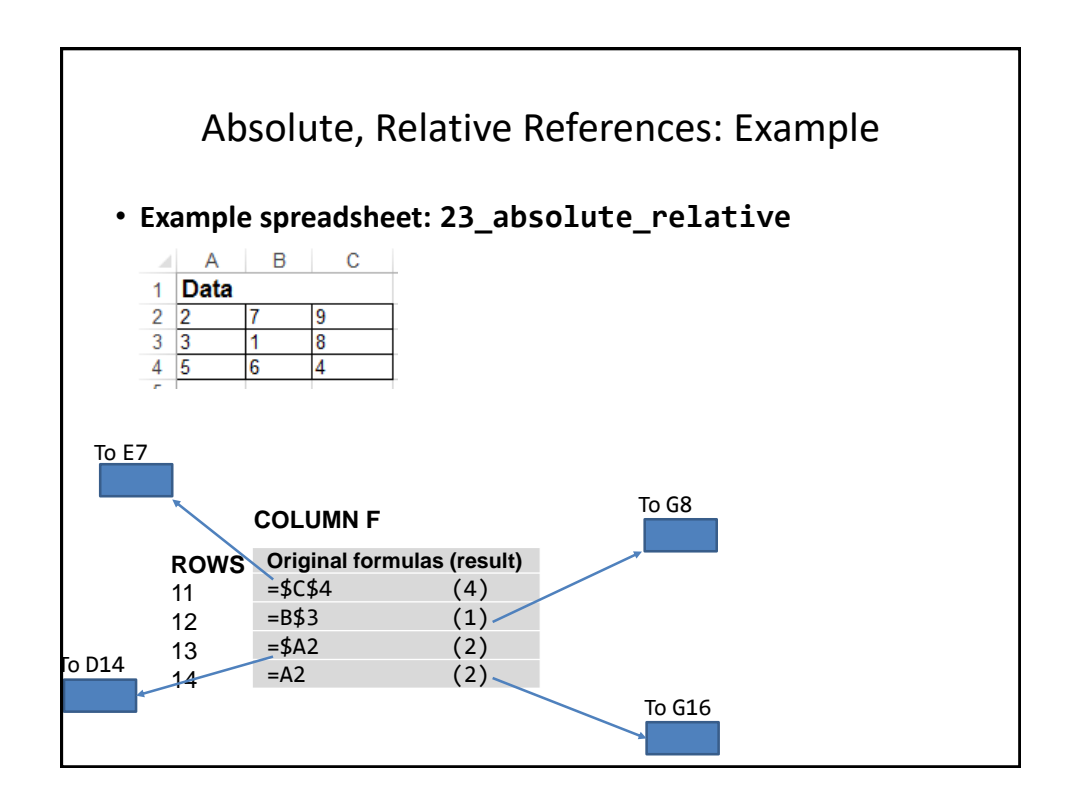

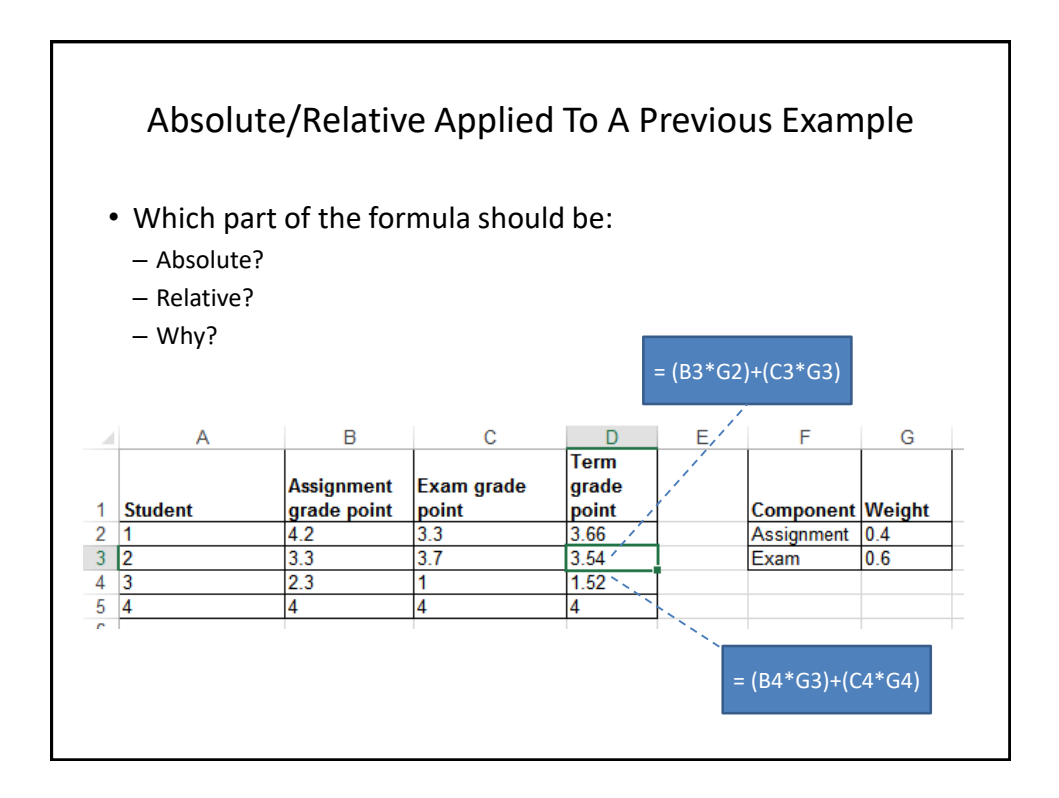

## **Lecture Exercise #5: Absolute, Relative Addressing (If There Is Time)**

## Testing Spreadsheets

- Test formulas to ensure that they are correct.
	- Enter a few test values and see if the results match expectations.
	- Simple interest example:
	- Amount = Principle + (Principle \* Interest rate \* Time)
	- E.g., \$100 at 10% for 3 years

Amount =  $100 + (100 * 0.1 * 3)$ 

 $= 100 + (30)$ 

 $= $130$ 

Some example test cases:

- 1. Nothing to invest: principle is nothing, everything else non-zero.
- 2. Interest rates are rock bottom: zero interest rates, everything else nonzero
- 3. No time passed: time is zero, everything else non-zero.
- 4. Normal case: Non zero values for: principle, interest or time.

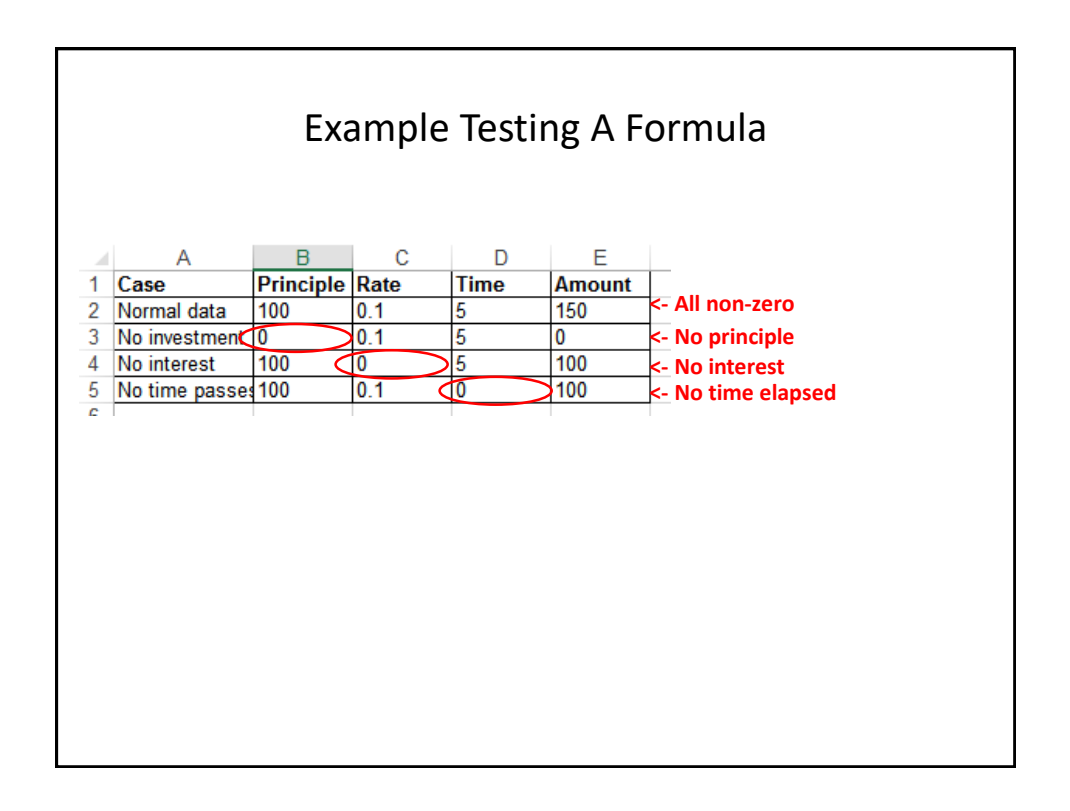

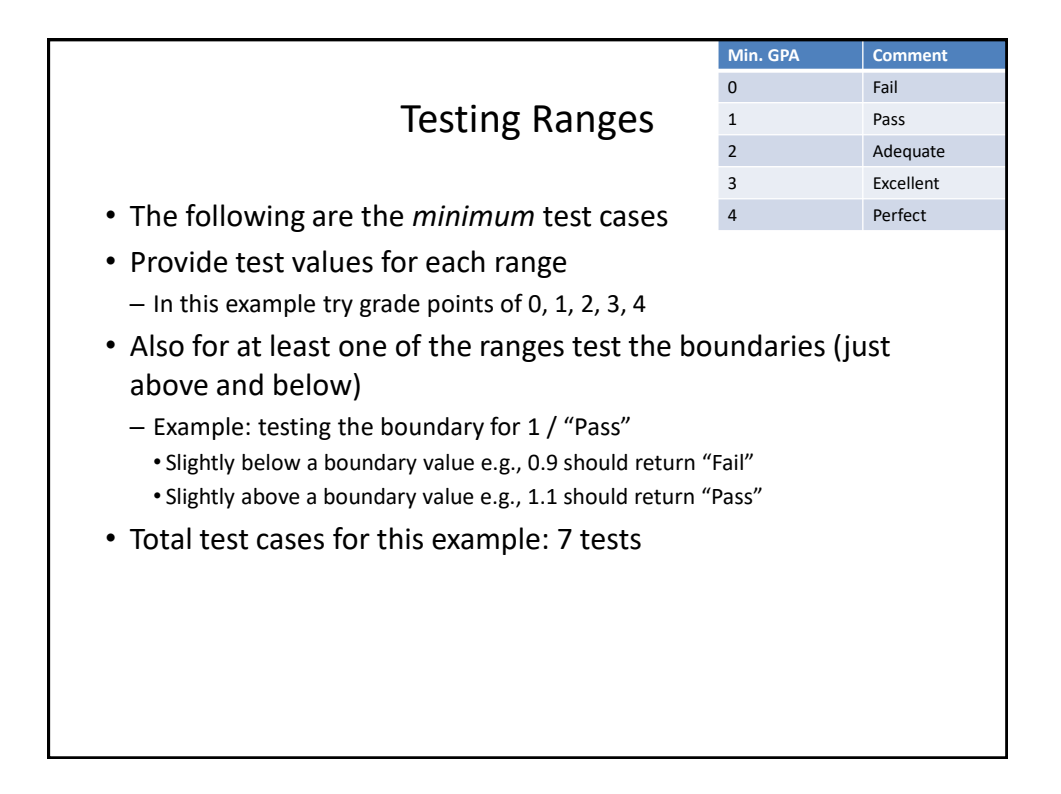

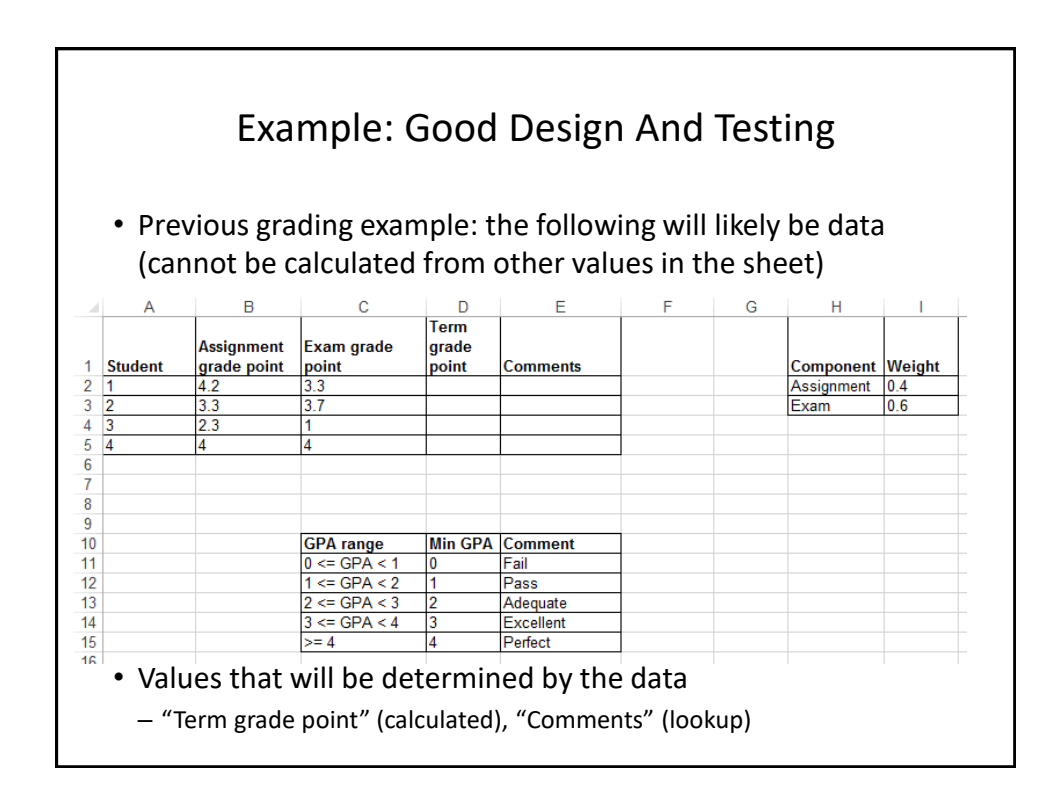

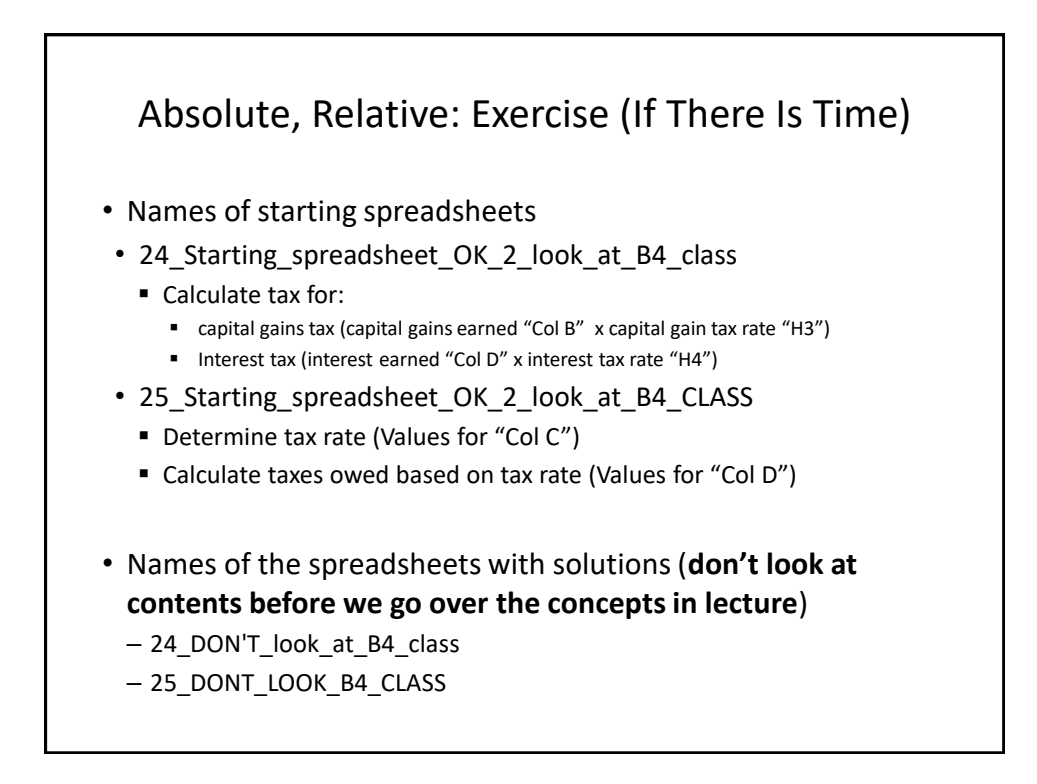

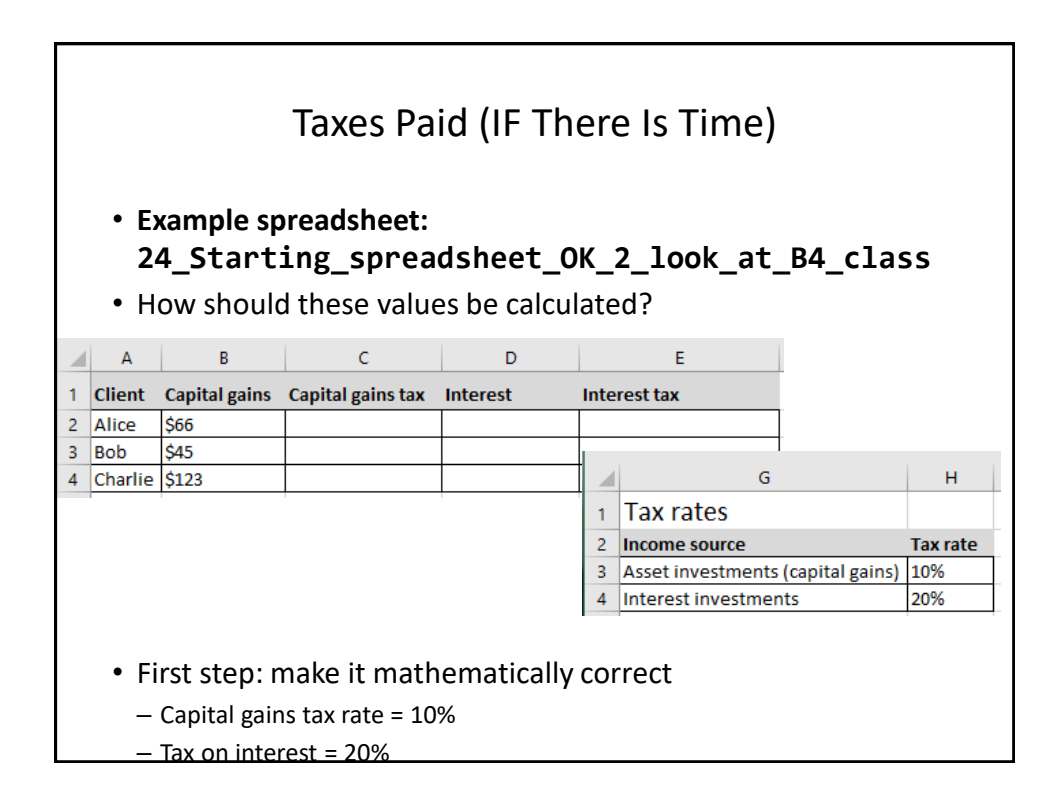

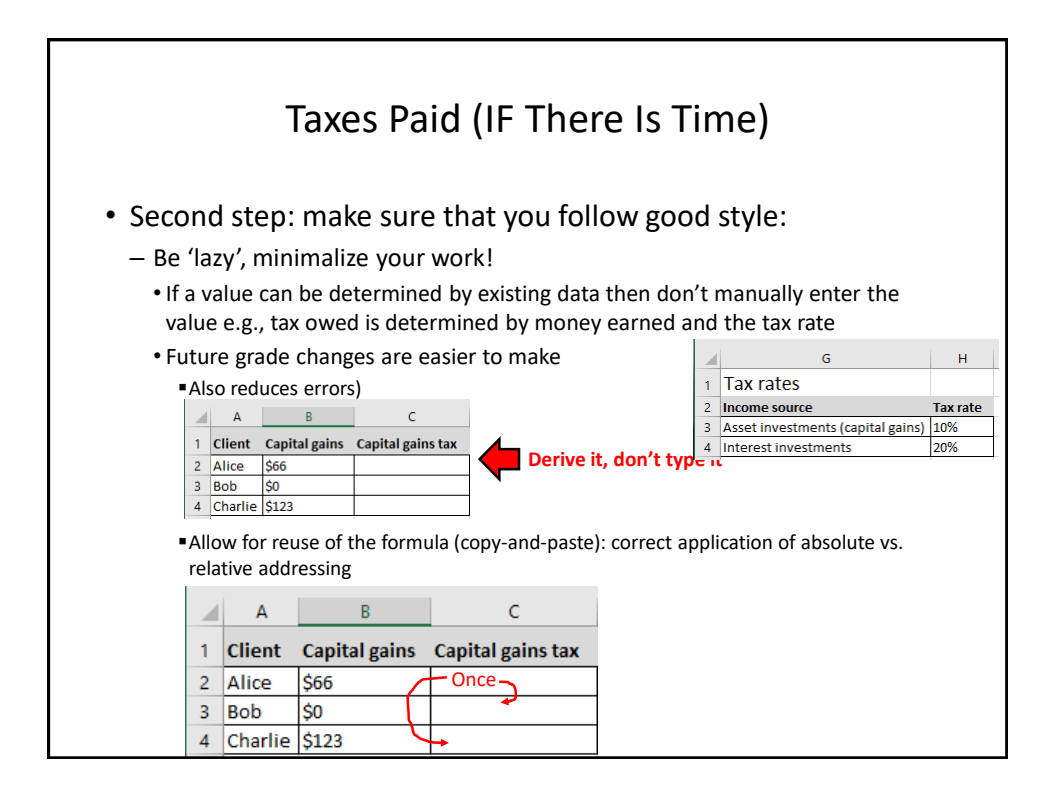

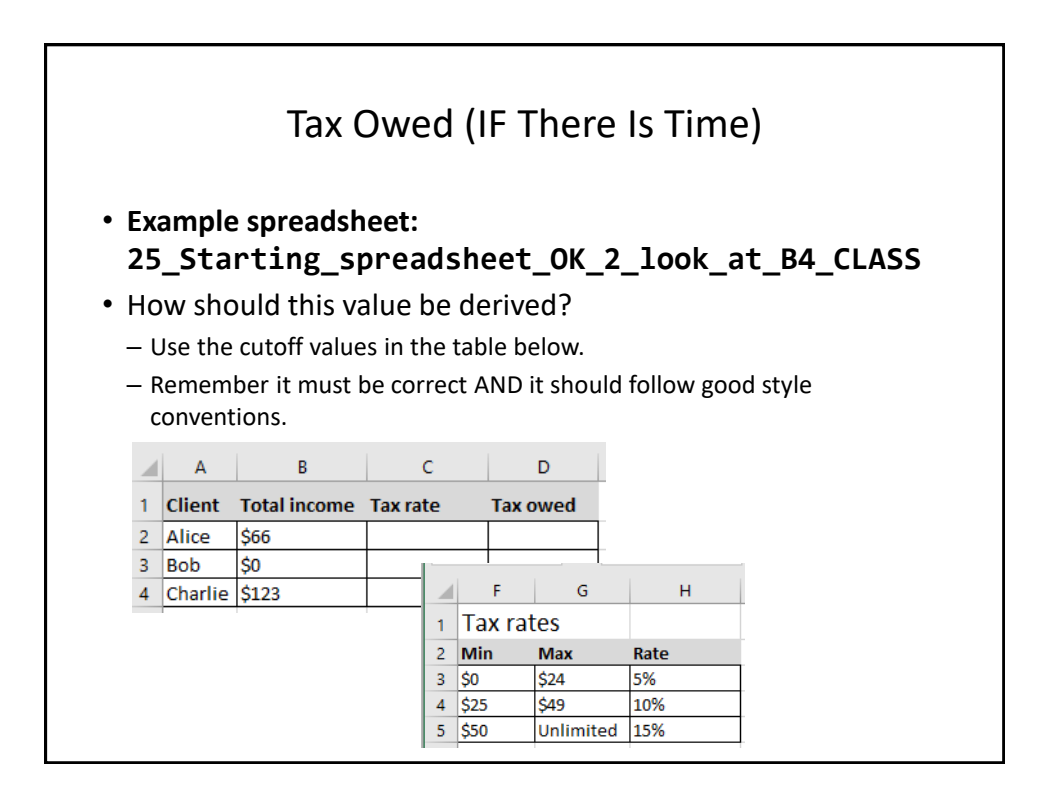

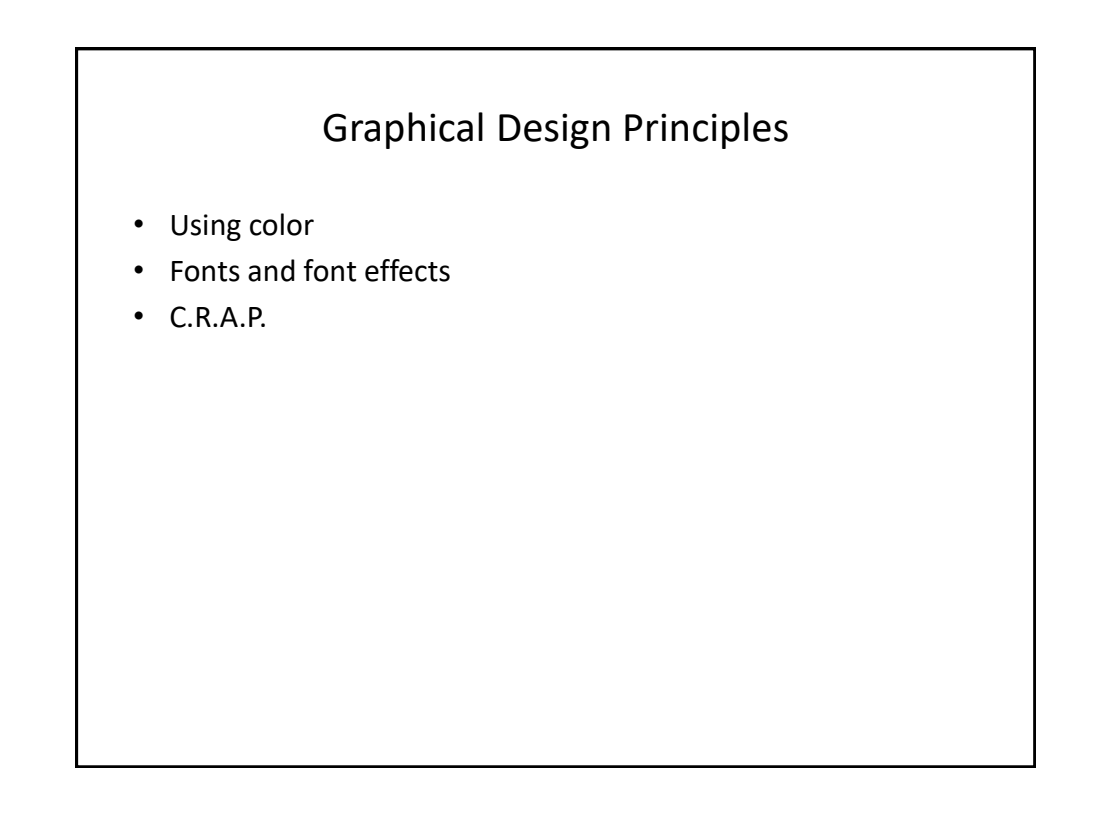

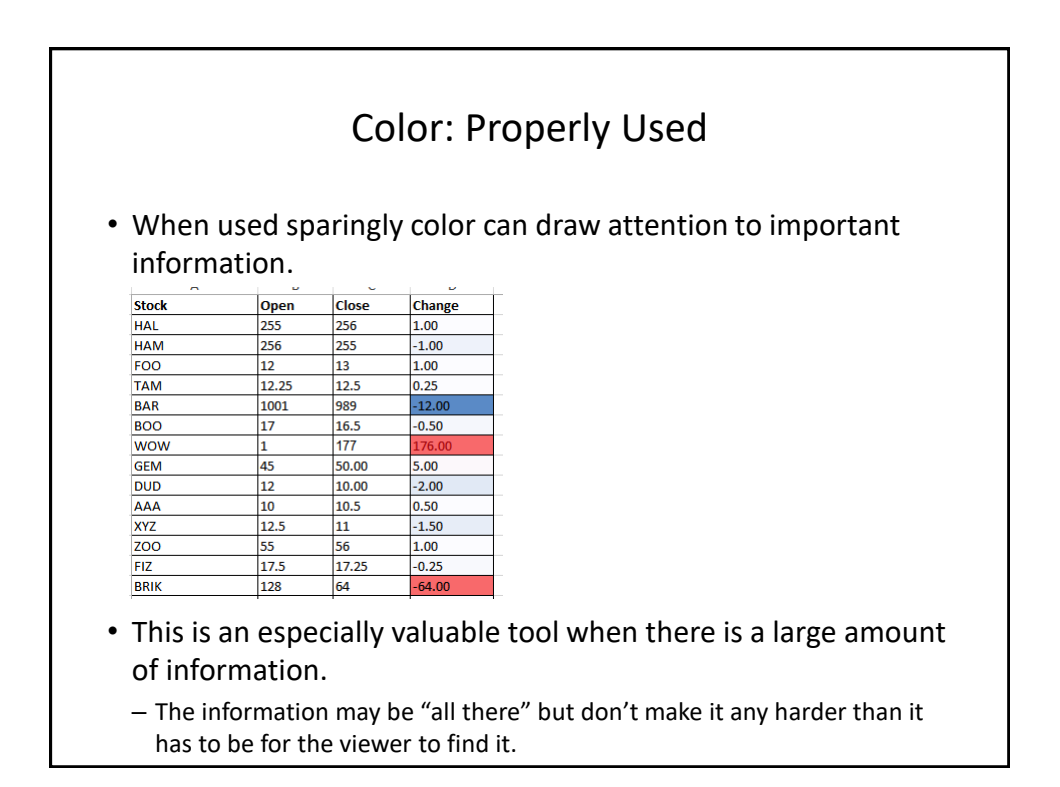

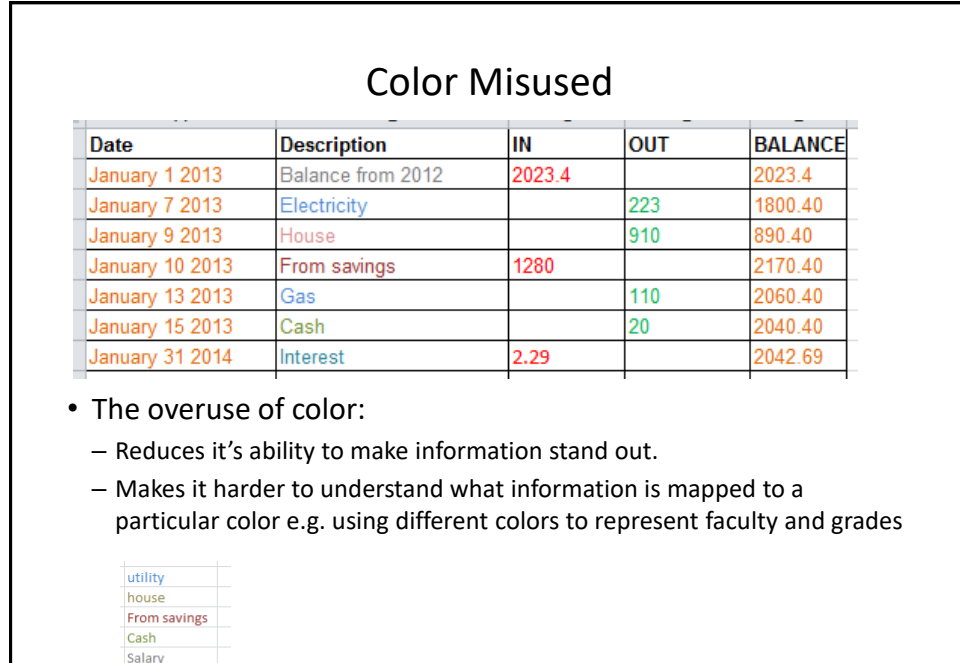

Pay credit Interest

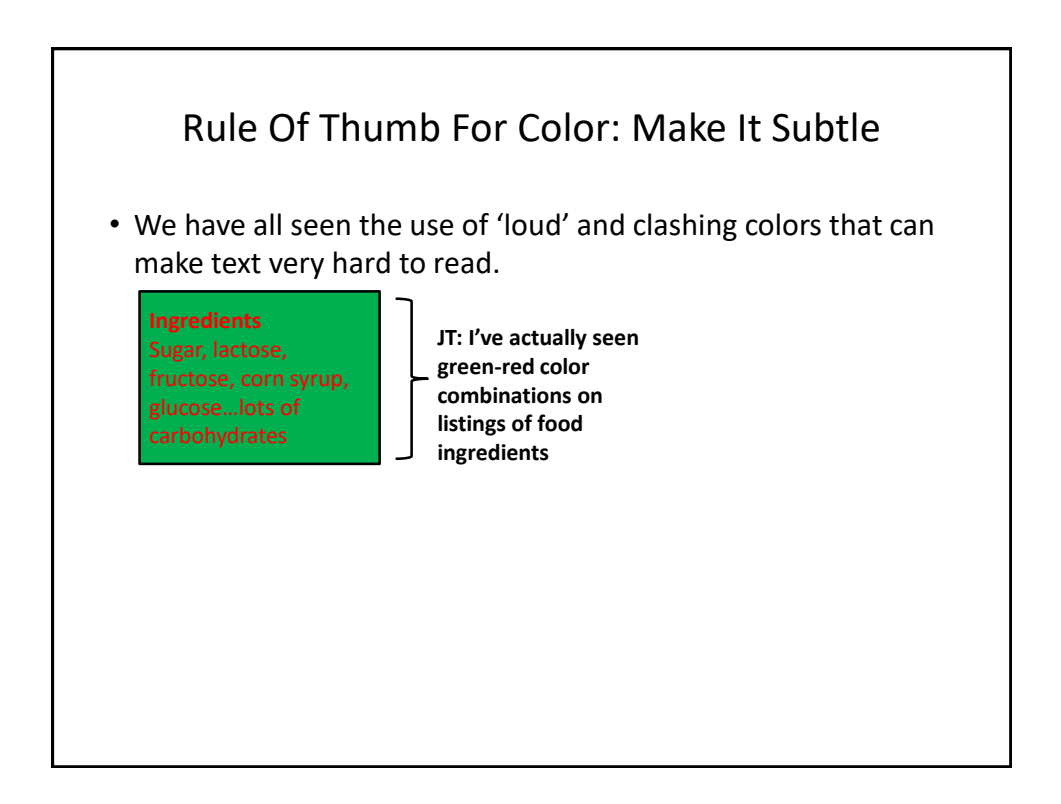

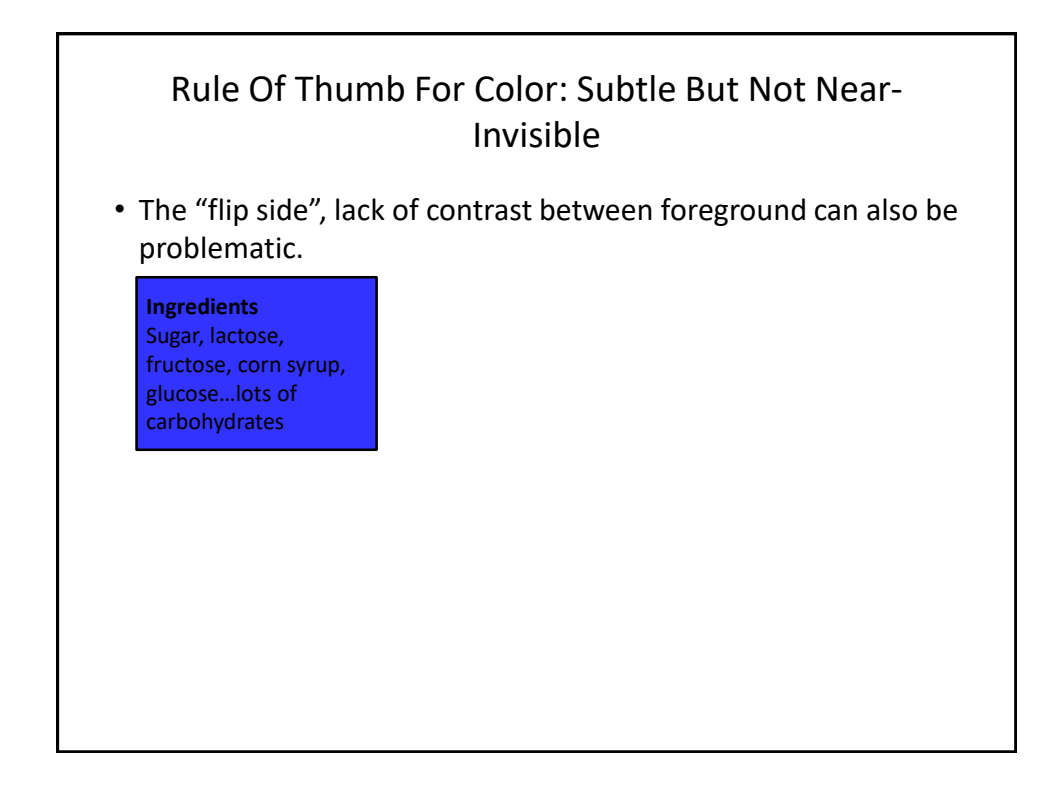

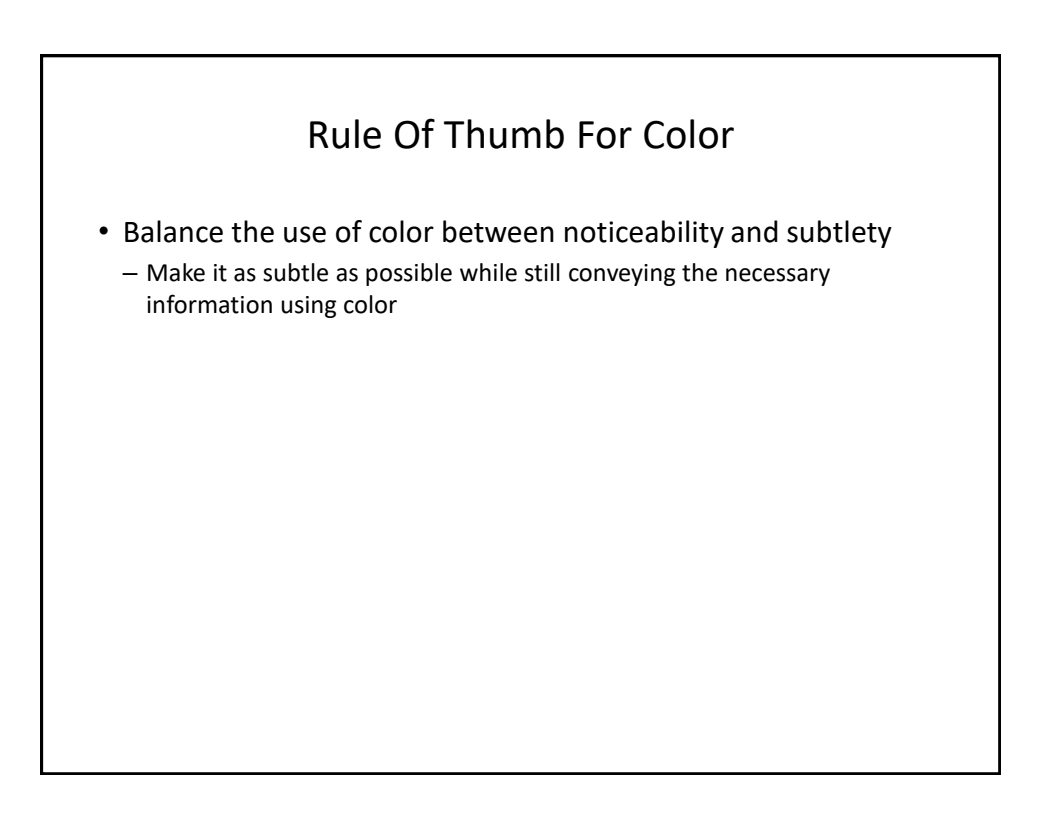

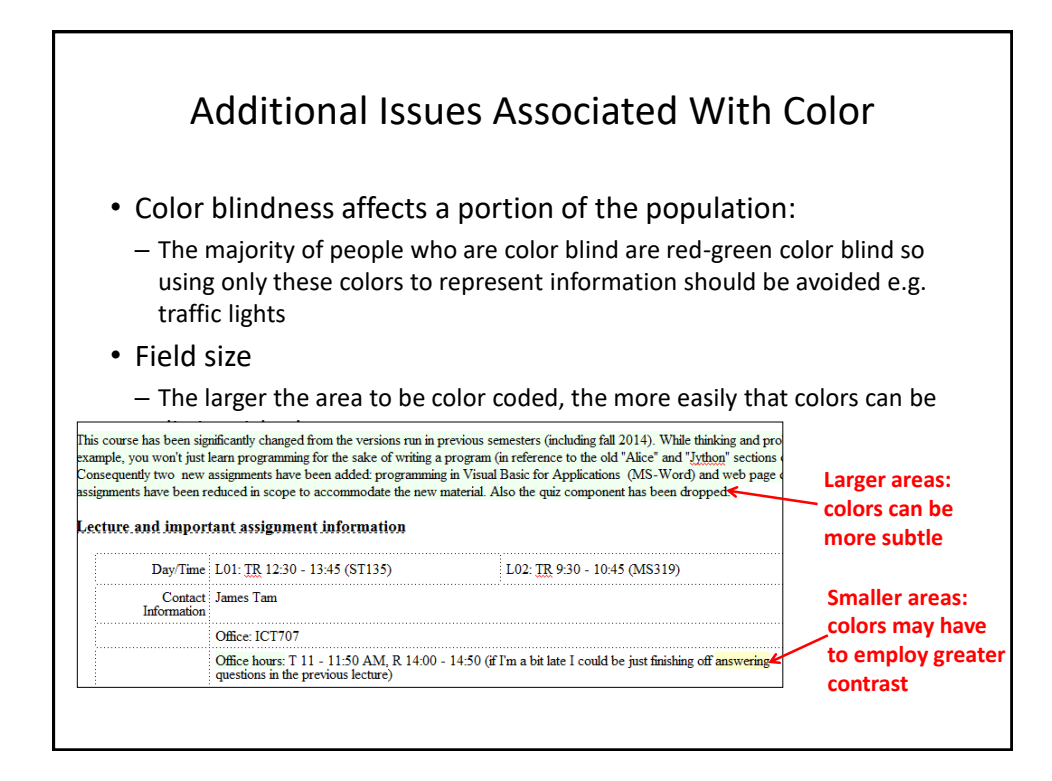

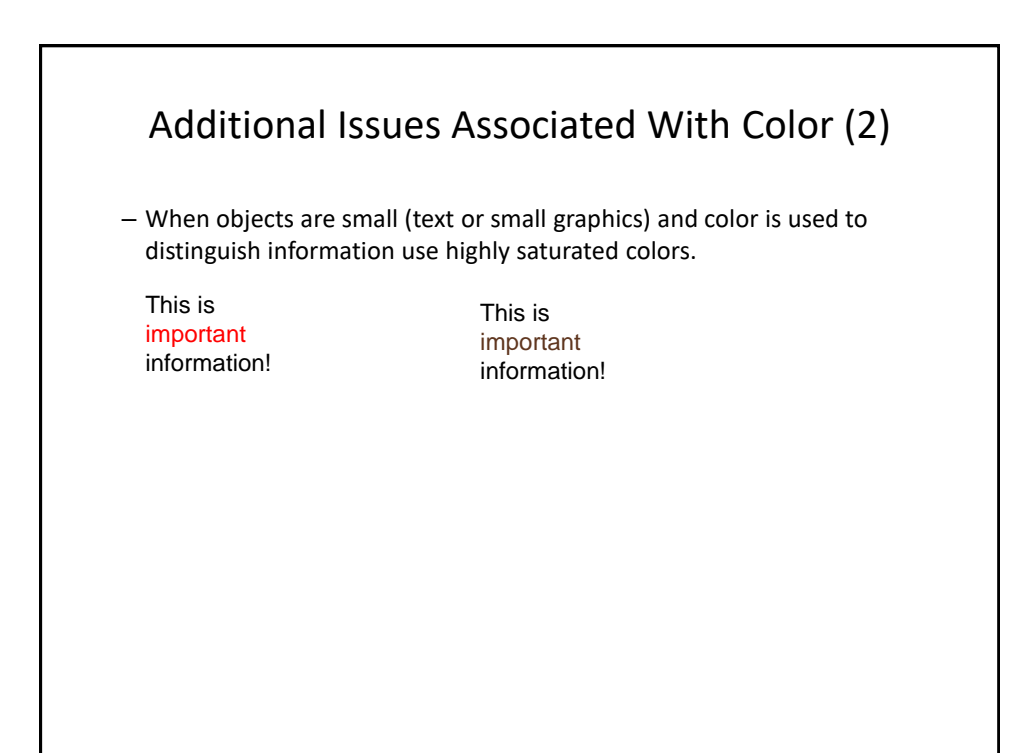

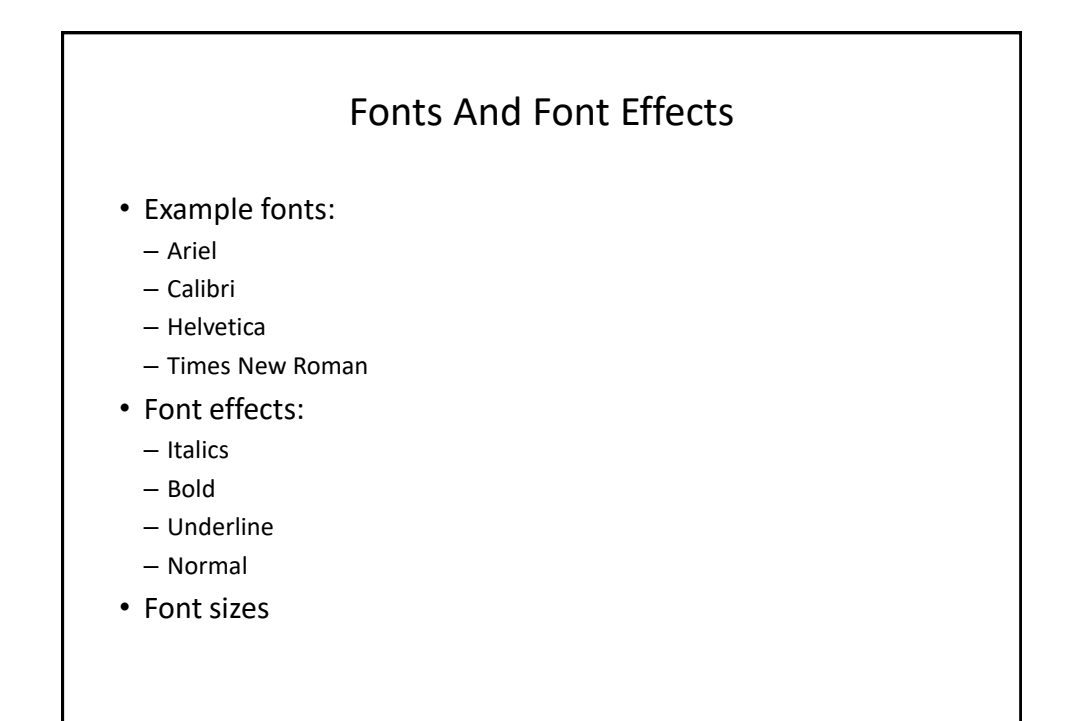

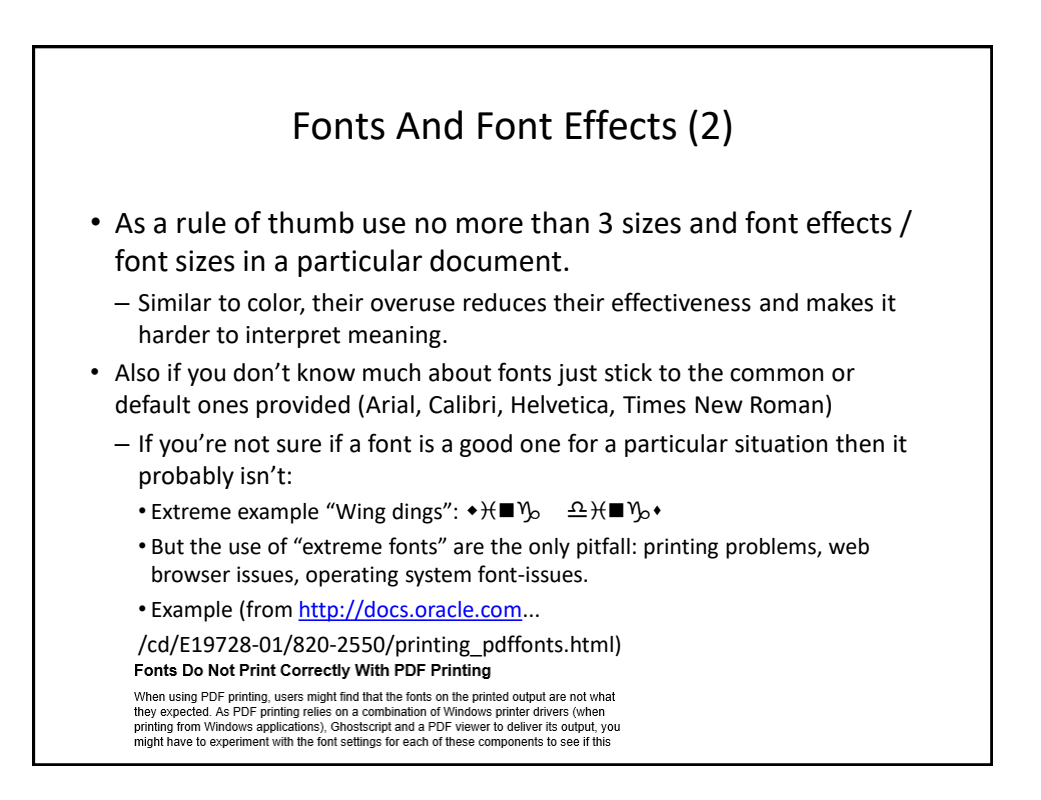

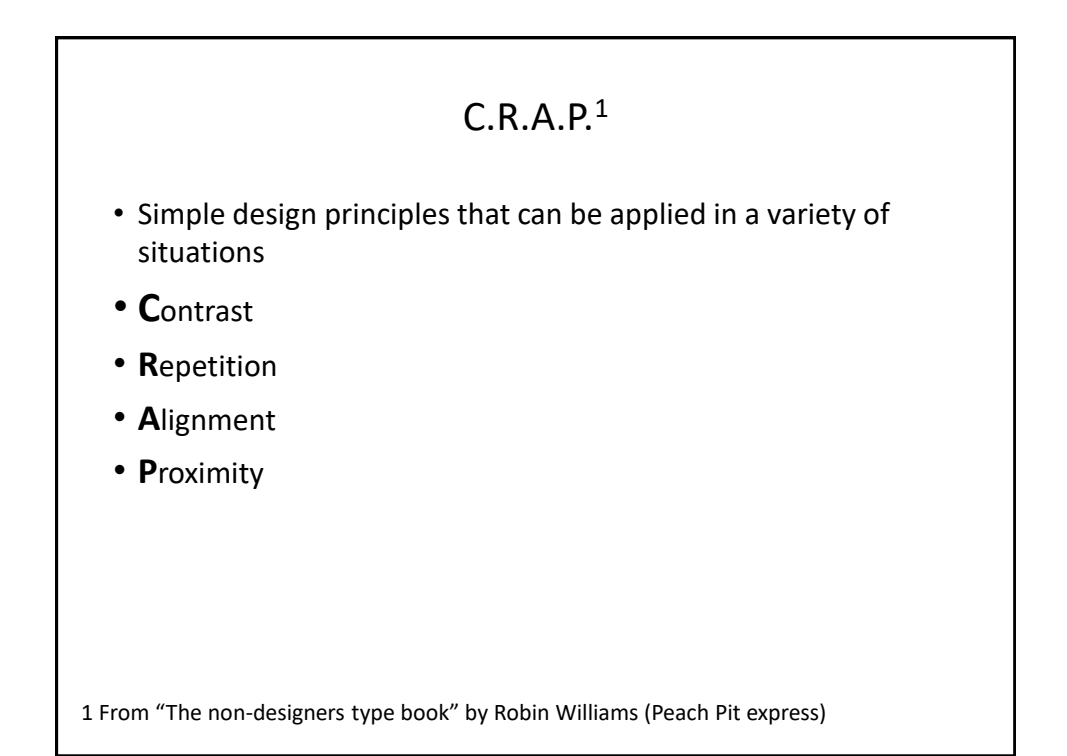

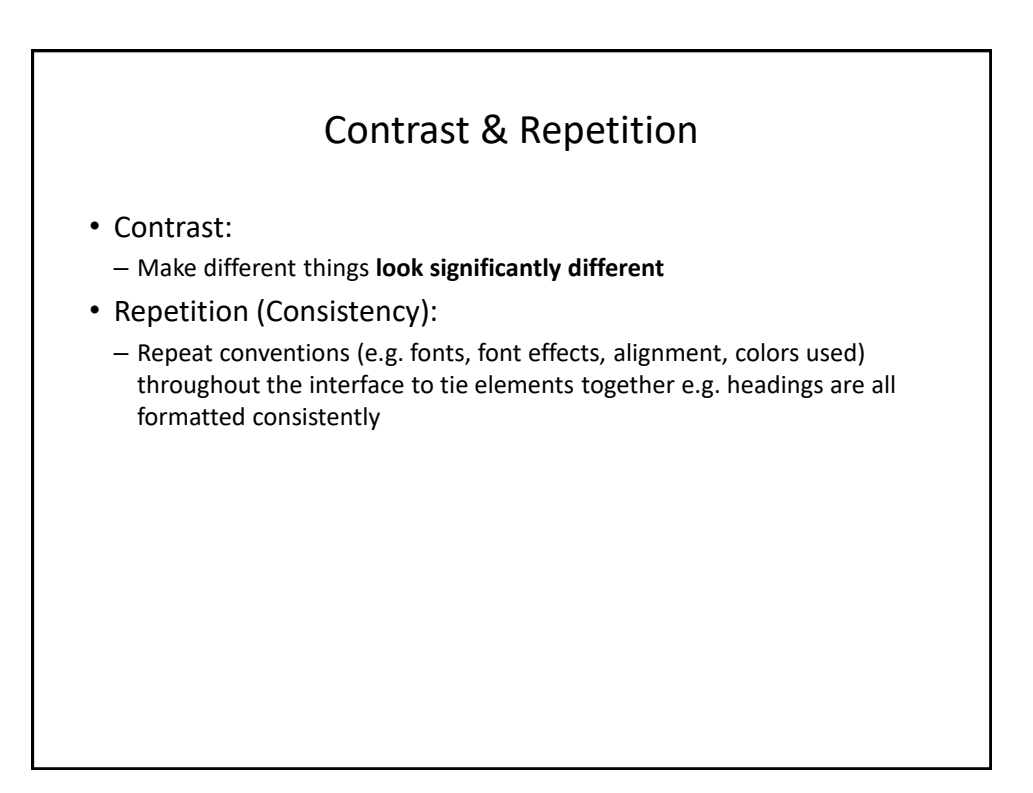

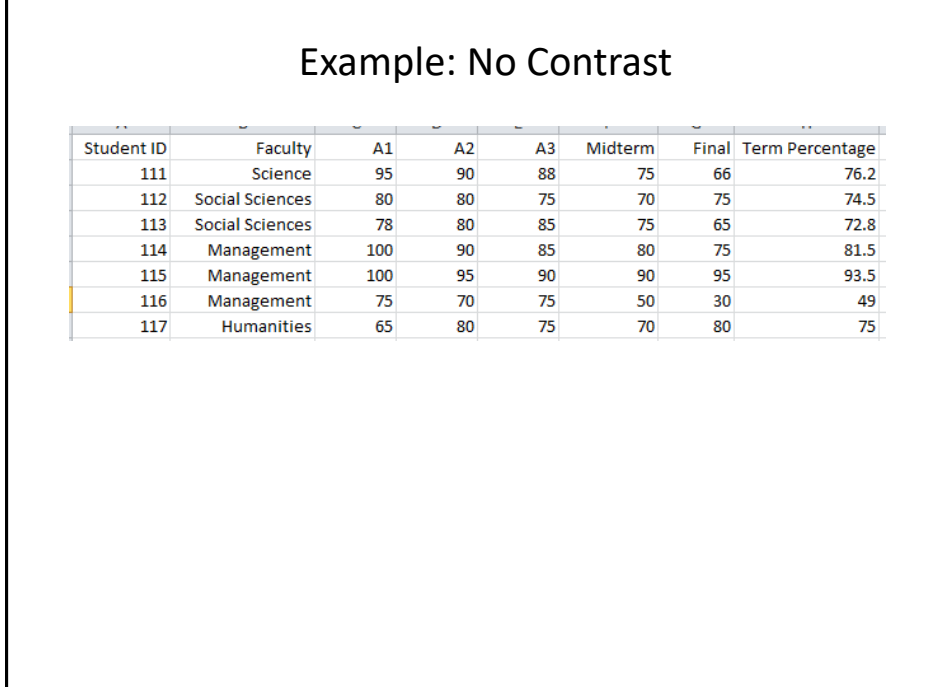

Г
## Example: Weak Contrast

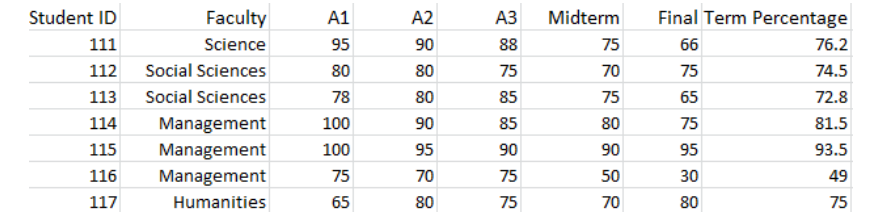

## Example: Headings Stand Out • Good contrast: – If contrast is not (or weakly) employed for a small set of data it may not be a large issue. – But for larger data sets ("real data") it may make it more work than is necessary. **Term Student ID Faculty**  $\mathbf{A1}$  $A2$ A3 Midterm Final Percentage 111 Science 95  $\frac{90}{100}$ 88 75  $\frac{66}{10}$  $76.2$ 111 Science<br>112 Social Sciences<br>113 Social Sciences 80 80 75 70  $75\,$ 74.5 78 80 85 75 65 72.8 114 Management 100 90 85 80 75 81.5 115 Management 100 95 90 90 95 93.5  $70$ 75 50 116 Management 75  $30$ 49 117 Humanities 65 80  $75\,$ 70  ${\bf 80}$  $75$ • Repetition: – Same fonts, font sizes and font effects used in the headings vs. the data. – Makes it easier to see and understand the structure

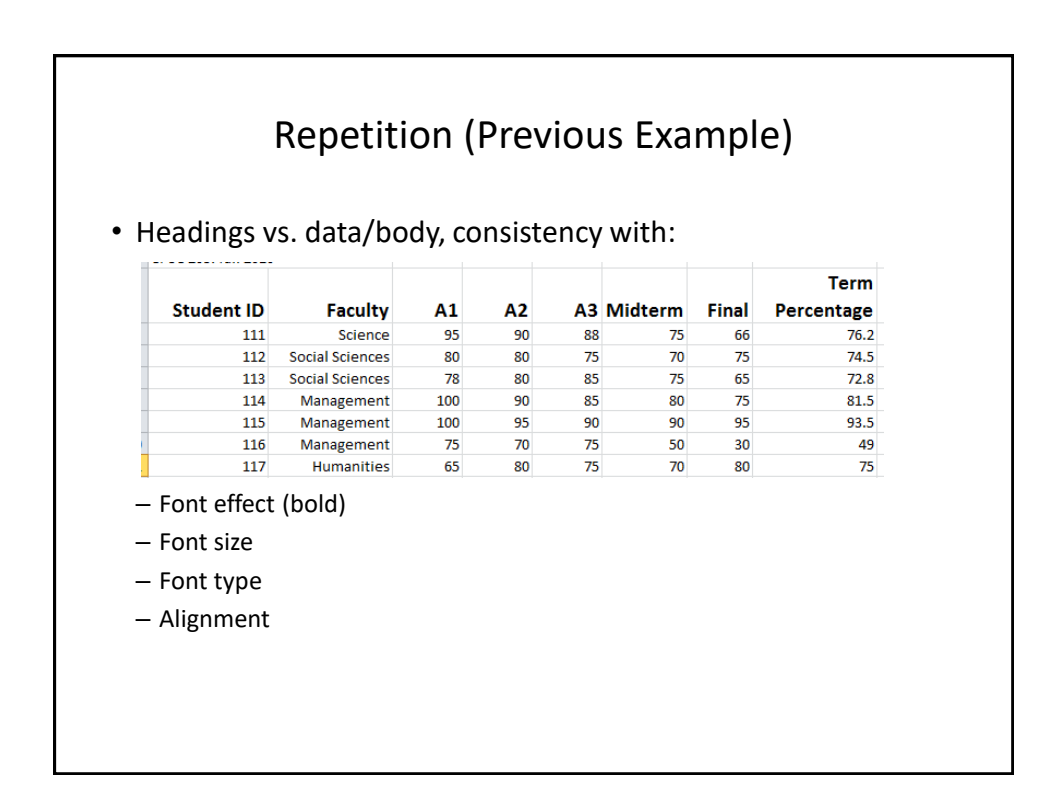

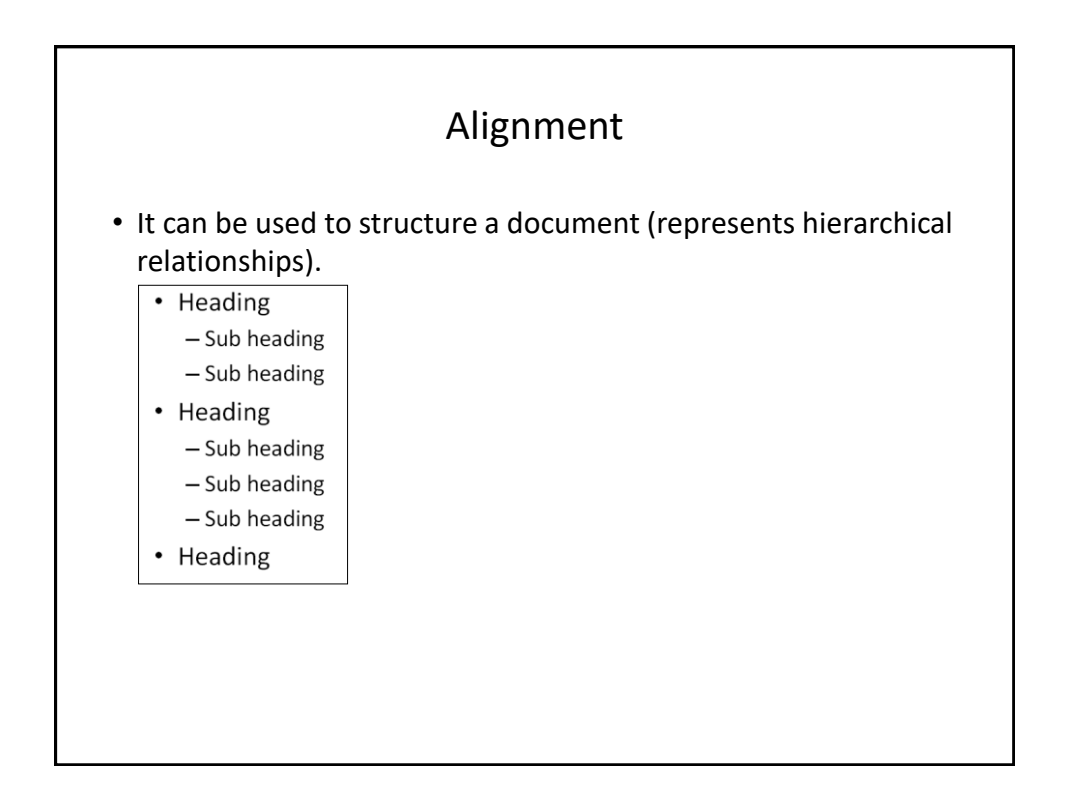

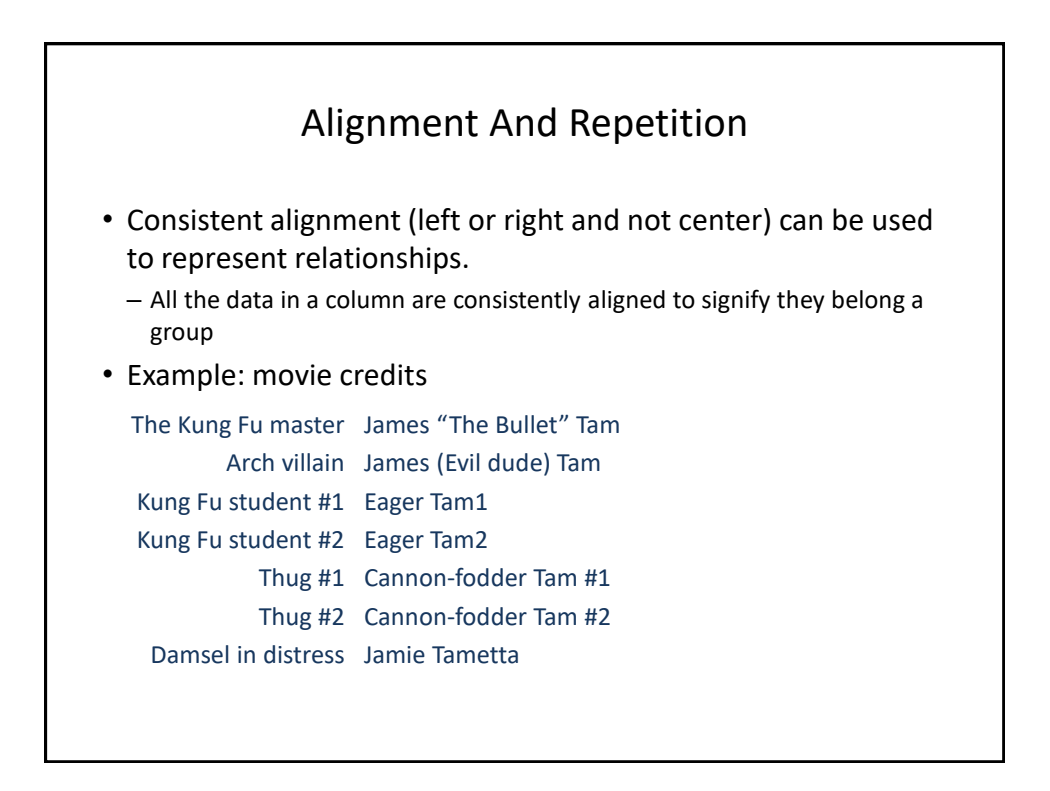

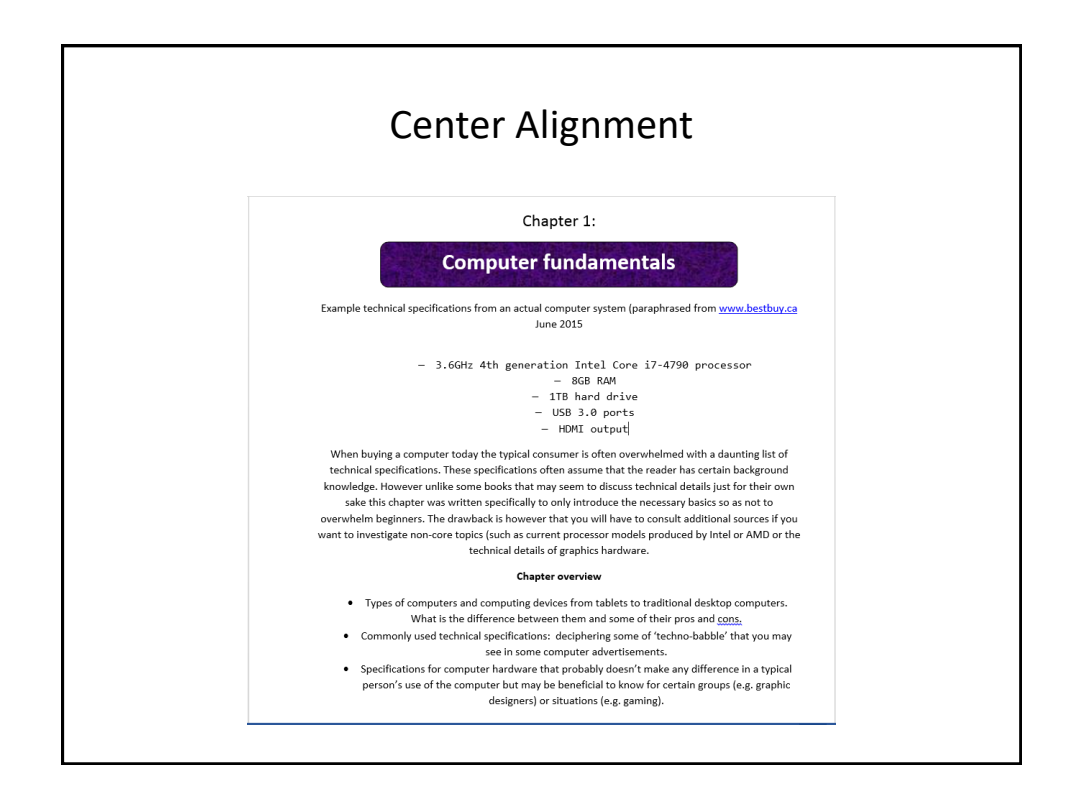

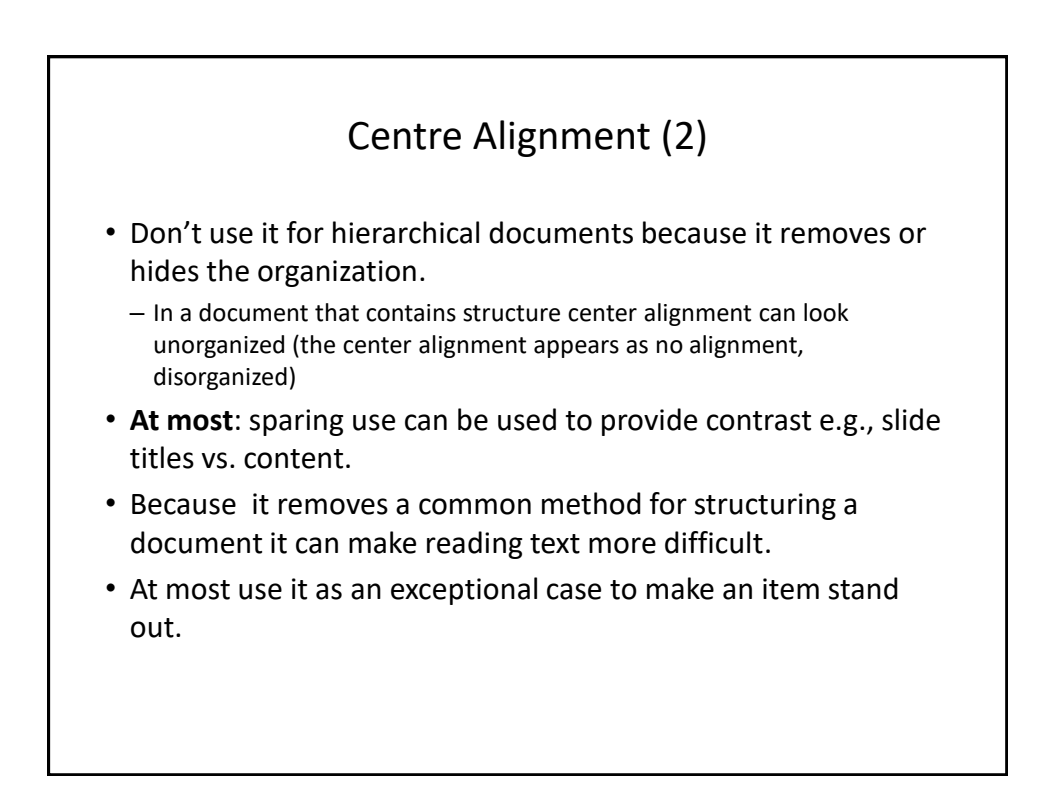

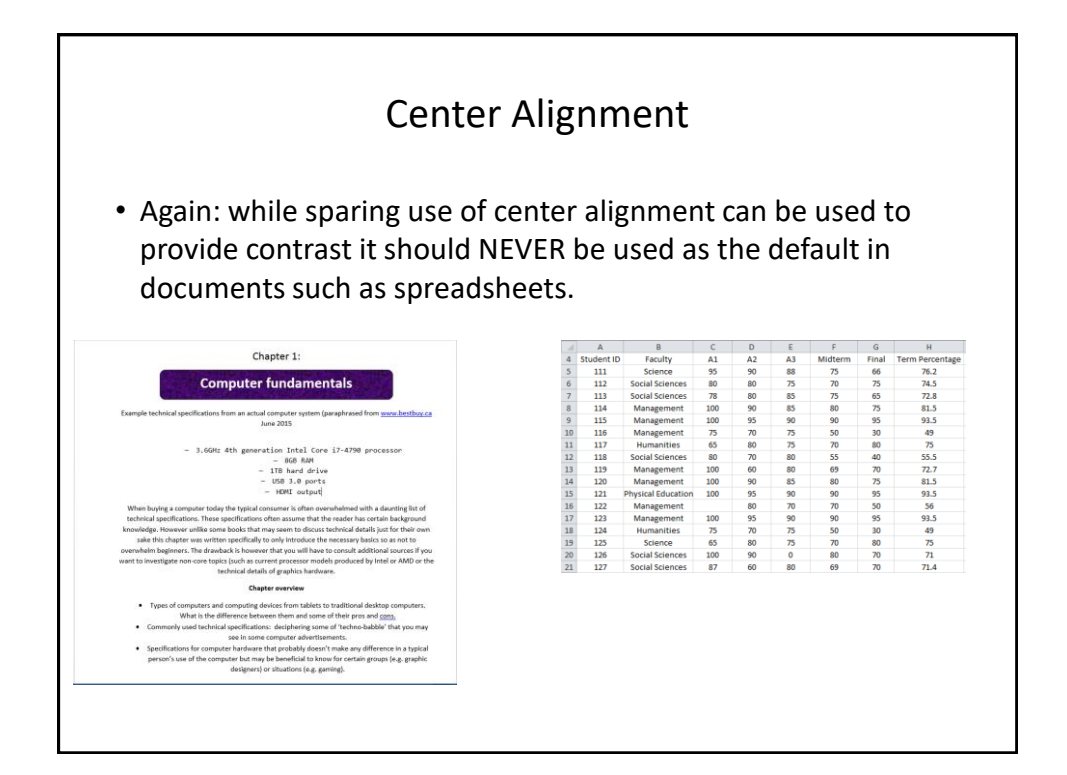

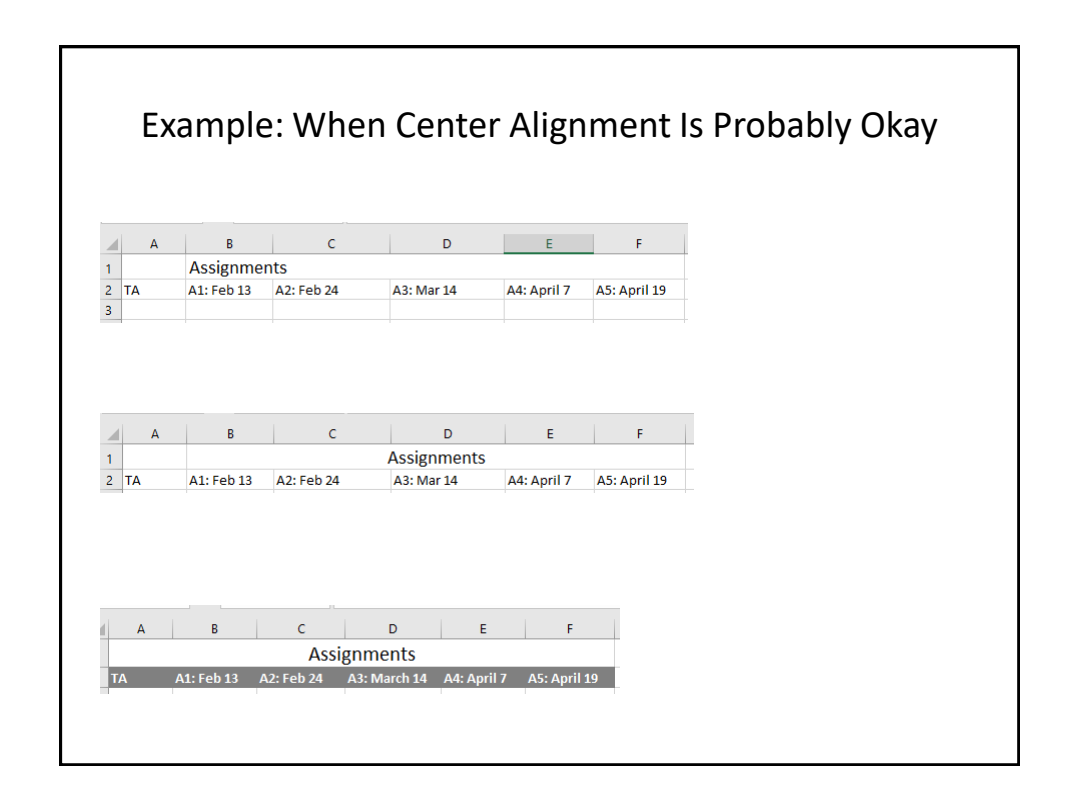

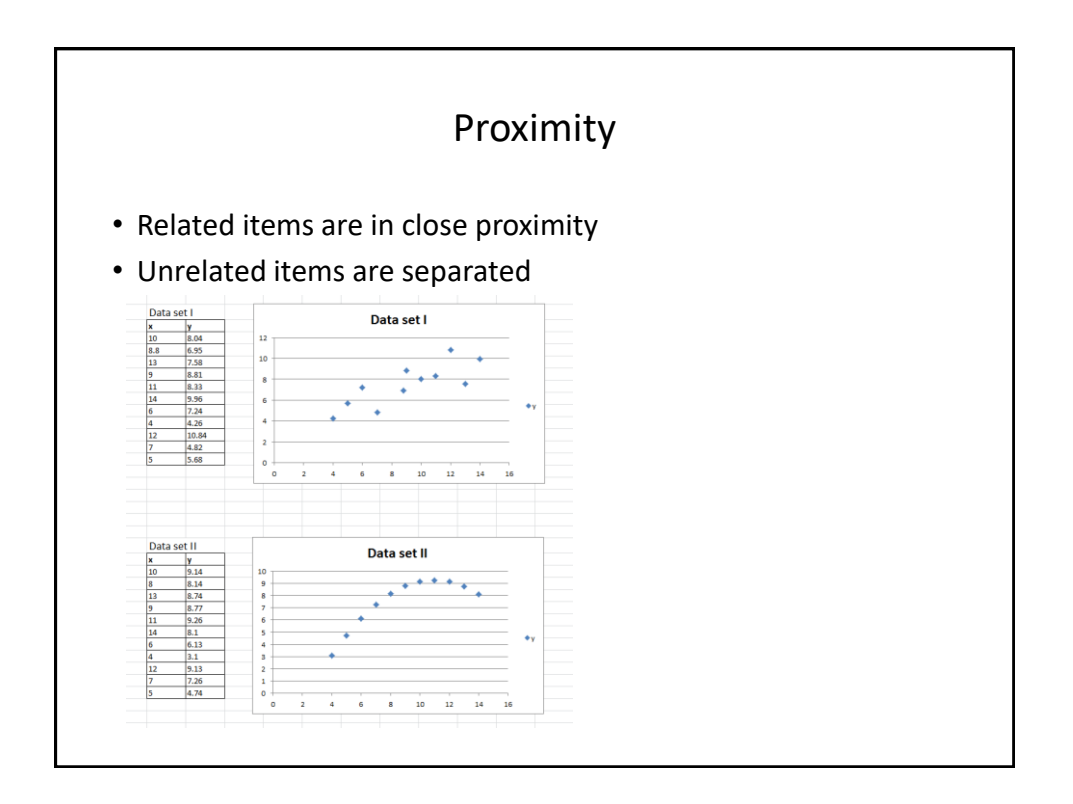

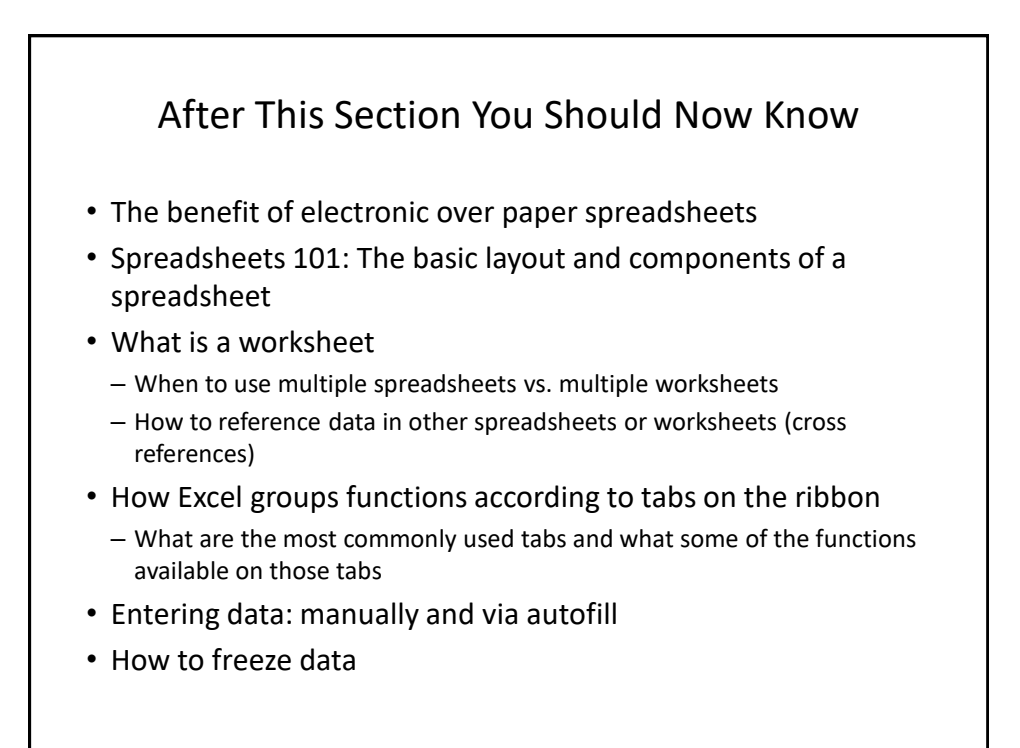

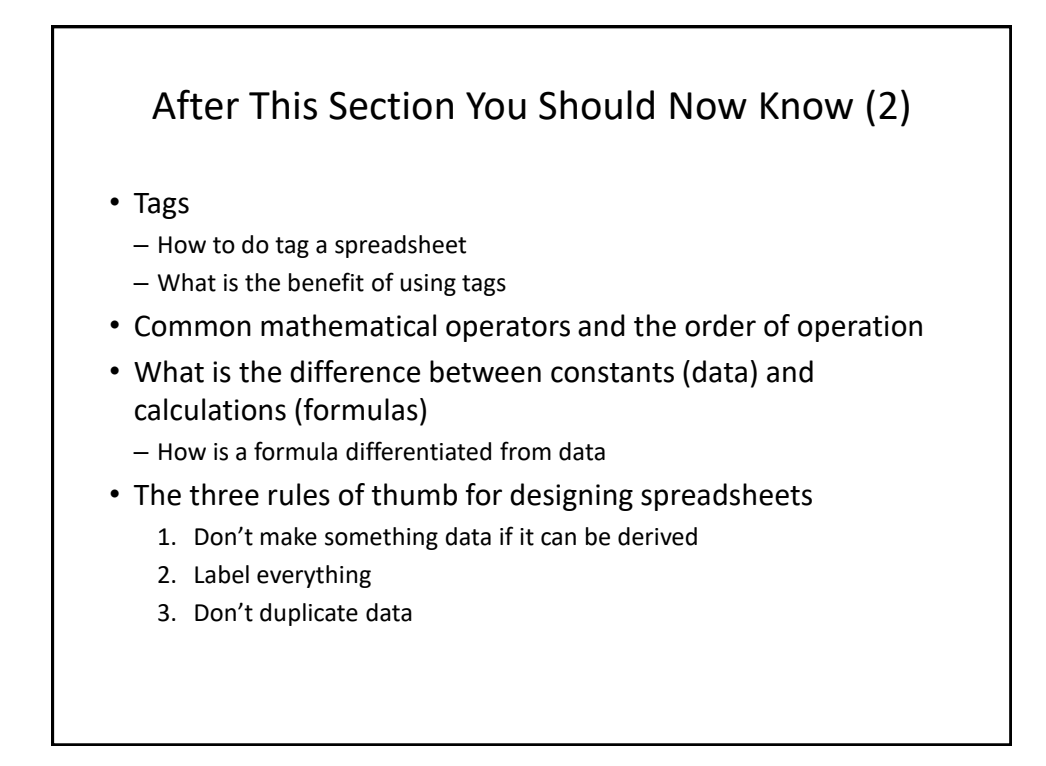

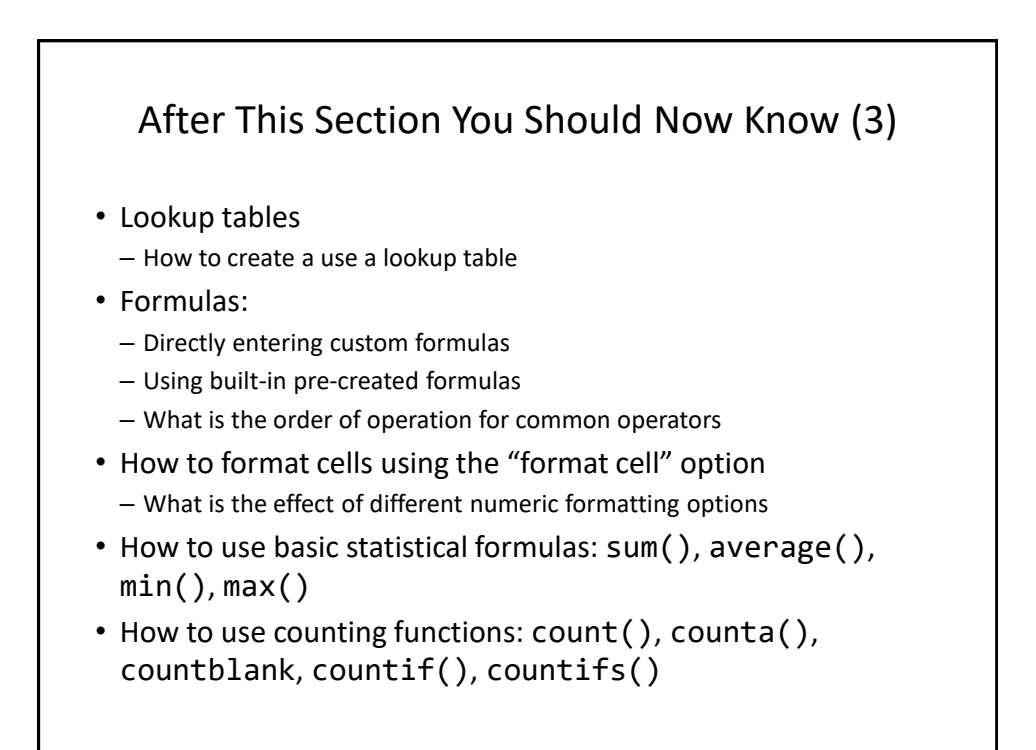

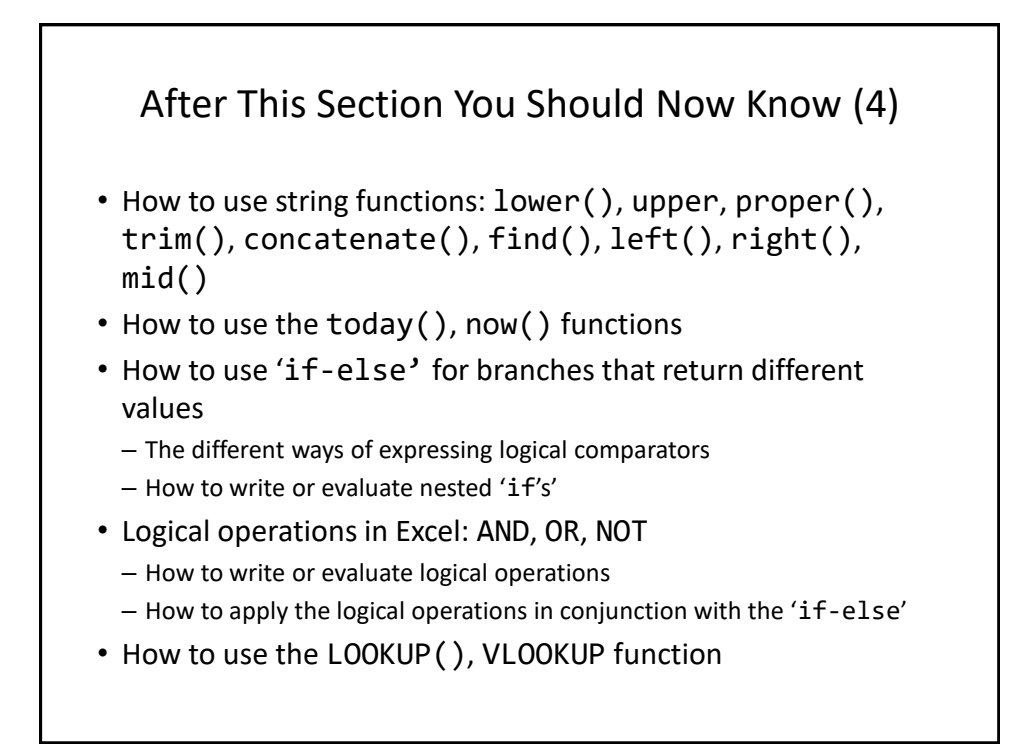

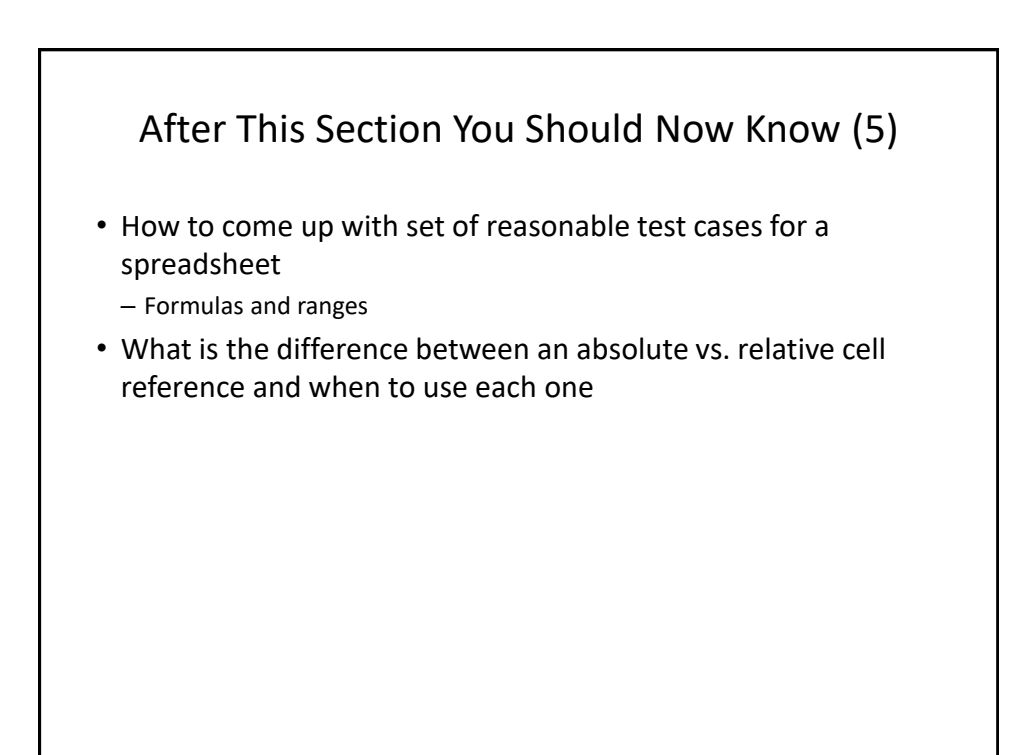

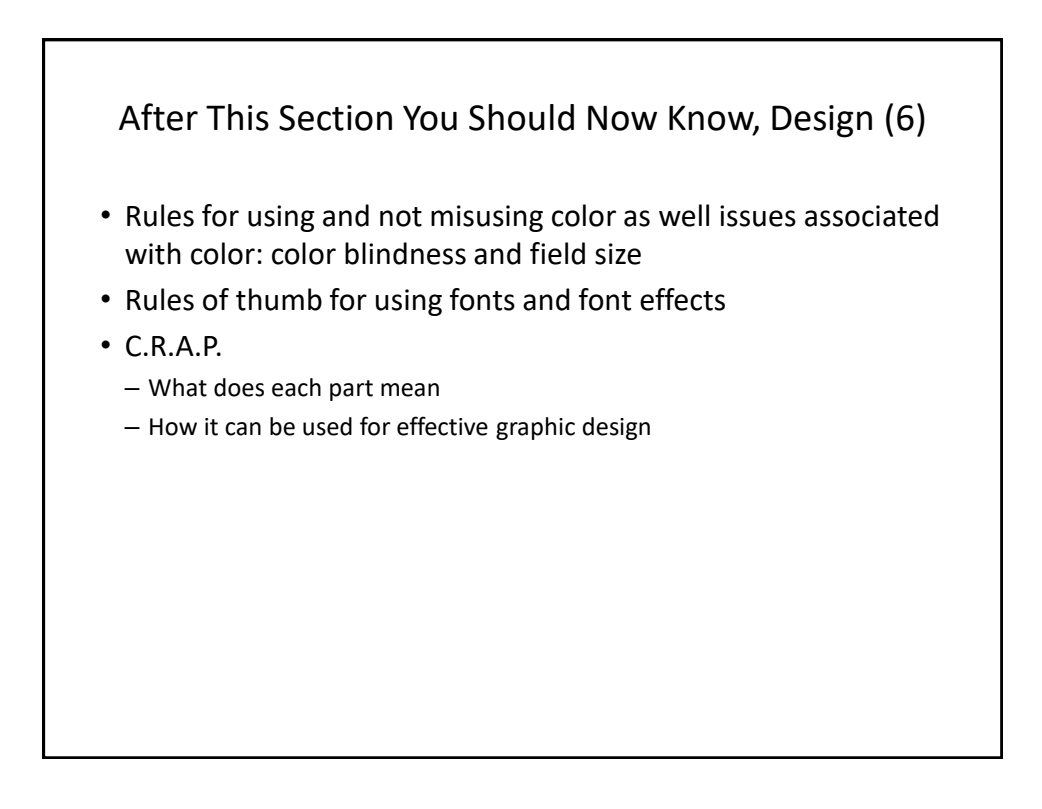

## Copyright Notification

- "Unless otherwise indicated, all images in this presentation are used with permission from Microsoft."
- Images of spreadsheets (save VisiCalc) are curtesy of James Tam